### Micro:bit Magic

Engaging K-12, CS1/2, and non-majors with IoT & Embedded

Bill Siever
Washington University in St. Louis

Michael Rogers
Northwest Missouri State University

### Outline

• Intros: Us, You, the micro:bit

★ Awesome Audio & Motor Mayhem

**★** Setup

★ Bluetooth Basics & Phone Phun

★ "Hello, World!": First Program

**★** Extensions & Graphing

★ Programming: Logic & Action

**★** Cutting the Cord

**★** Broadcast Basics

Conclusions

• Us

• Us

You: Roll Call & Intros

• Us

You: Roll Call & Intros

Who has Chrome? Who has an iOS Device with the App?

- Us
- You: Roll Call & Intros
  - Who has Chrome? Who has an iOS Device with the App?
- Pair programming —pair up!

## Intros: the micro:bit

### Small

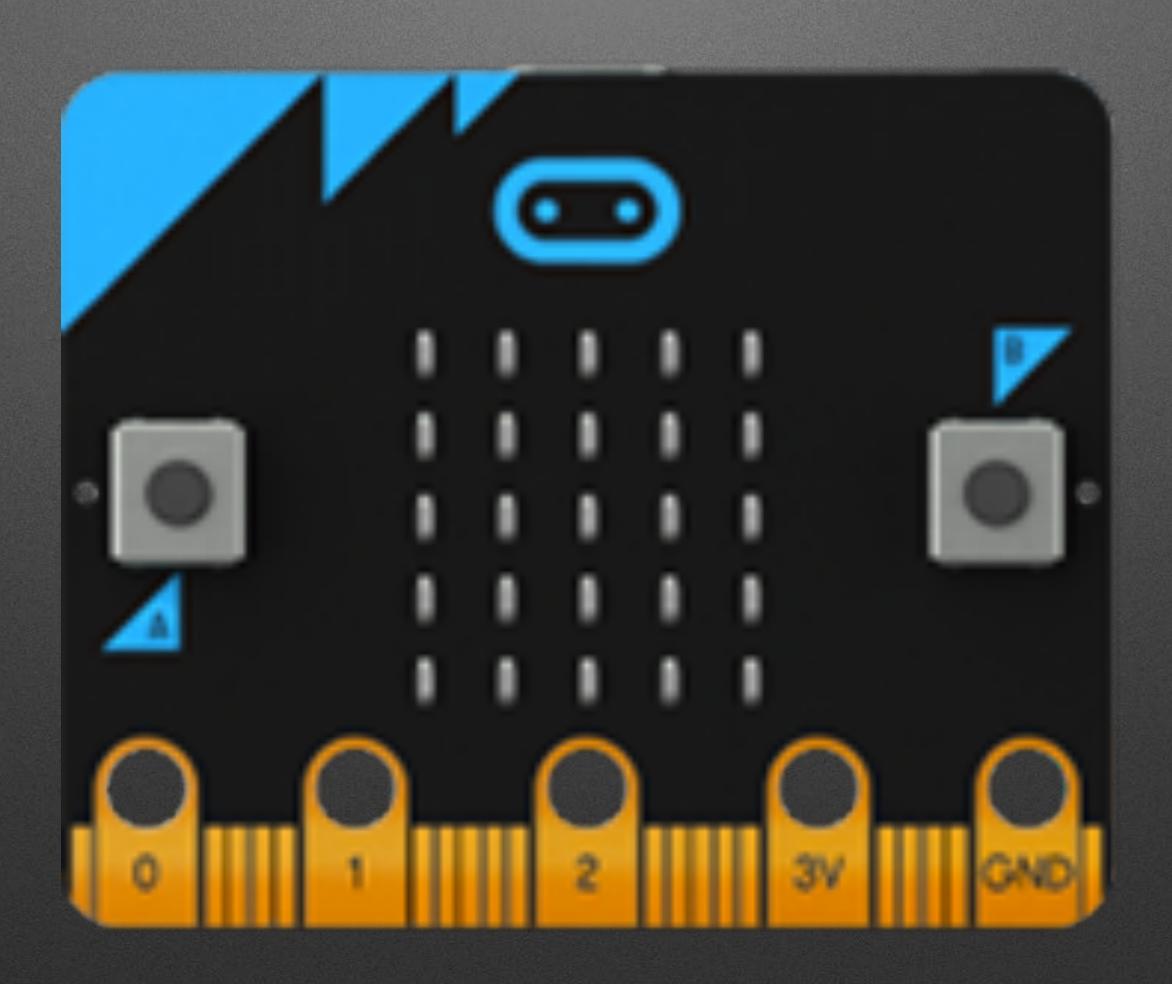

### LED Grid

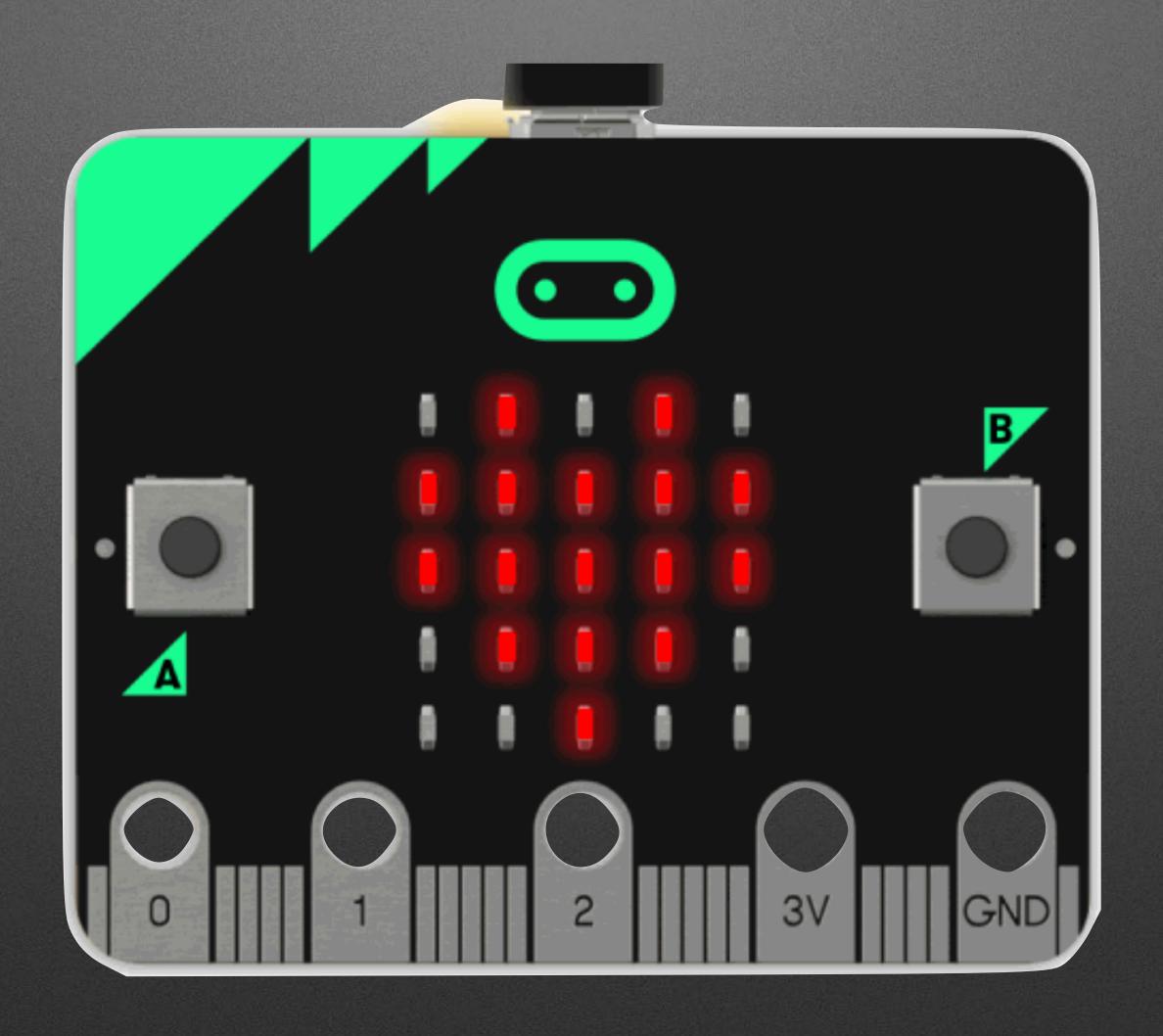

### Buttons

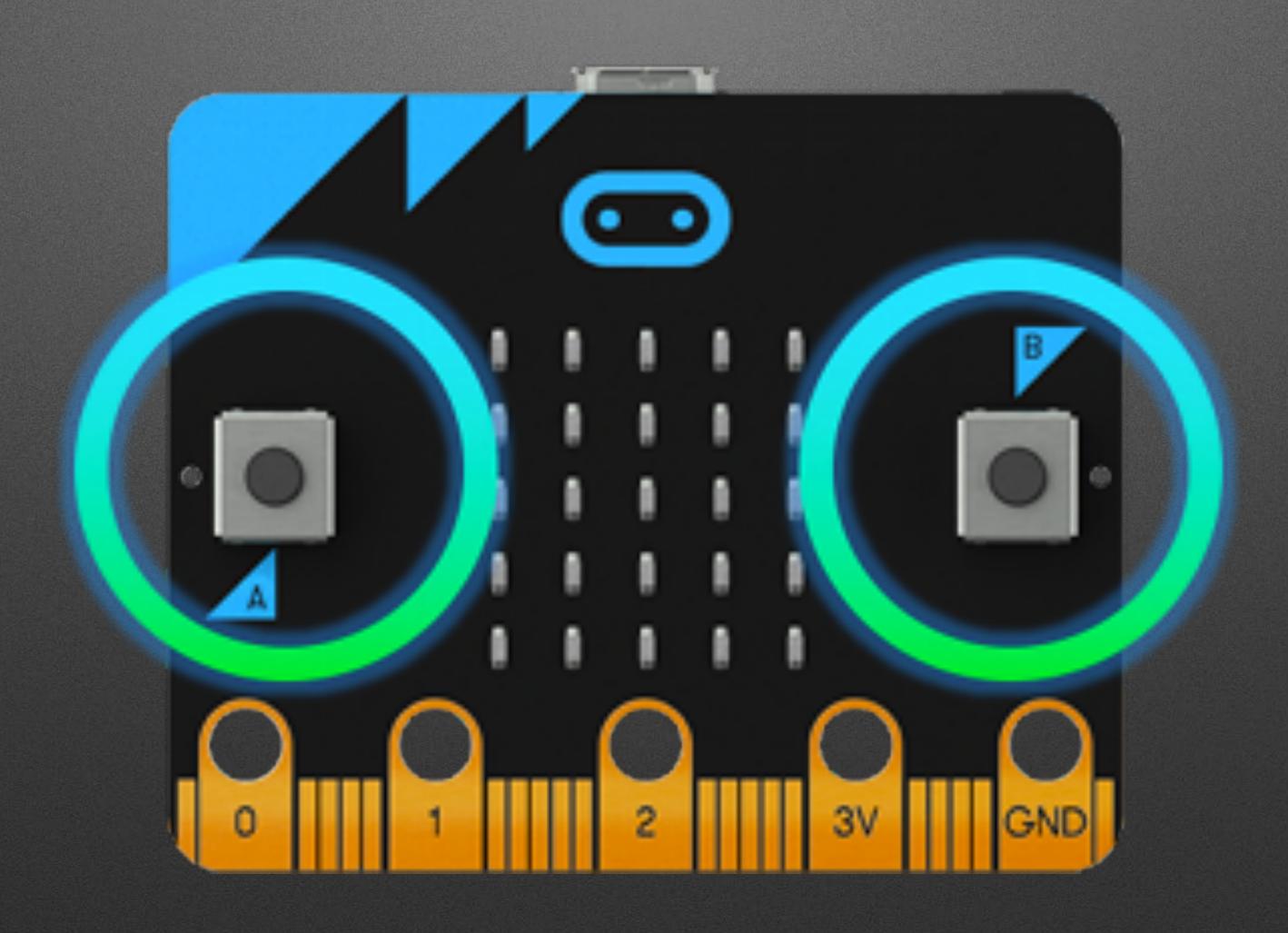

### Connectors

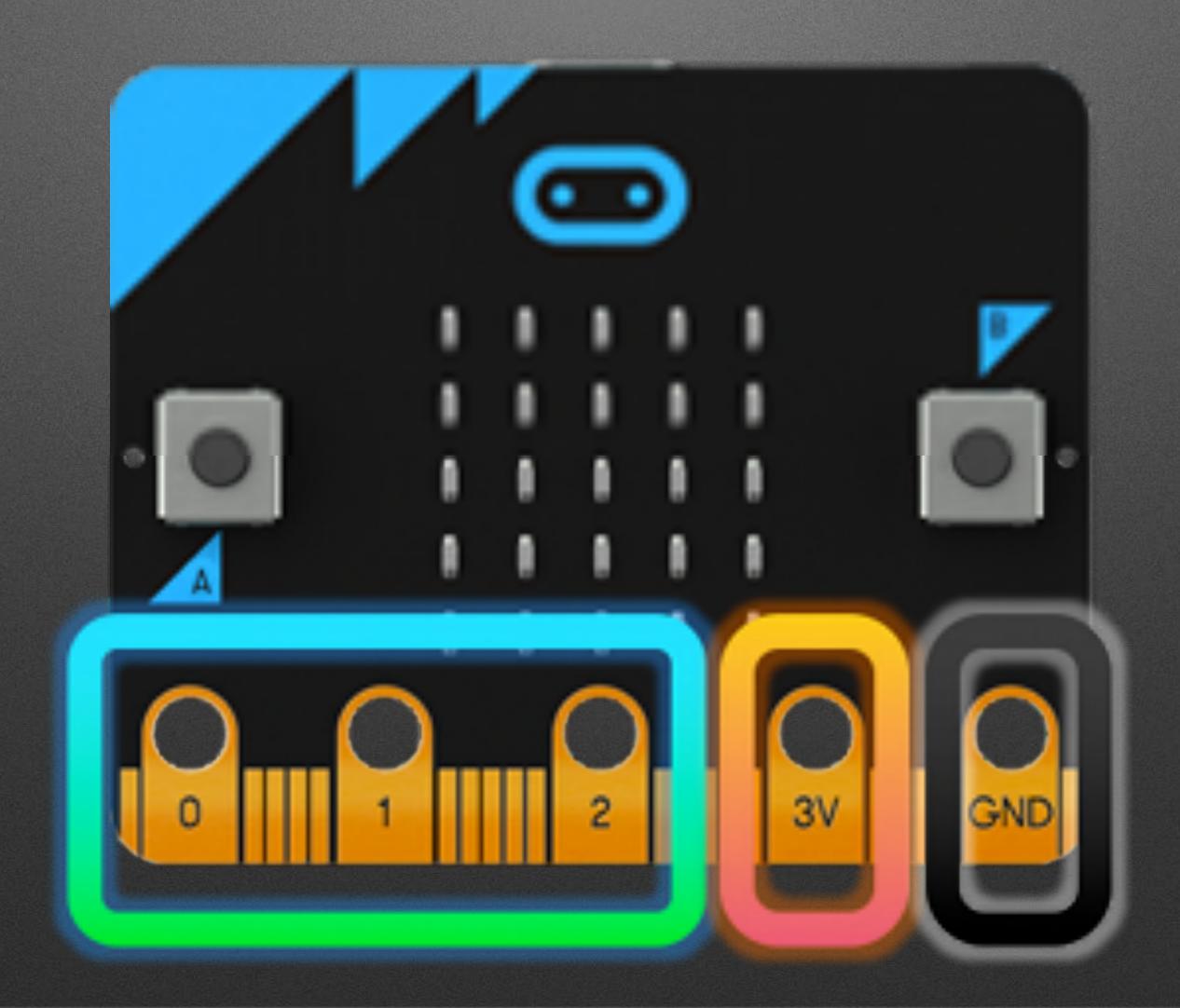

## Light Sensor

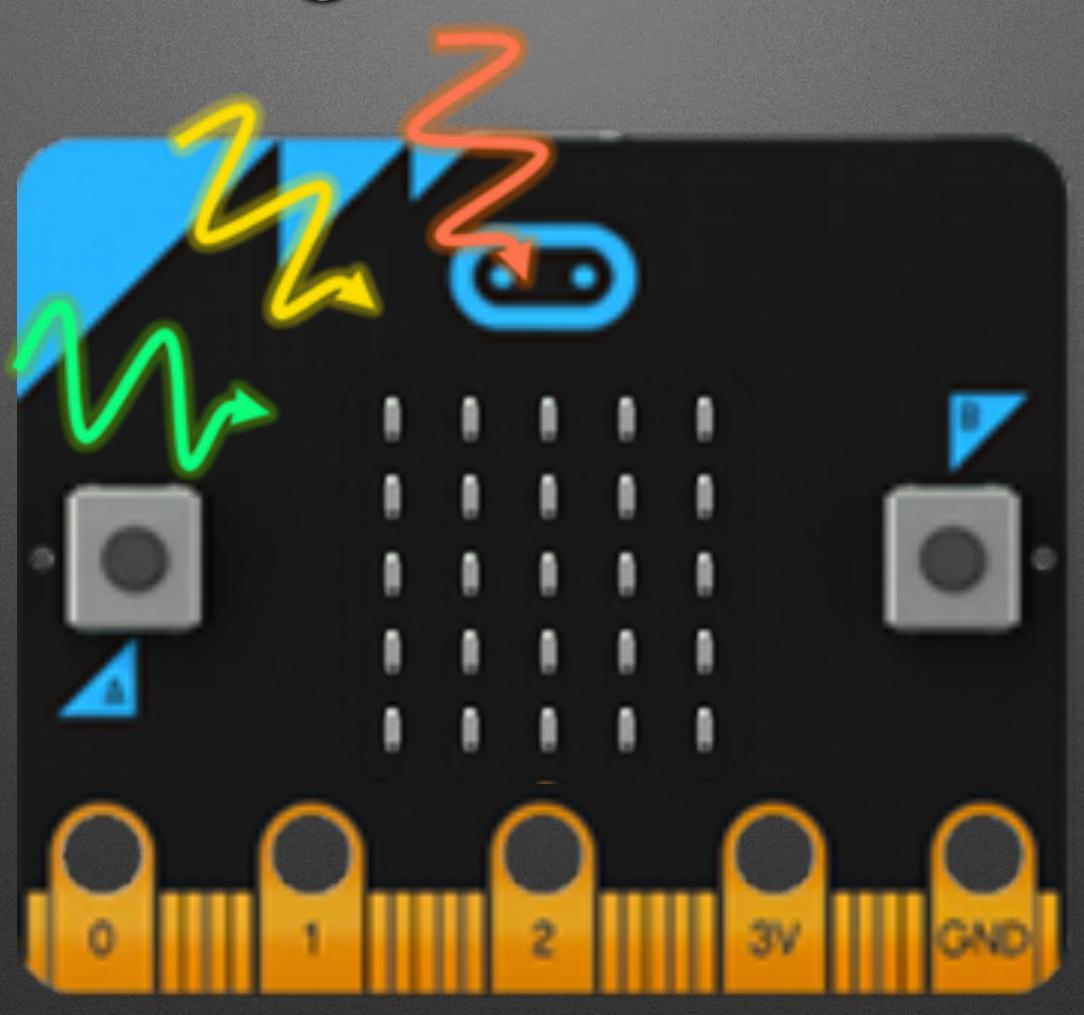

## Temperature Sensor

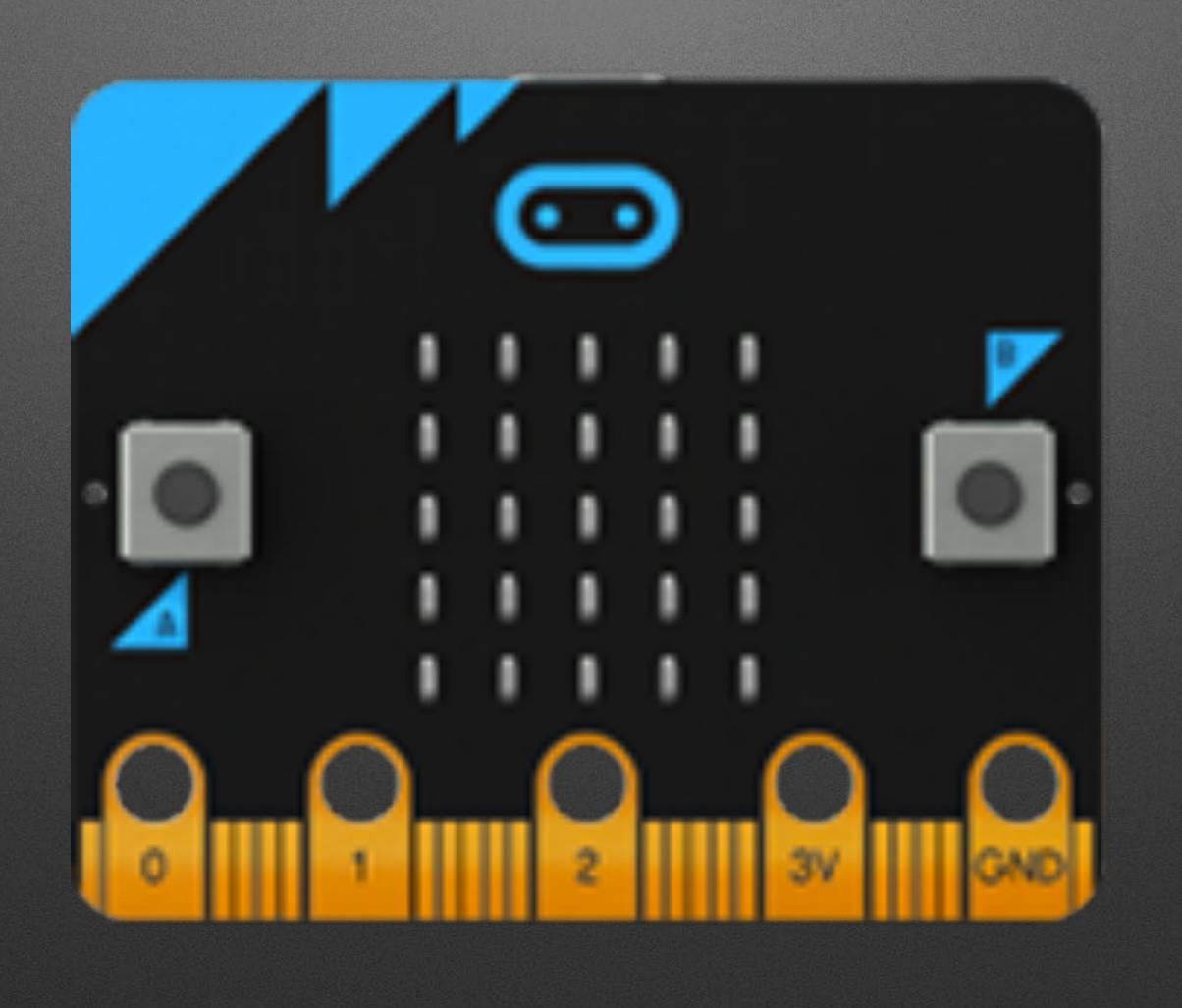

### Accelerometer

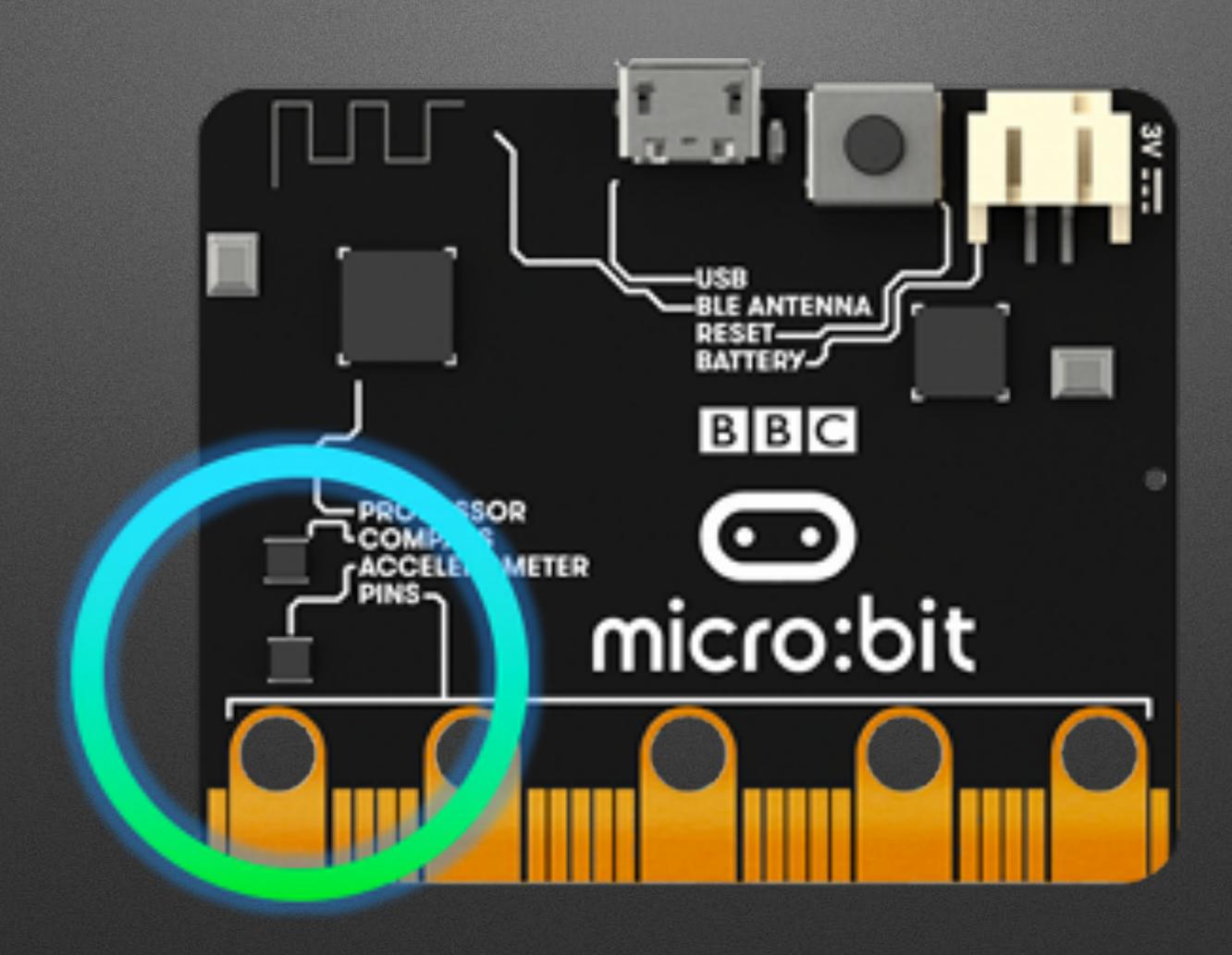

## Compass

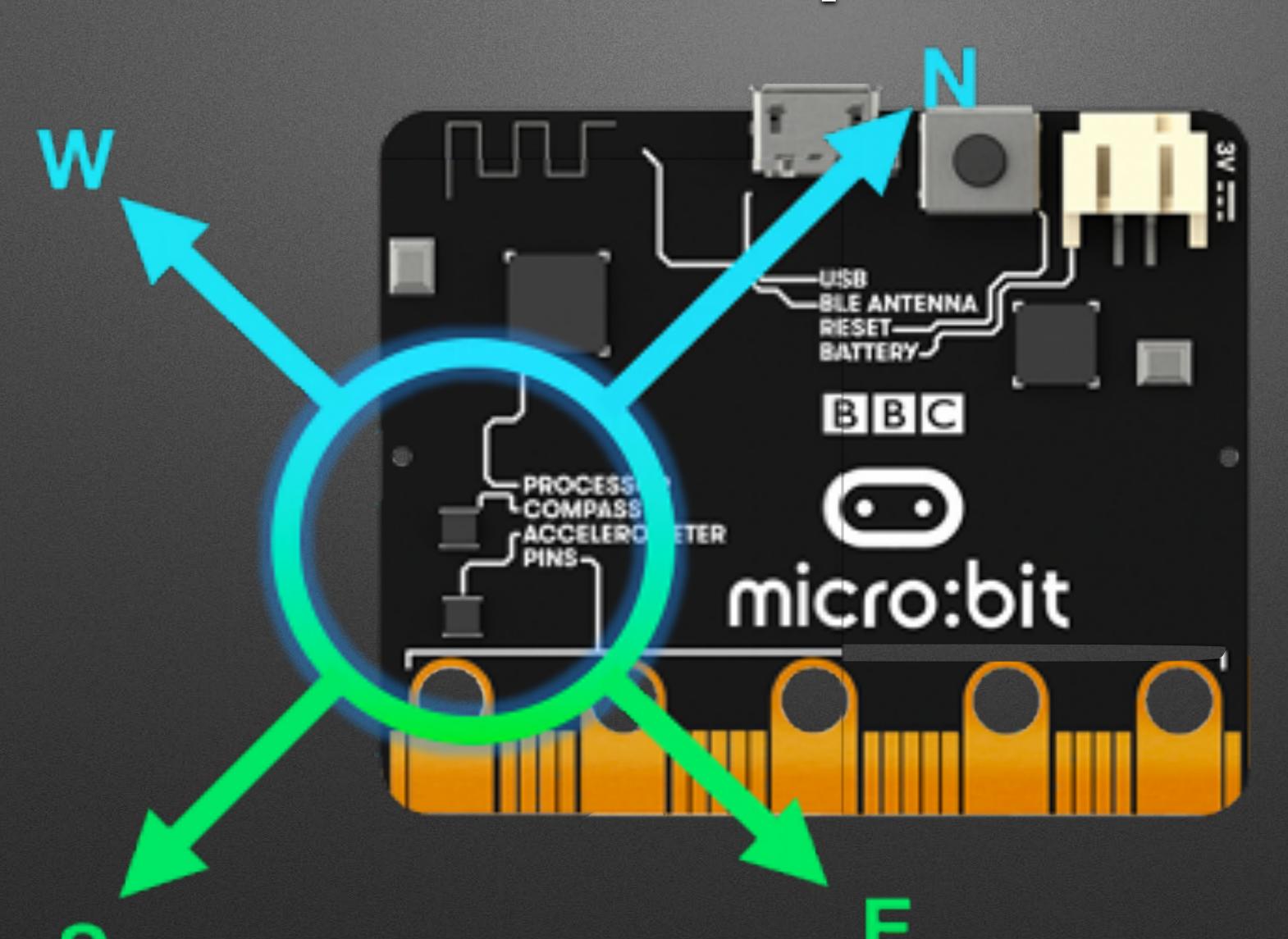

### Radio

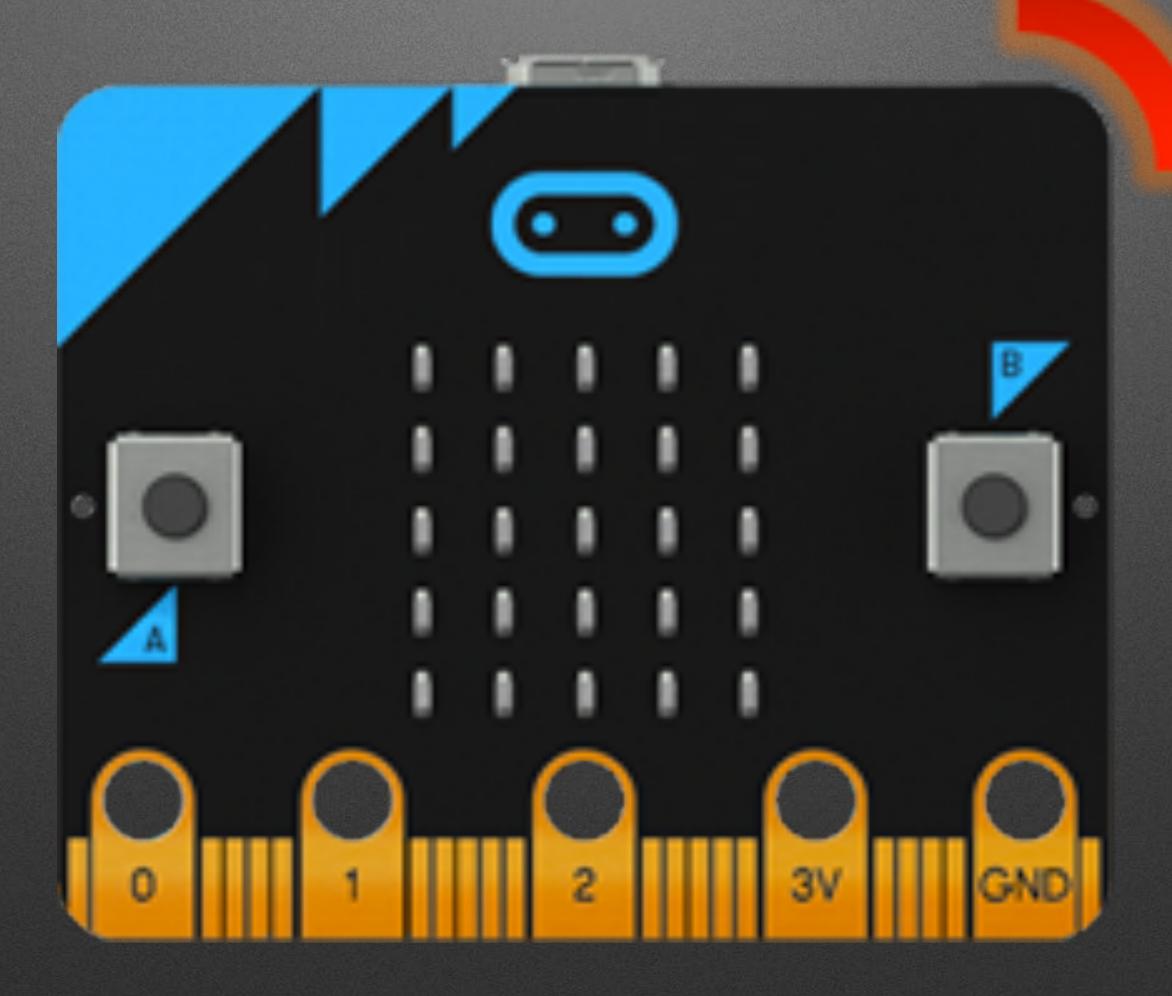

### Bluetooth

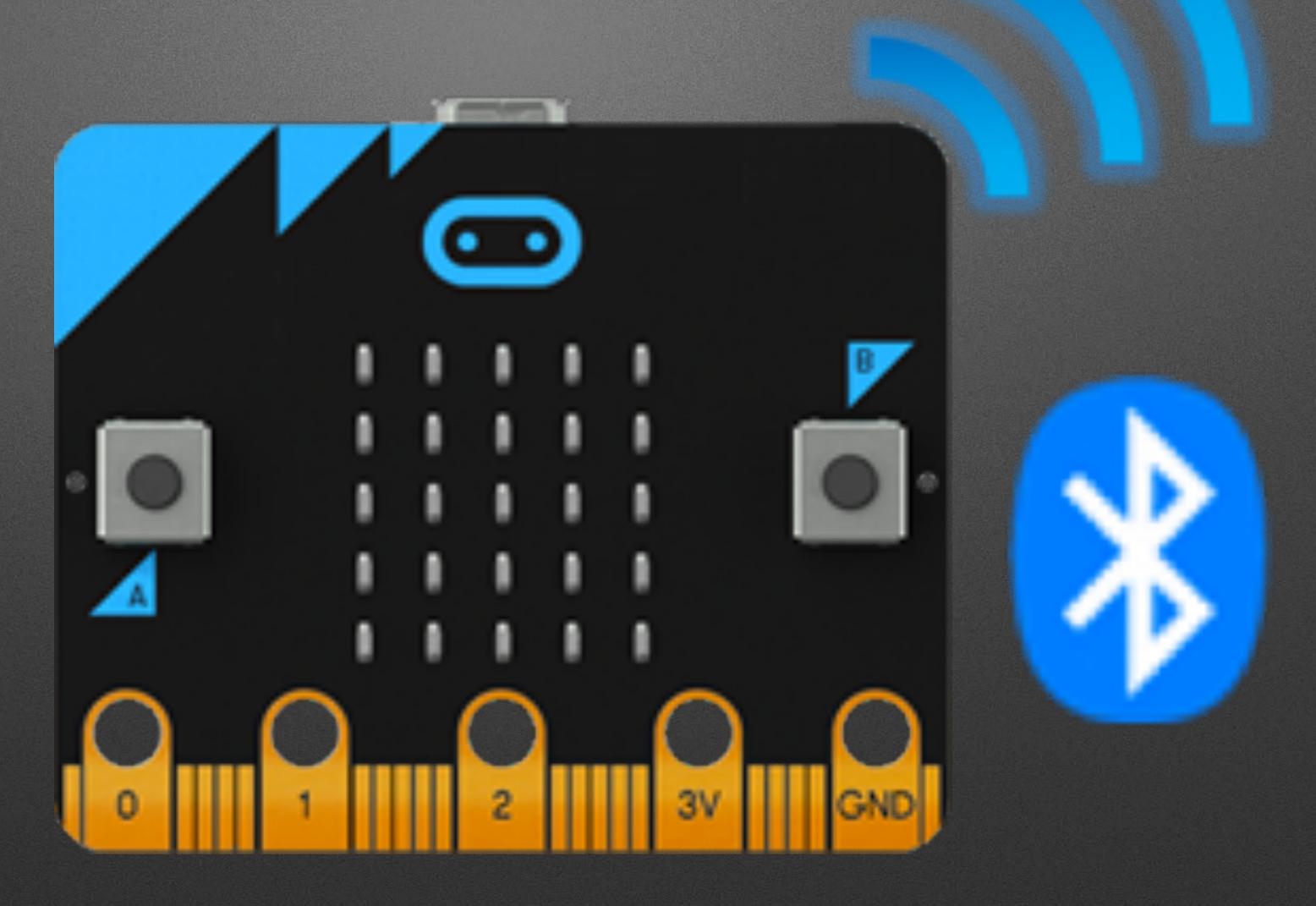

## Low Cost: ~\$13 US

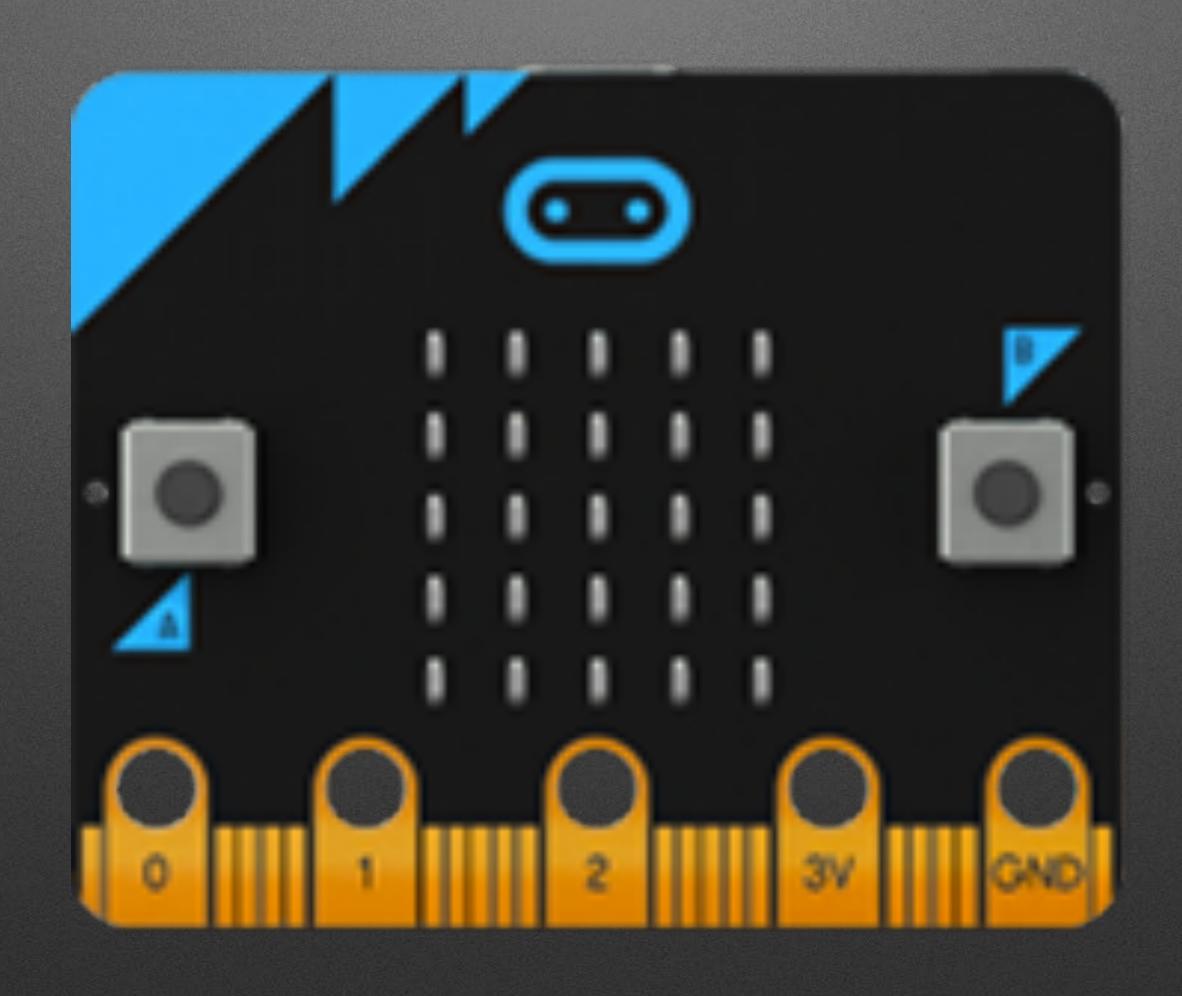

# Thanks: Micro:bit Educational Foundation

and Hal Speed

#### 2015

- BBC Make It Digital
- 29 partners
- I million micro:bit devices
- II-I2 year olds
- Across the U.K.

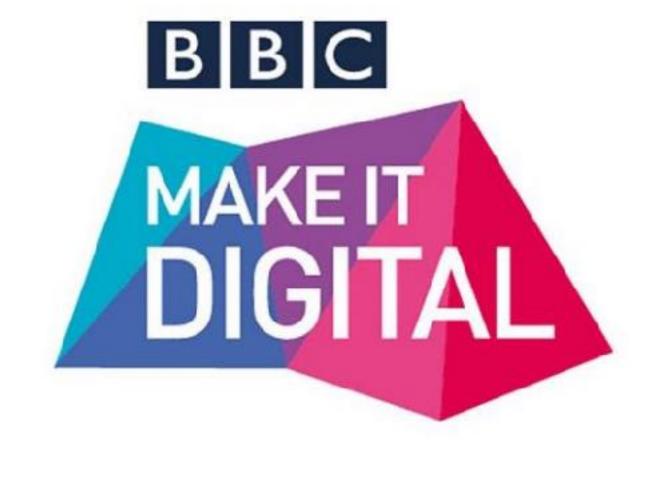

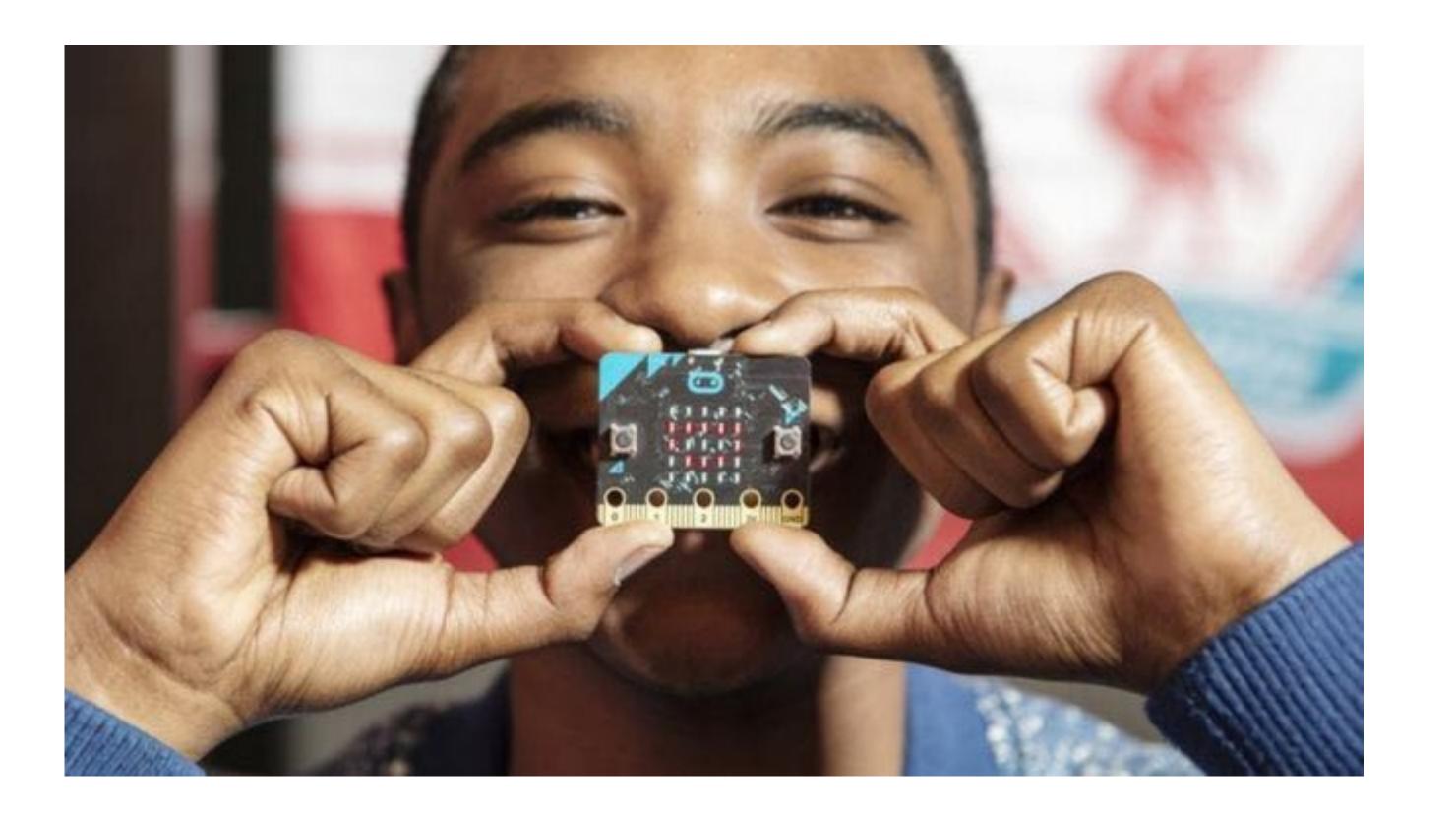

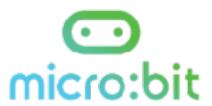

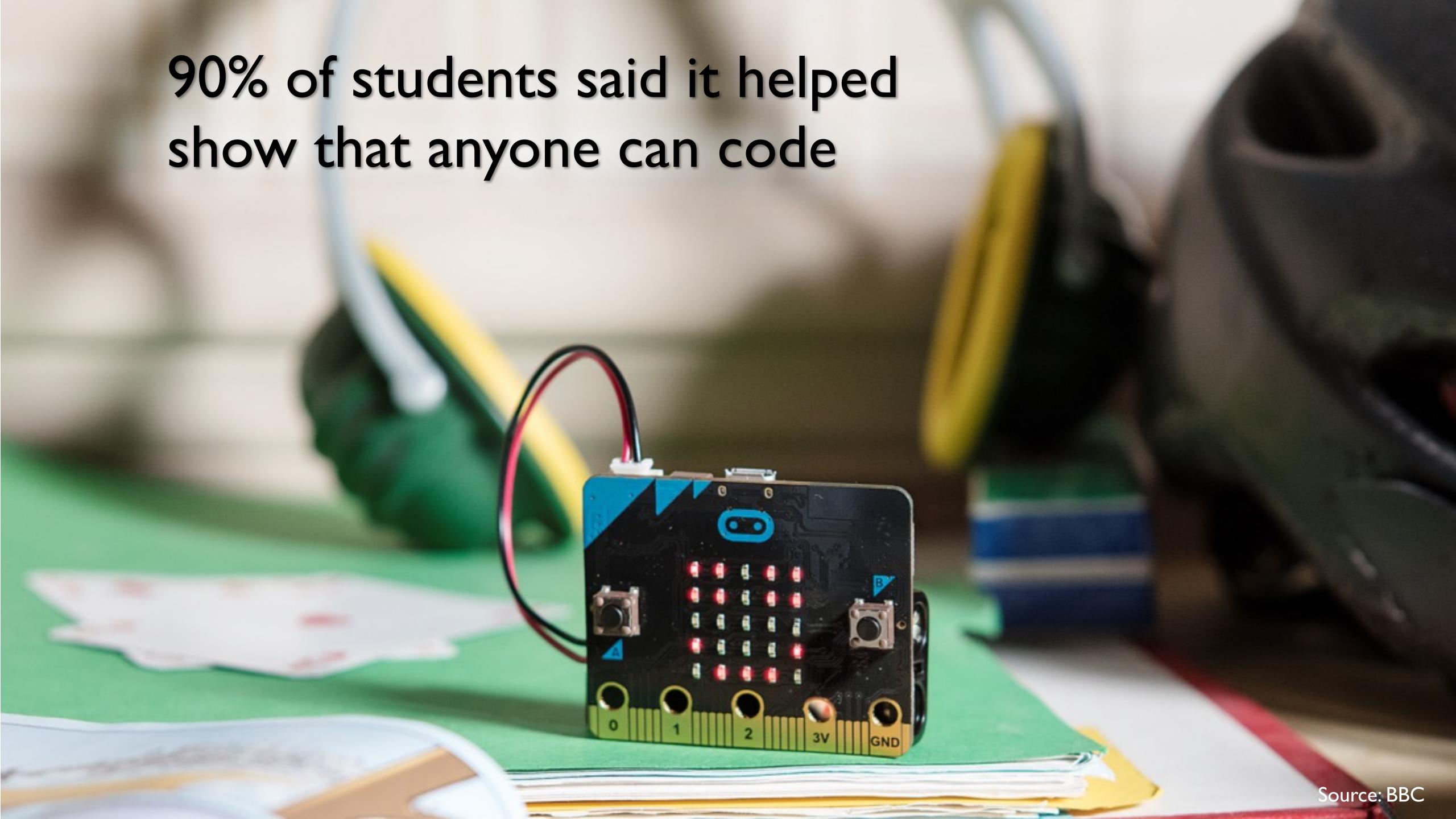

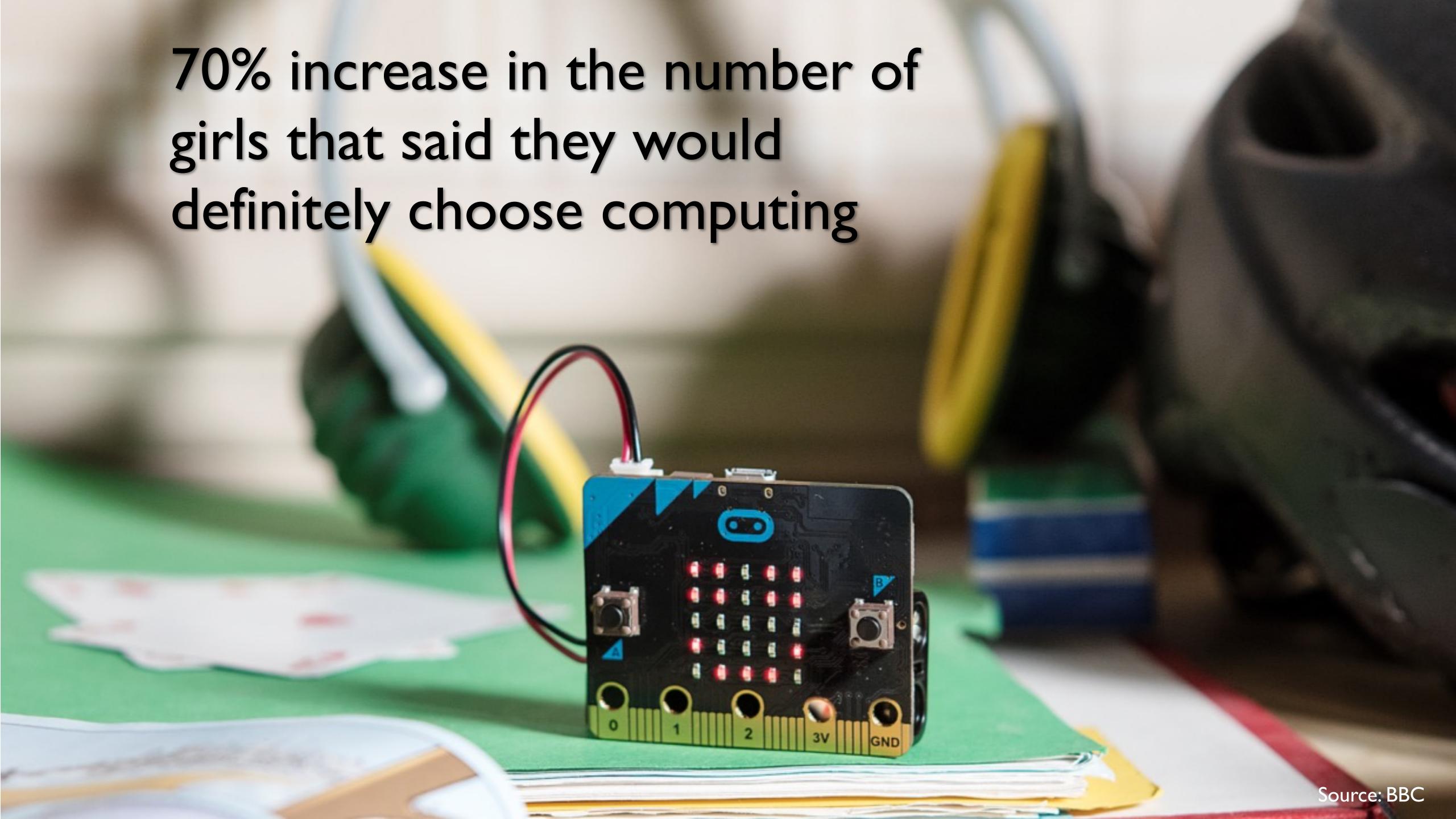

## 2016 Micro:bit Educational Foundation Formed

To empower children, parents and teachers around the globe to learn and innovate using the micro:bit

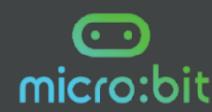

### 2017

## micro:bit available in the U.S.

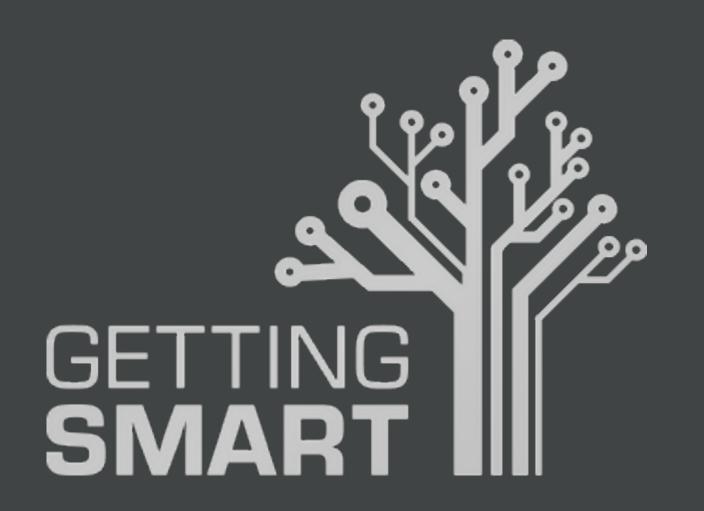

10 New & Innovative EdTech
Products Announced at ISTE 2017

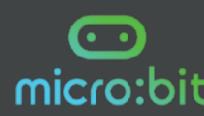

### Lessons Aligned to Code.org CS Fundamentals

- Lessons extend the concepts taught in the Code.org curriculum by using micro:bit and MakeCode
- Course E Loop and Functions
- Course F Variables and Conditionals

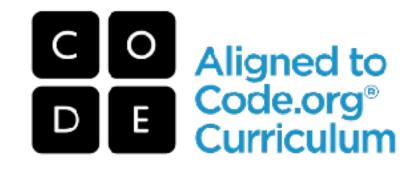

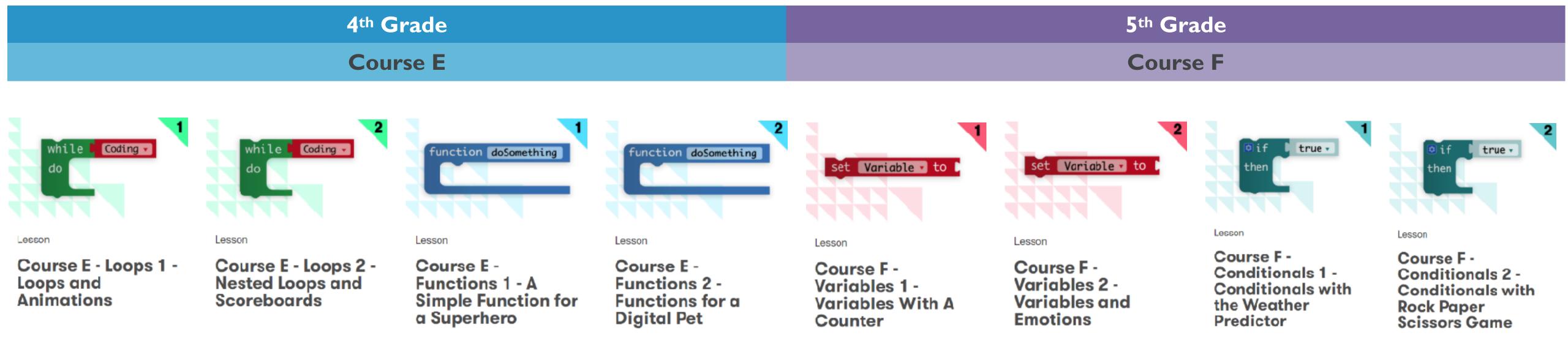

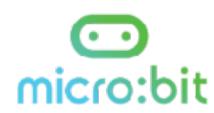

### Third-Party Curricula

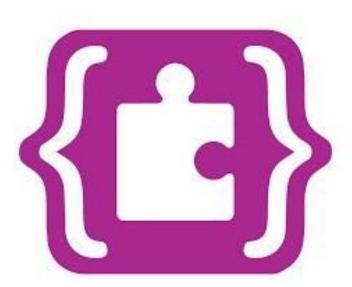

#### Microsoft MakeCode Intro to CS

https://aka.ms/intro2cs

- I. Making
- 2. Algorithms
- 3. Variables
- 4. Conditionals
- 5. Iteration
- 6. Review/Mini-Project

- 8. Coordinate Grid System
- Booleans
- 10. Music and Arrays
- 11. Bits, Bytes, and Binary
- 12. Radio
- 13. Arrays
- 7. Coordinate Grid System 14. Independent Final Project

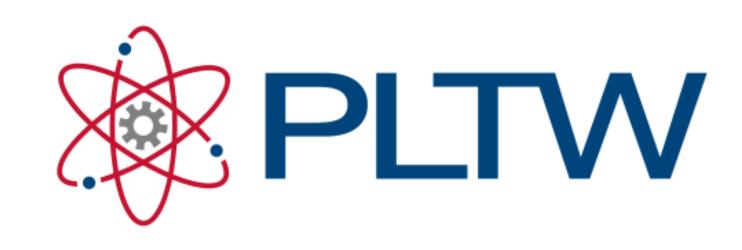

PLTW Gateway: Computer Science for Innovators and Makers

https://www.pltw.org/our-program pltw-gatewaycurriculum#curriculum-4

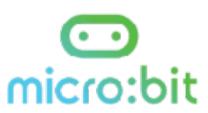

## Let's Play

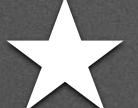

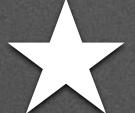

Block-based editor

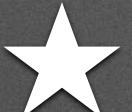

Block-based editor

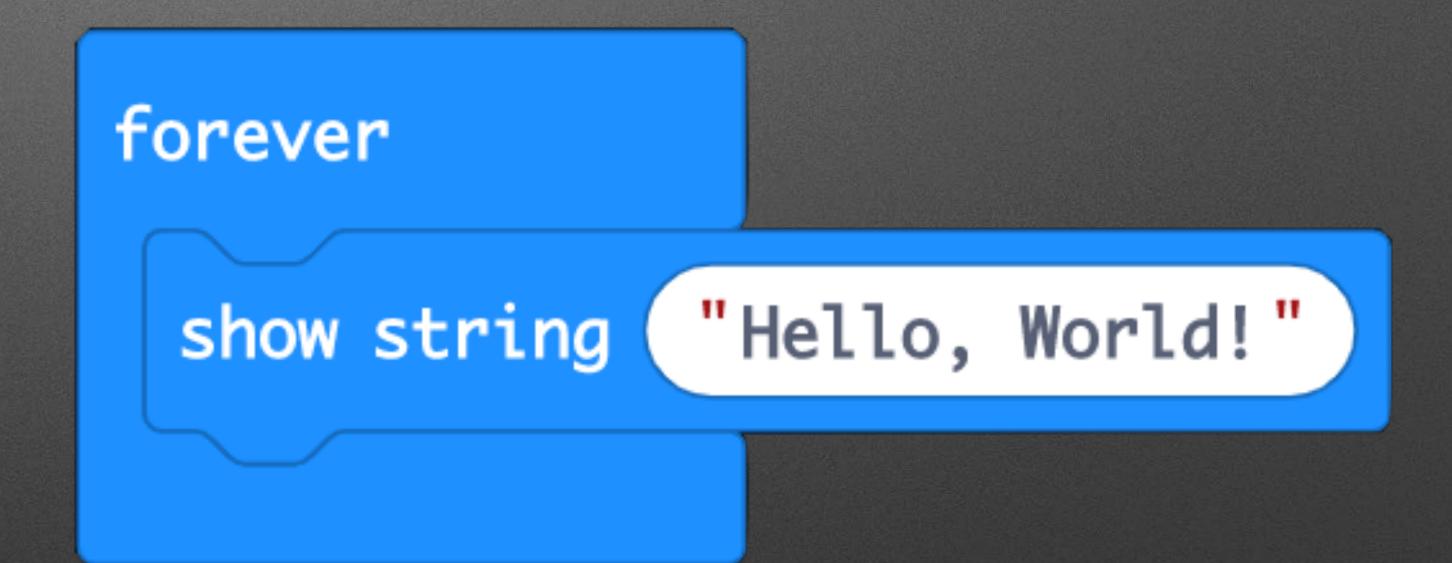

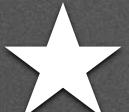

- Block-based editor
- Built-in simulator

show string "Hello, World!"

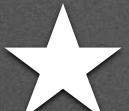

- Block-based editor
- Built-in simulator
- Deployment to Micro:bit

forever

show string "Hello, World!"

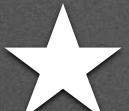

- Block-based editor
- Built-in simulator
- Deployment to Micro:bit

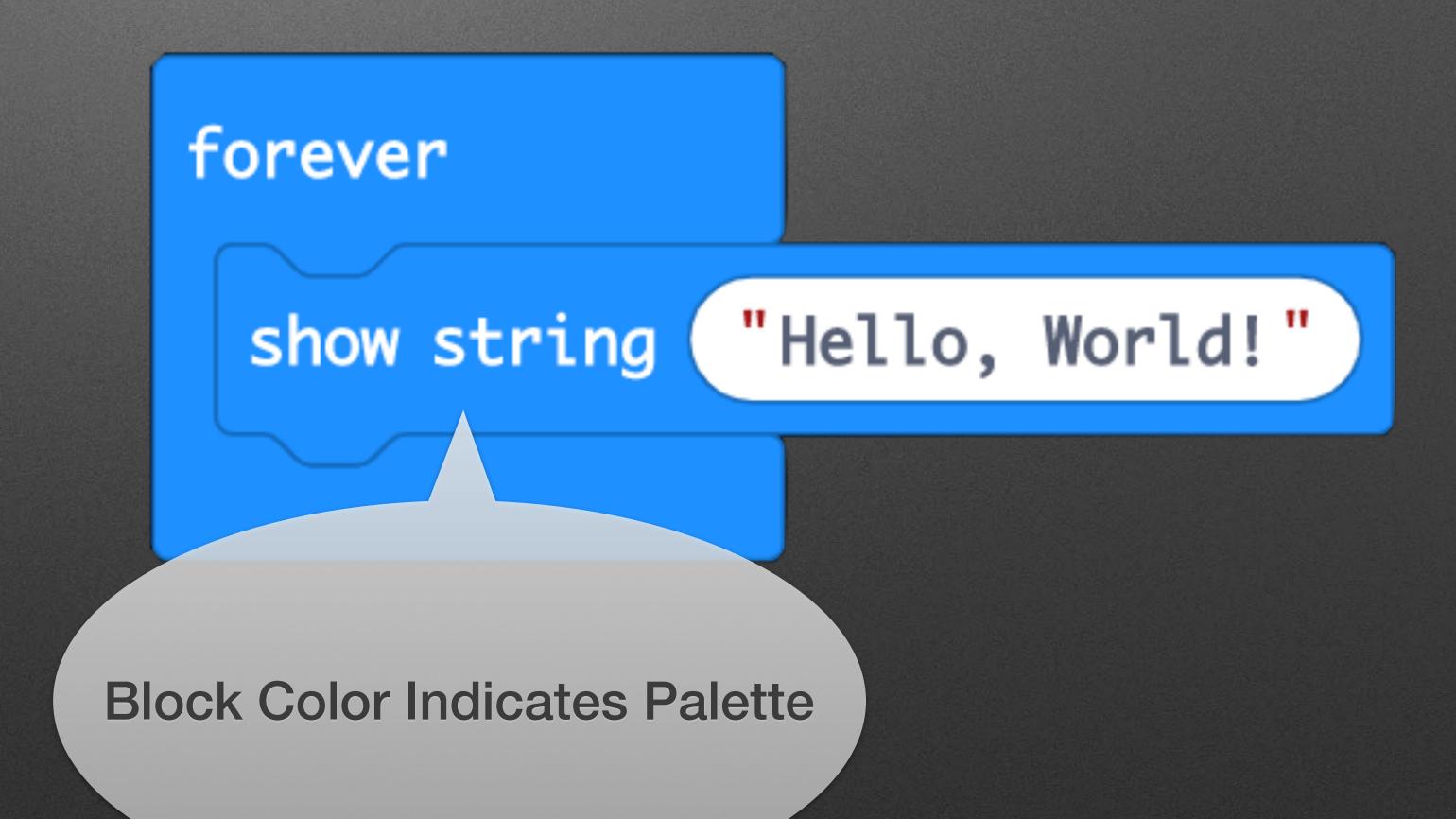

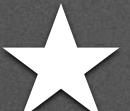

- Block-based editor
- Built-in simulator
- Deployment to Micro:bit

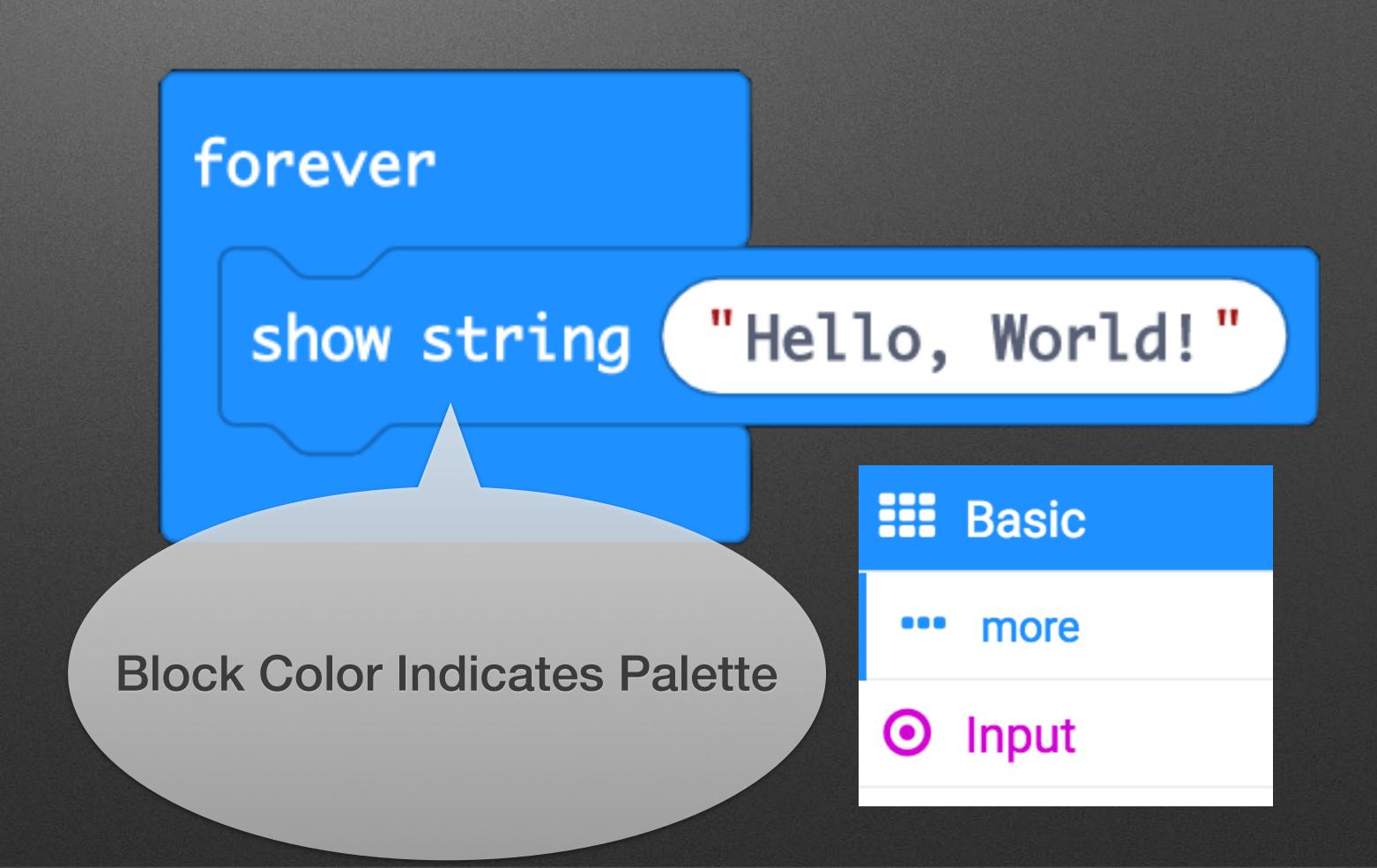

### Blocks are just the beginning...

JavaScript

- JavaScript
- Python w/ REPL

- JavaScript
- Python w/ REPL
- Arduino / C++

- JavaScript
- Python w/ REPL
- Arduino / C++
- Commercial IDEs / C++

Moderate pace with small examples

- Moderate pace with small examples
- Only covering blocks-based approach

- Moderate pace with small examples
- Only covering blocks-based approach
- Will cover many "building blocks", but not much depth

- Moderate pace with small examples
- Only covering blocks-based approach
- Will cover many "building blocks", but not much depth
  - Putting pieces together for awesome projects left as an exercise for you...

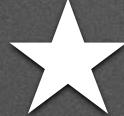

## Setup

- Hardware Handout
  - 1. Open Box
  - 2. Pull out micro:bit
  - 3. Pull out micro USB cable (under cardboard)
  - 4. Connect via USB cable

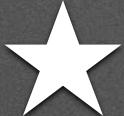

### Setup

- Browser
  - 1. Open microbit.org
  - 2. Select "Let's Code"
  - 3. Click "Let's Code" button on MakeCode
  - 4. Select "New Project"

Let's Code

Let's Code

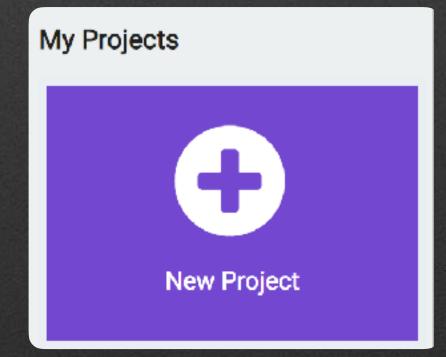

### Personalization!

### Personalization!

• Hello Bill / Hello Michael / Hello ....

#### Personalization!

• Hello Bill / Hello Michael / Hello ....

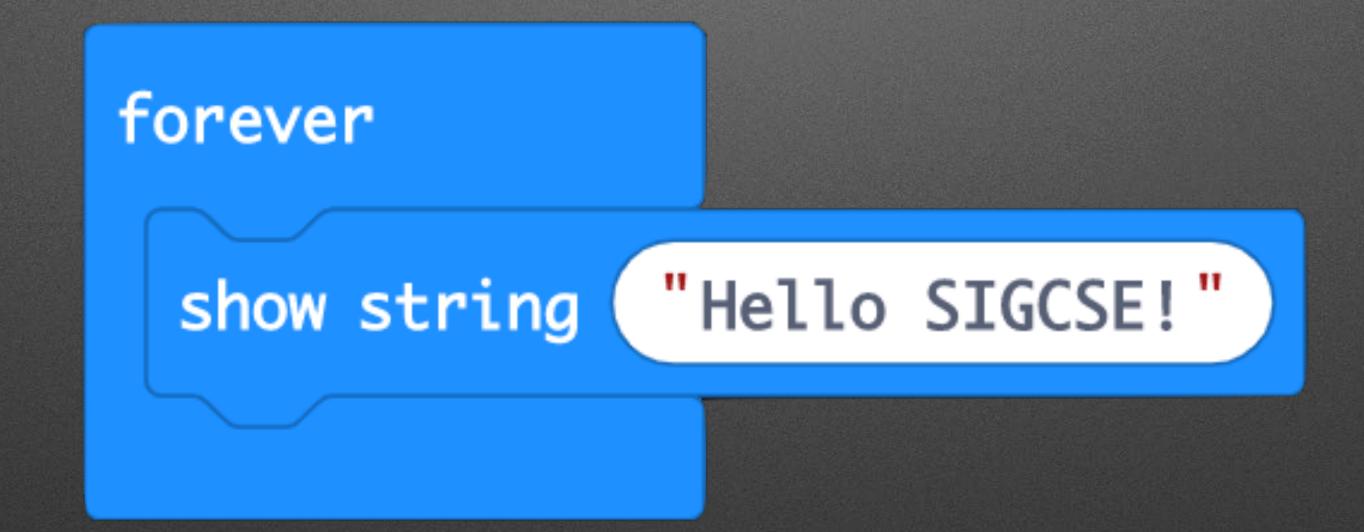

## Aside: Text-based Languages

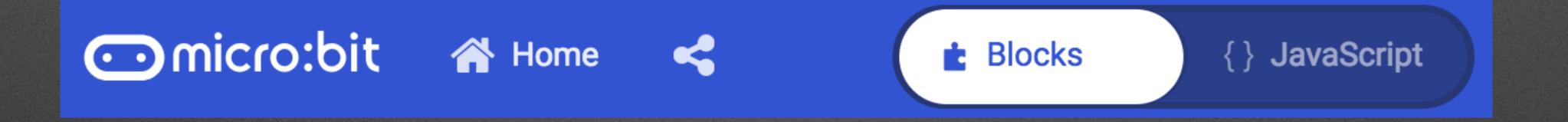

Projects are stored in the cloud

- Projects are stored in the cloud
  - No accounts (by default, but GitHub repositories can be used)

- Projects are stored in the cloud
  - No accounts (by default, but GitHub repositories can be used)
  - Based on machine you're on!

- Projects are stored in the cloud
  - No accounts (by default, but GitHub repositories can be used)
  - Based on machine you're on!
- But...Downloaded files can be restored via Drag & Drop!

Why: Get rid of Files!

- Why: Get rid of Files!
  - Faster programming

- Why: Get rid of Files!
  - Faster programming
  - Additional Features: a Console!

- Why: Get rid of Files!
  - Faster programming
  - Additional Features: a Console!
- How: Chrome 65+ & Setup

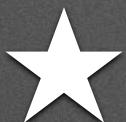

# WebUSB Setup

- 1. Go to Gear Menu
- 2. Select Pair Device

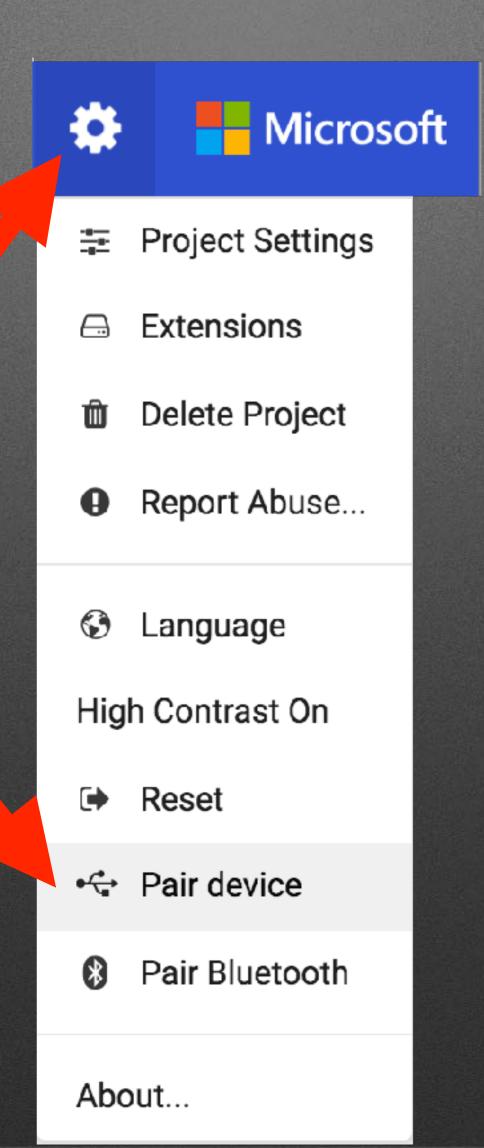

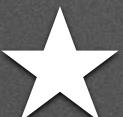

# Setup: Chrome v65+

3. Select Pair Device

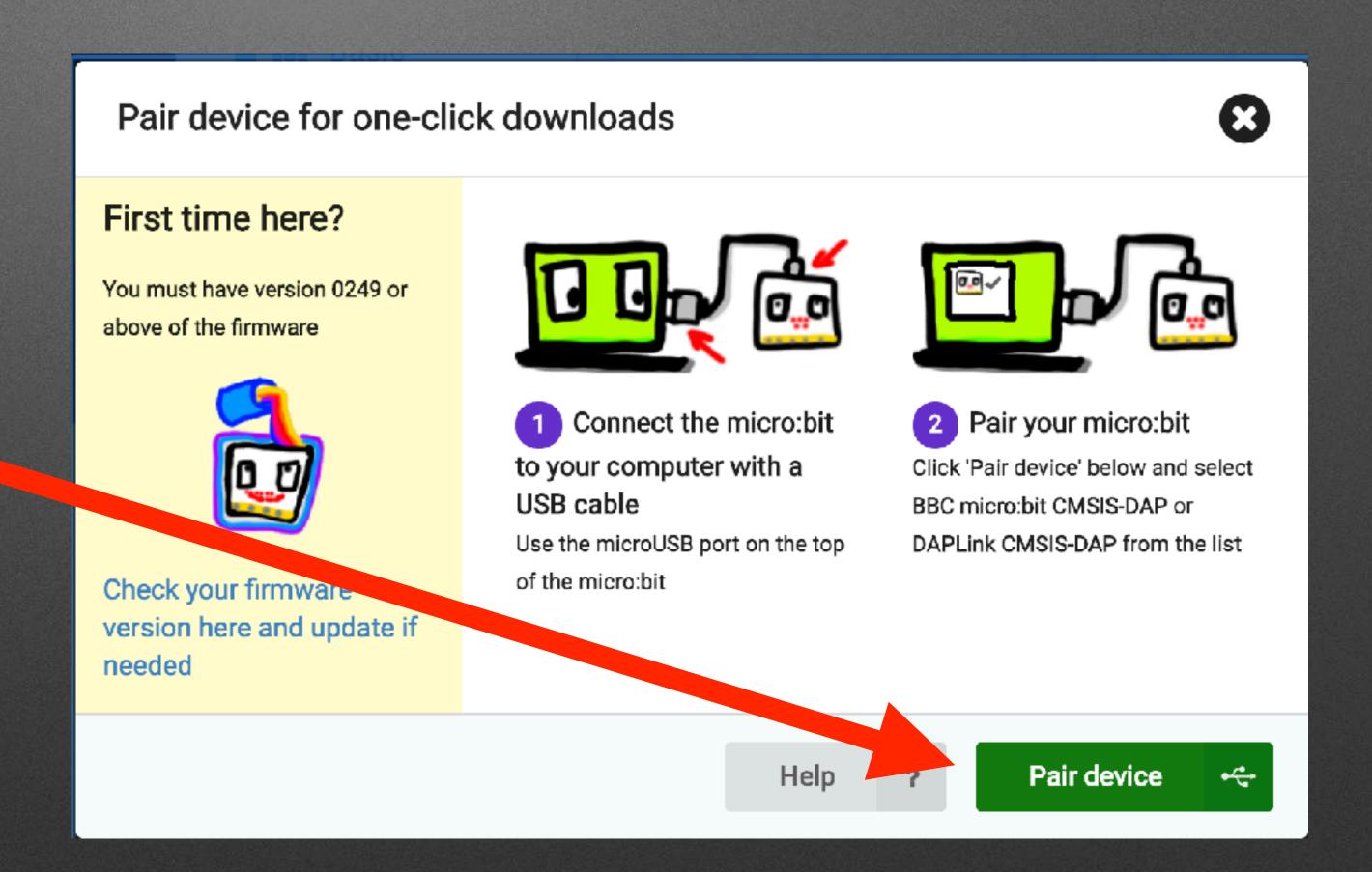

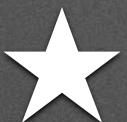

# Setup: Chrome v65+

4. Connect

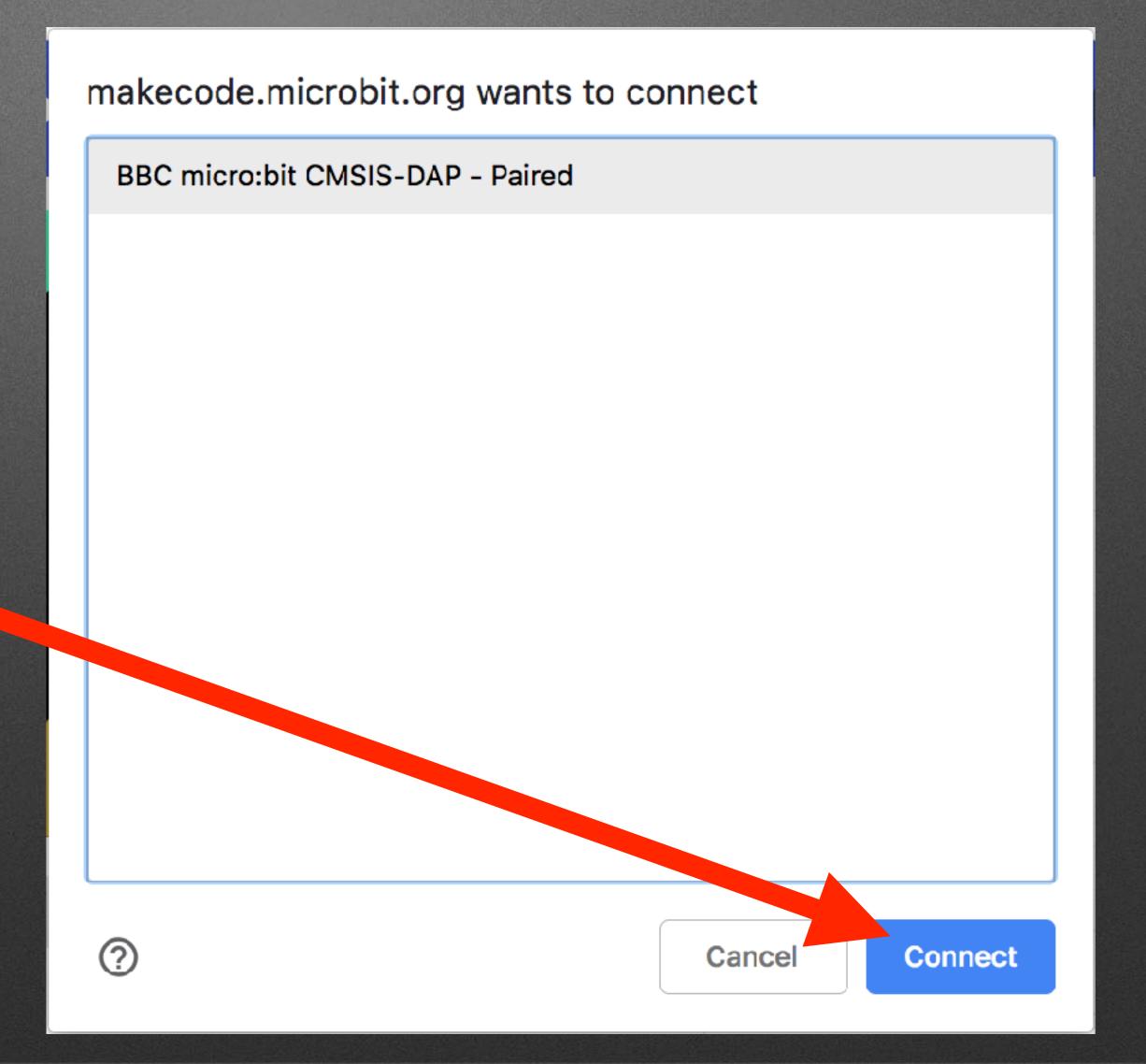

# Try It!

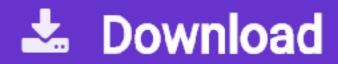

## New Project: Home > New Project...

# New Project: Home > New Project...

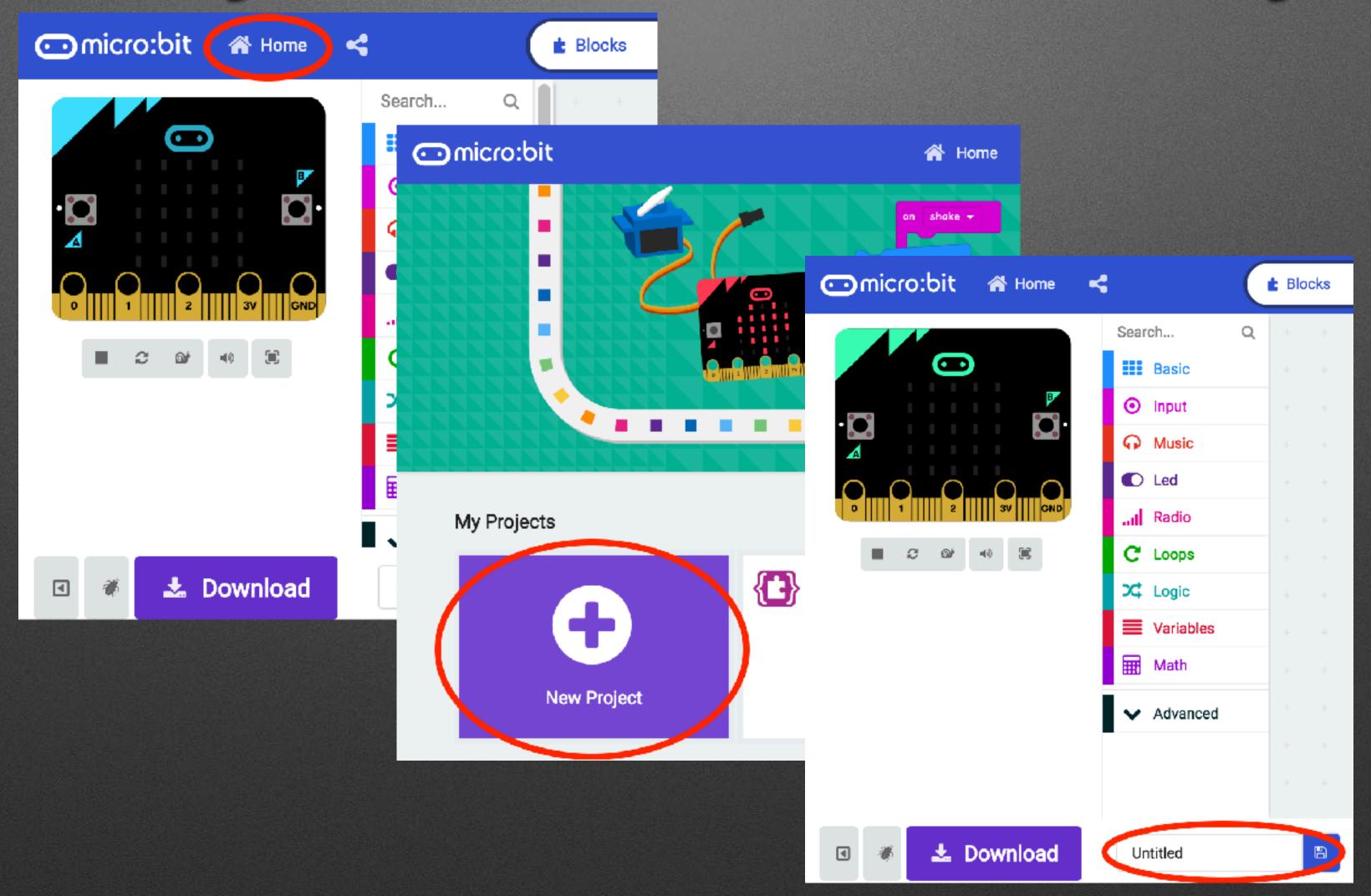

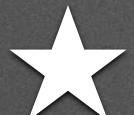

# Programming: Logic & Action

- Picking between three tough choices
  - Cookie, Cake, Pie
  - Super Strength, Invisibility, Telekisis

•

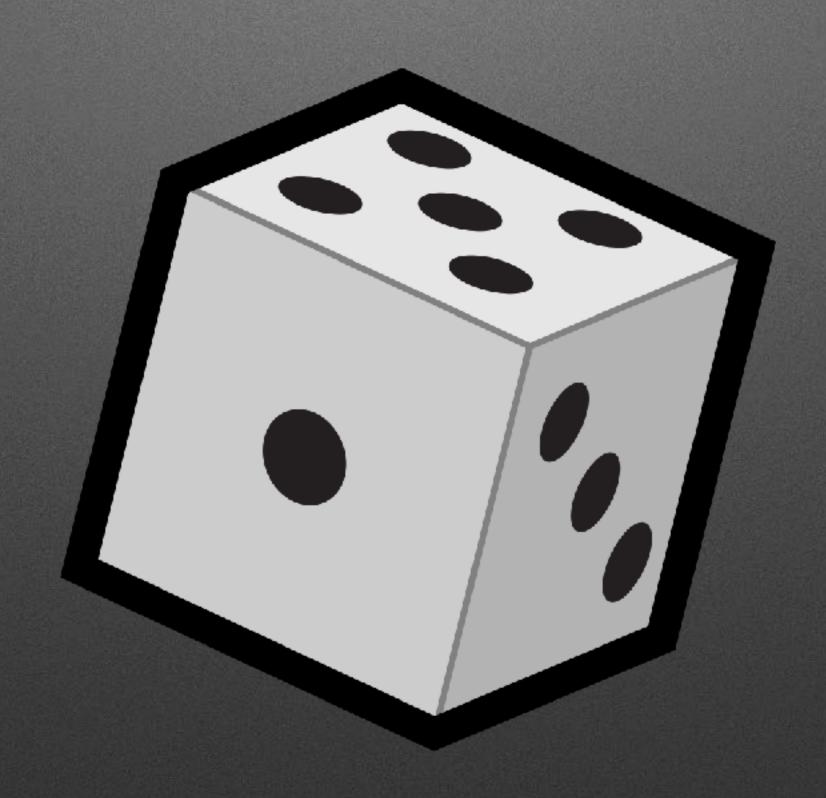

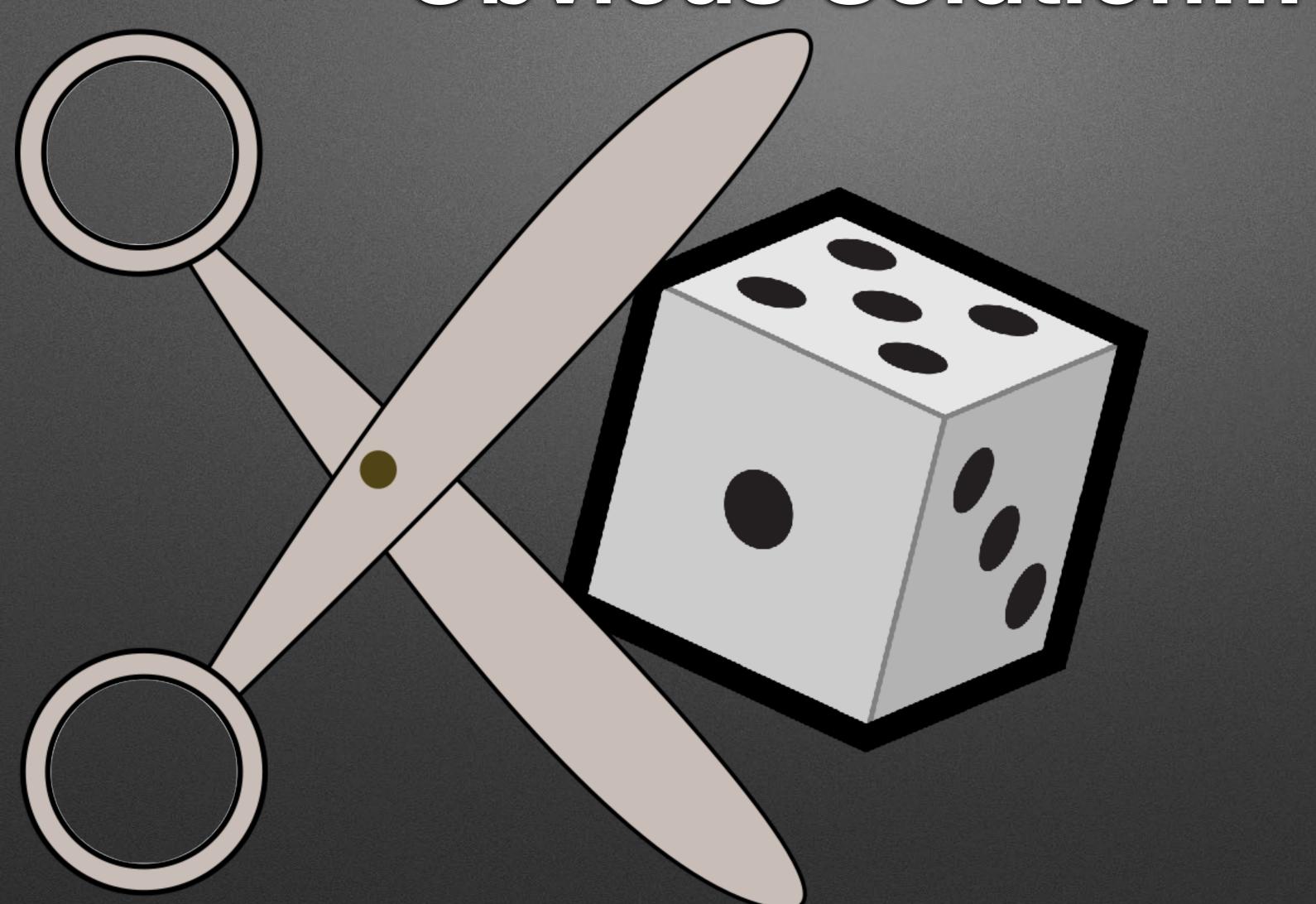

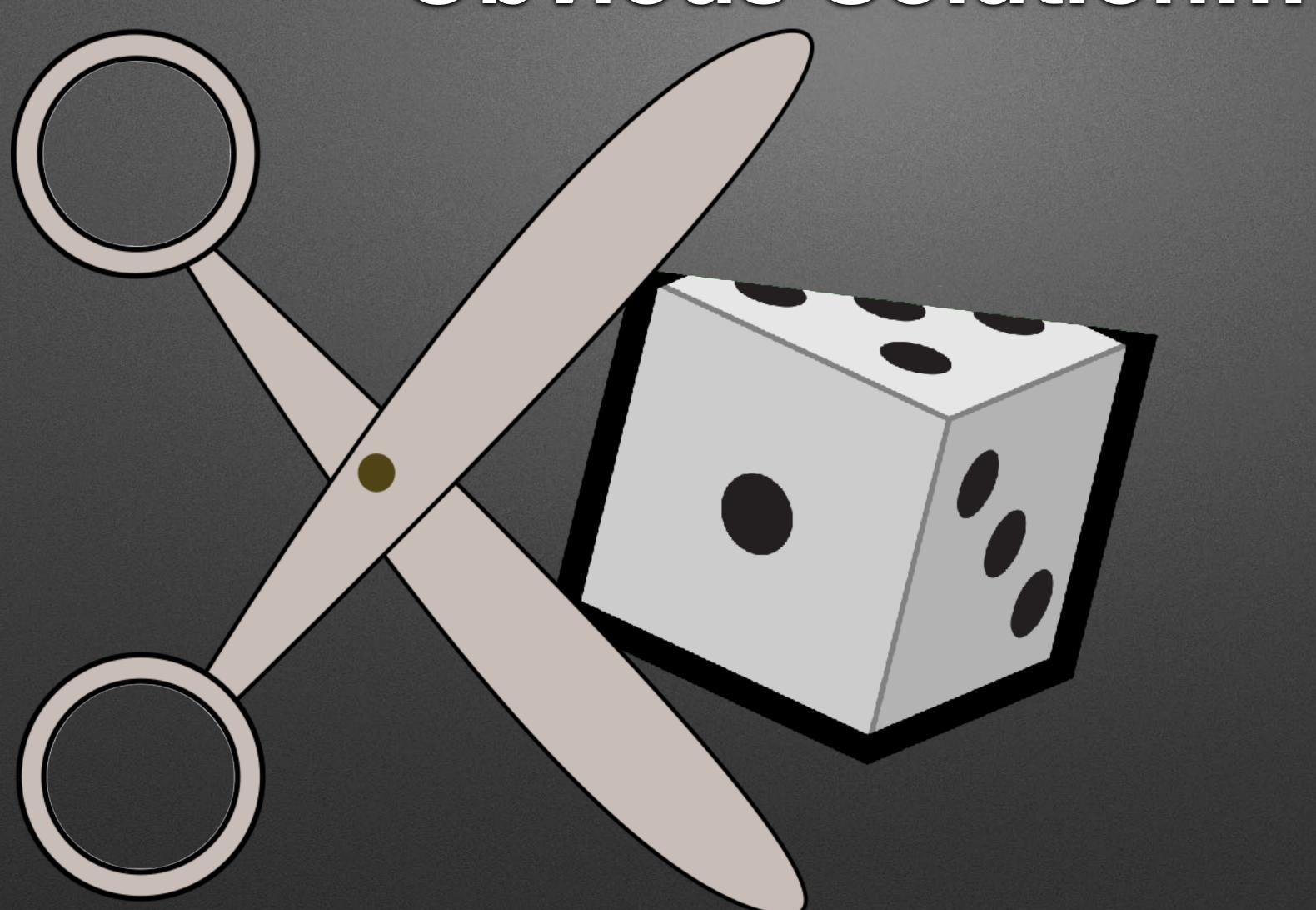

#### Parts

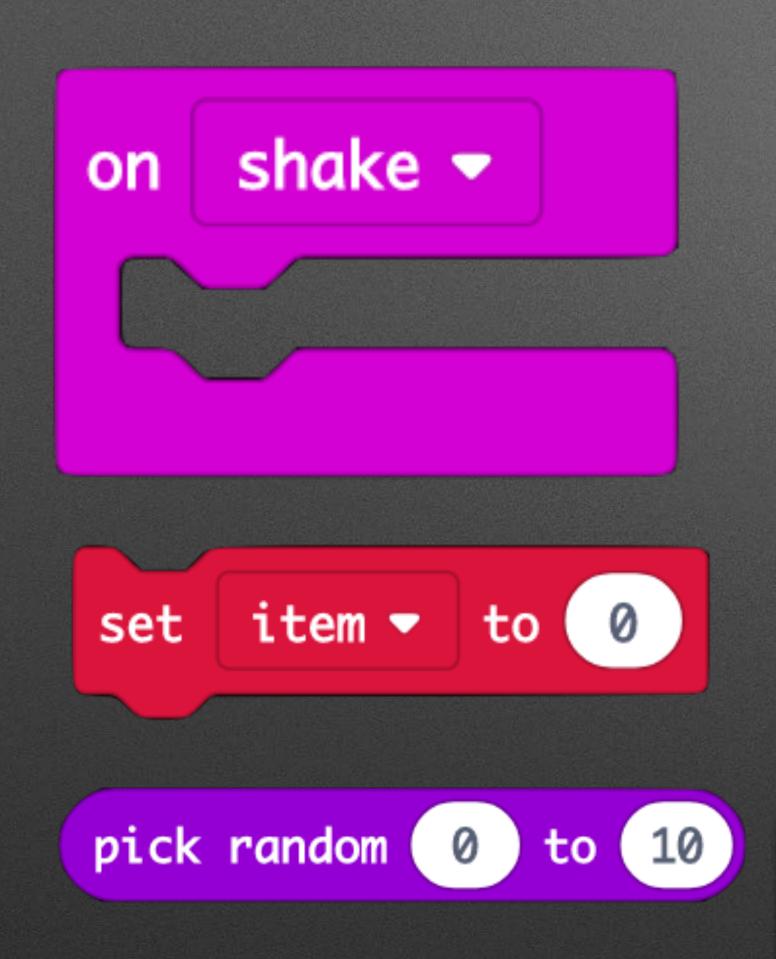

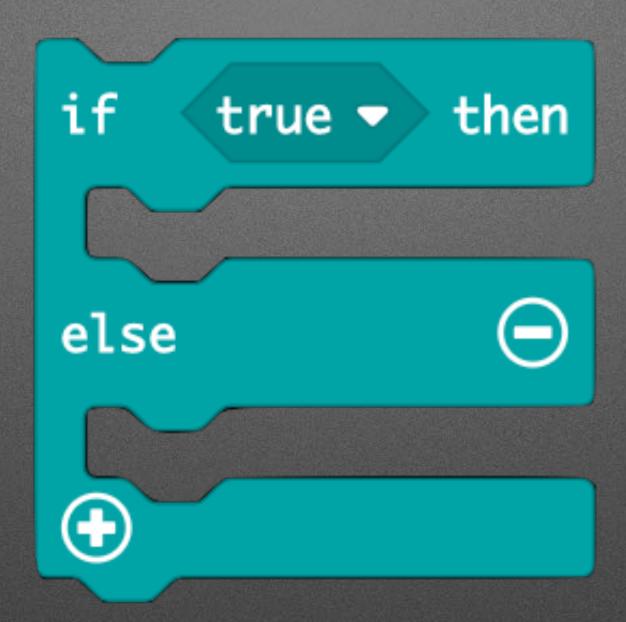

- Color indicates Palette
   Incremental Development:
- Try parts in Simulator
  3. Play...Start with showing 0/1

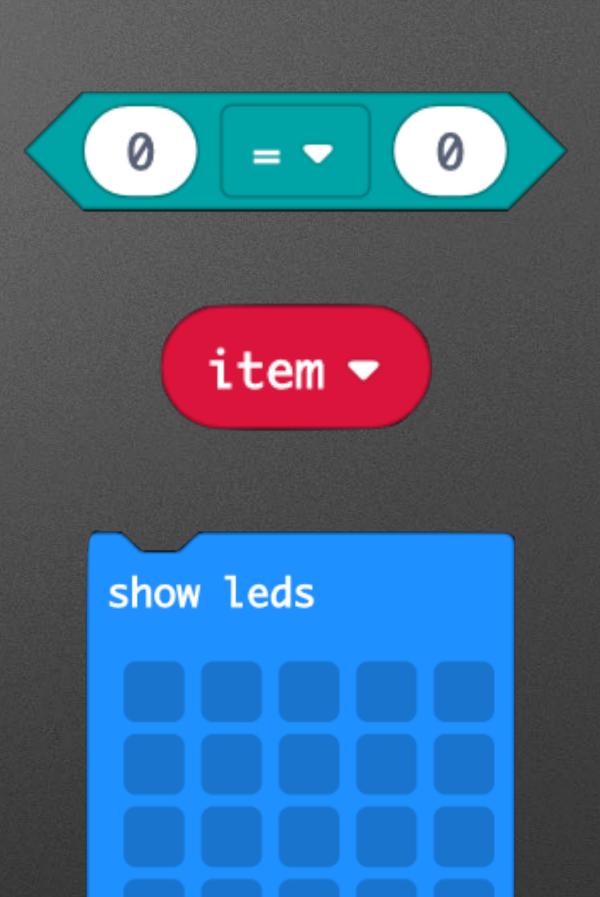

Let's play...

### Asolution

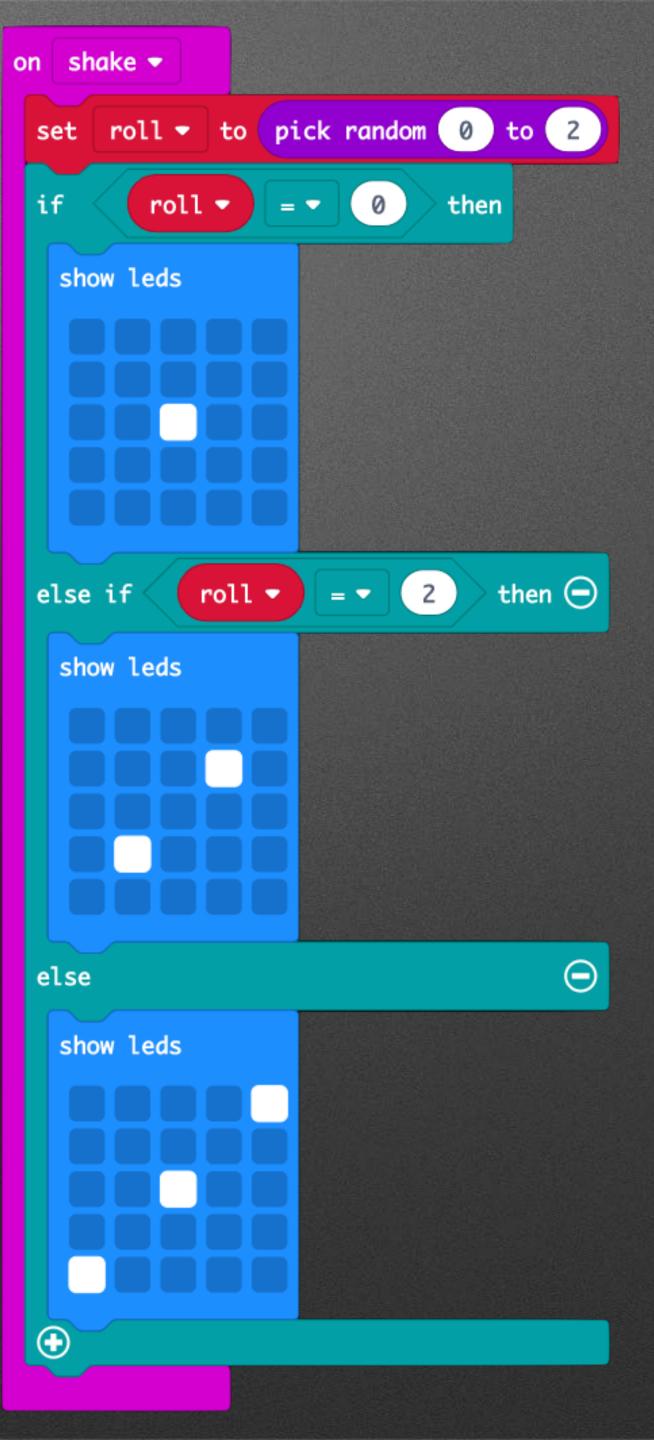

Event driven programming

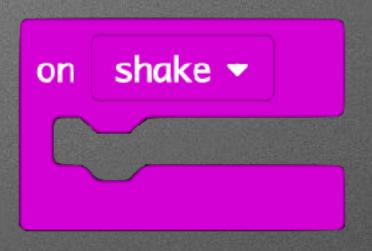

Event driven programming

Bitmapped Graphics

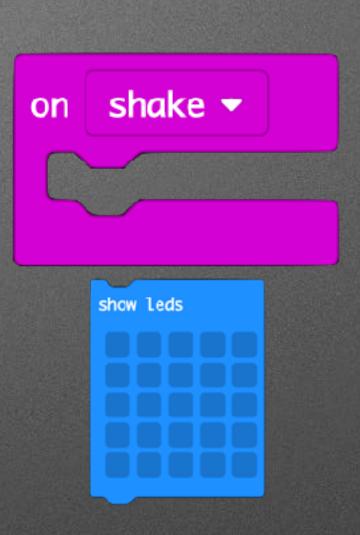

Event driven programming

Bitmapped Graphics

Ranges & Representations

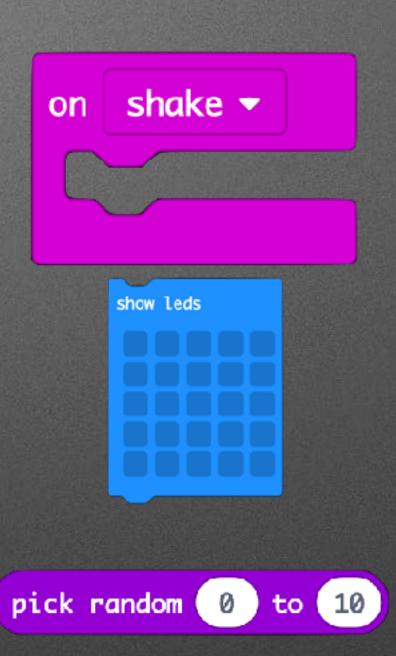

Event driven programming

Bitmapped Graphics

Ranges & Representations

Boolean Logic

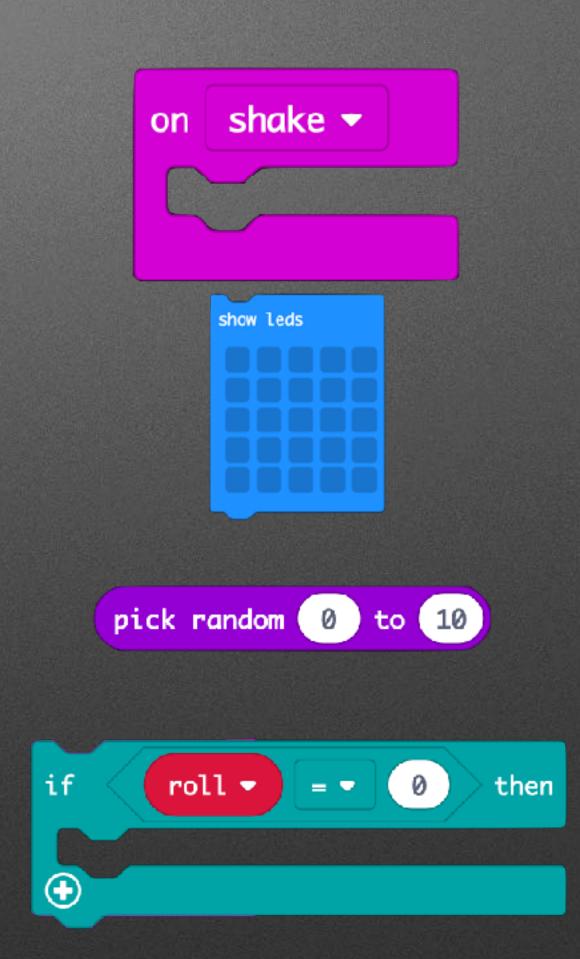

# Pedagogy

- Active Learning
- Discovery Based
- Constructionist

## New Project: Home > New Project...

## New Project: Home > New Project...

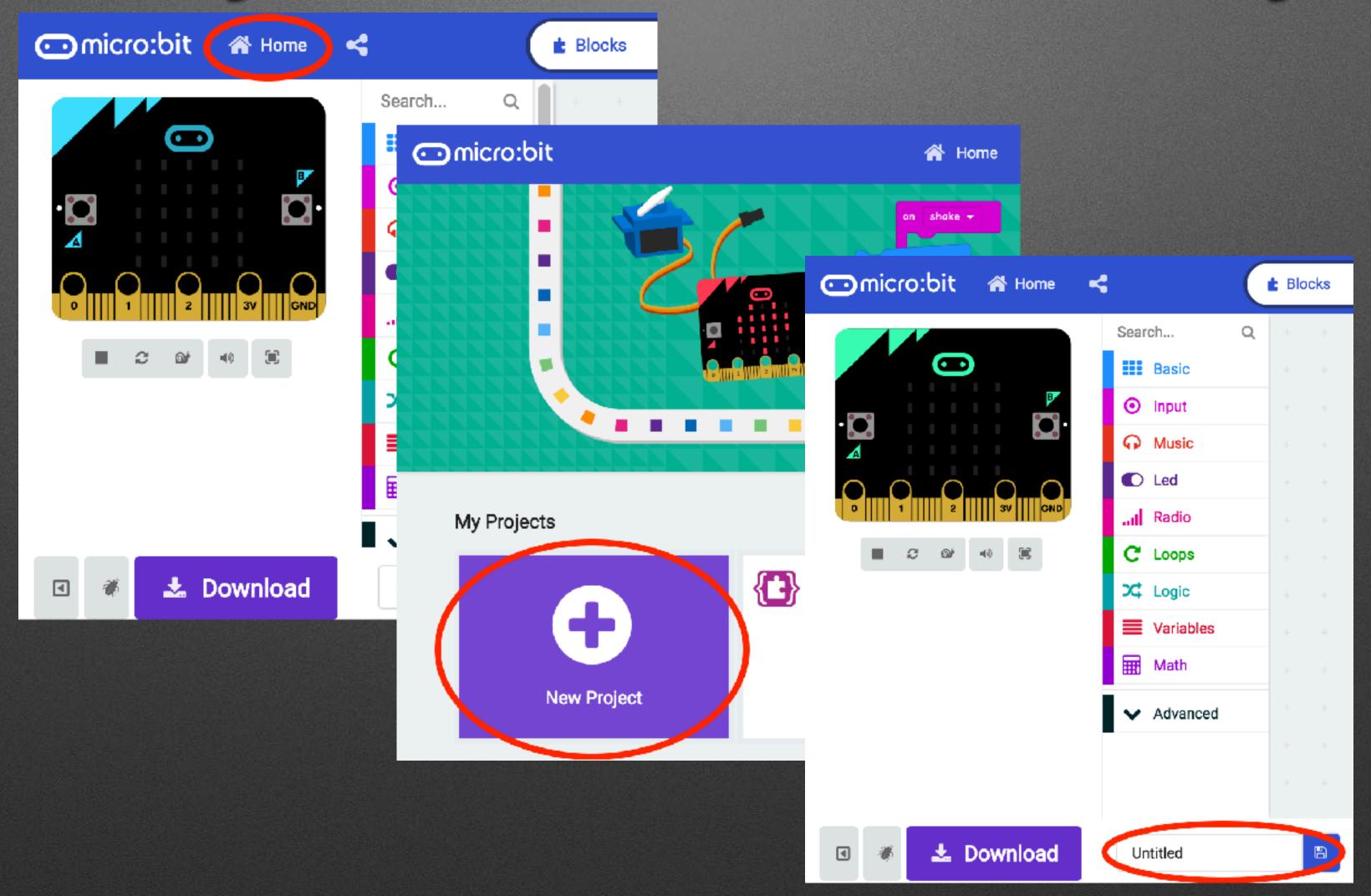

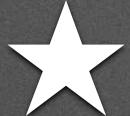

#### Broadcast Basics

- Radio Palette: Broadcast Based Radio Transmissions
  - String, Number, Key/Value Pairs, ...

#### Receiver

on start

radio set group 1

on radio received receivedNumber ▼

change score by 1

#### Receiver

on start on radio received receivedNumber ▼ radio set group 1 change score by 1 "Game" blocks in "Advanced" Advanced Section of Palette

## Full Boadcaster

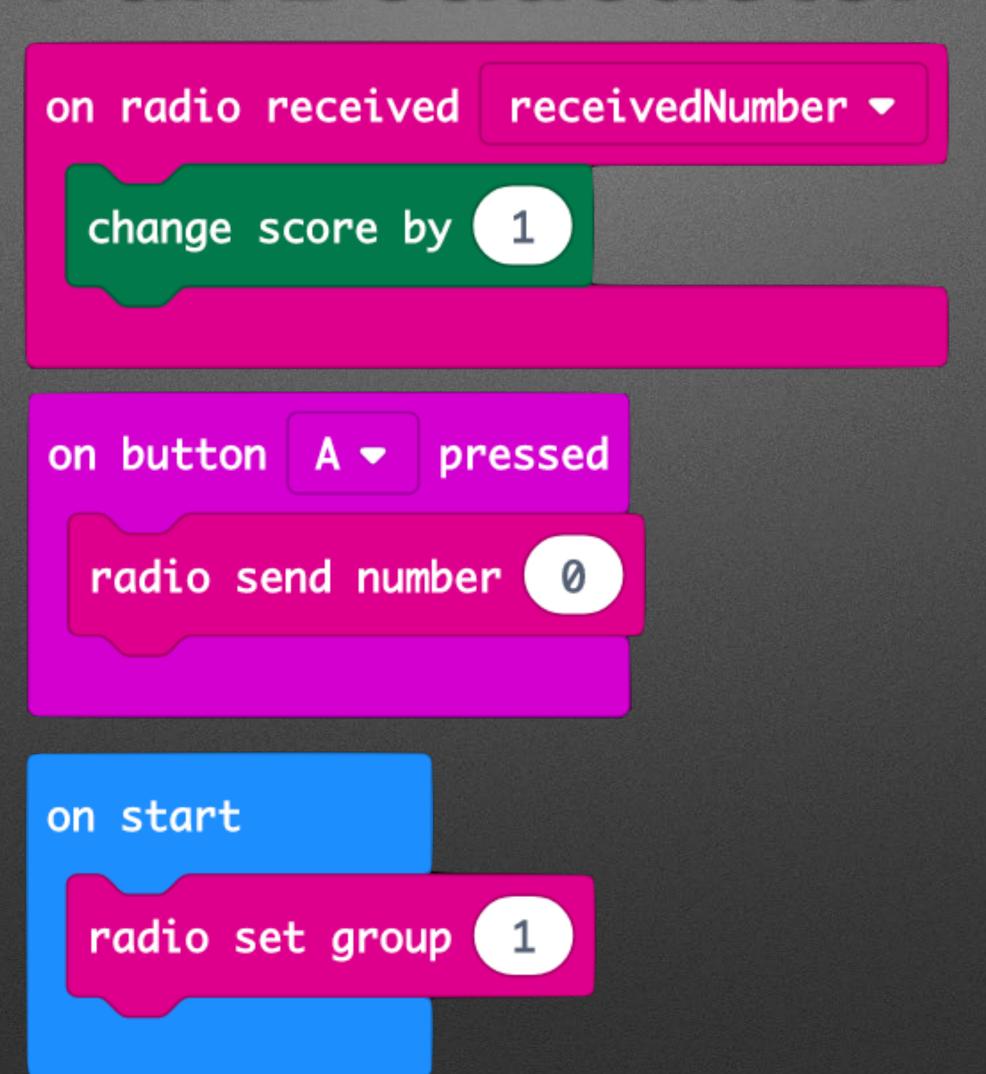

Broadcasting

radio send number 0

Broadcasting

Network Addresses

radio send number 0

radio set group 1

Broadcasting

Network Addresses

Asynchronous clocks / Sync problems

radio send number 0

radio set group 1

on radio received receivedNumber ▼

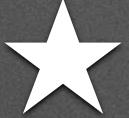

# & Firefly Fun

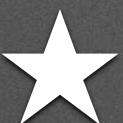

# & Firefly Fun

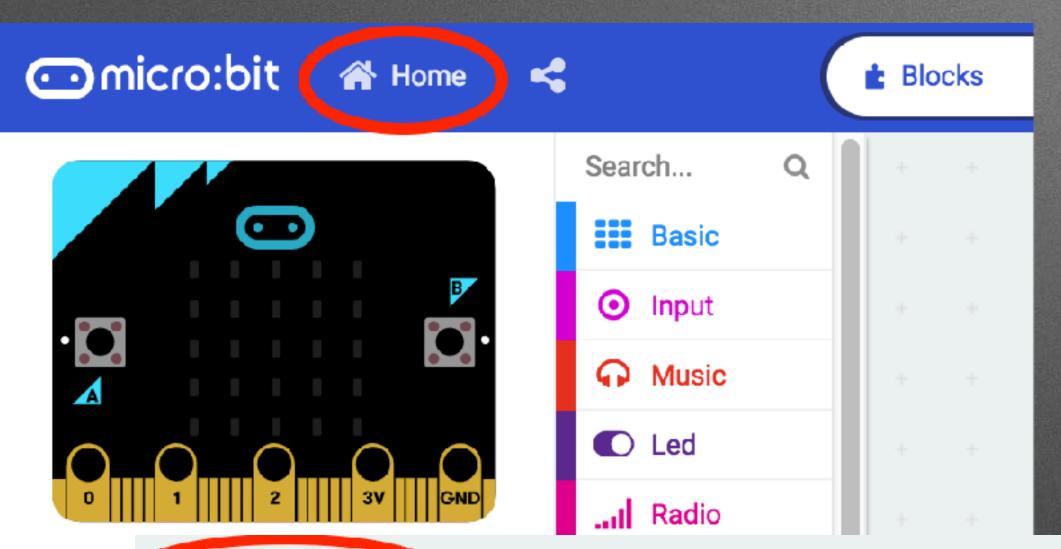

Radio Games

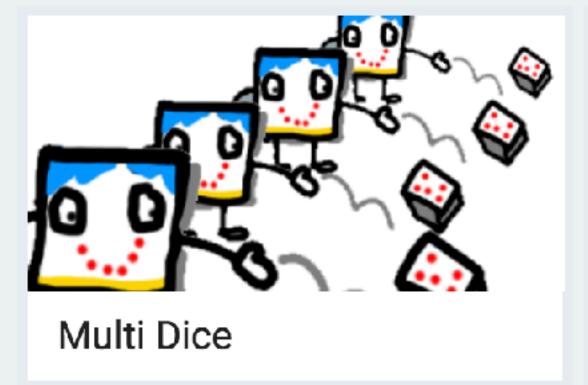

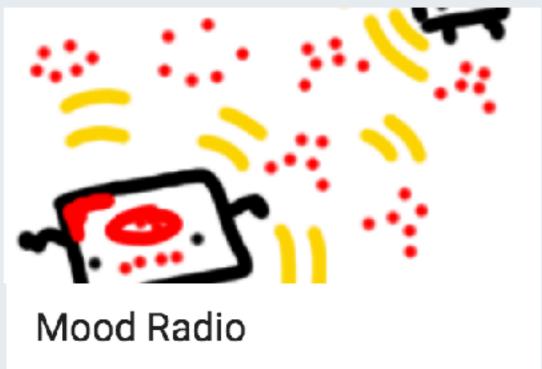

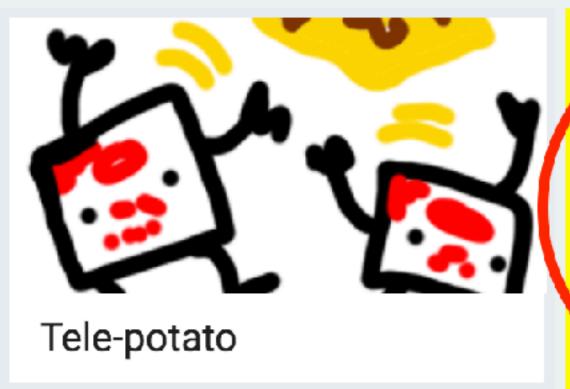

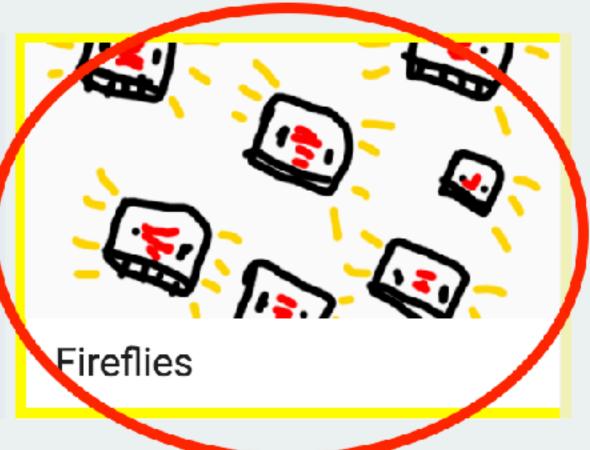

Broadcasting

... radio send number

Broadcasting

Network Addresses

... radio send number

al radio set group

Broadcasting

Network Addresses

Asynchronous clocks / Sync problems

radio send number 0

radio set group 1

on radio received receivedNumber

## New Project: Home > New Project...

## New Project: Home > New Project...

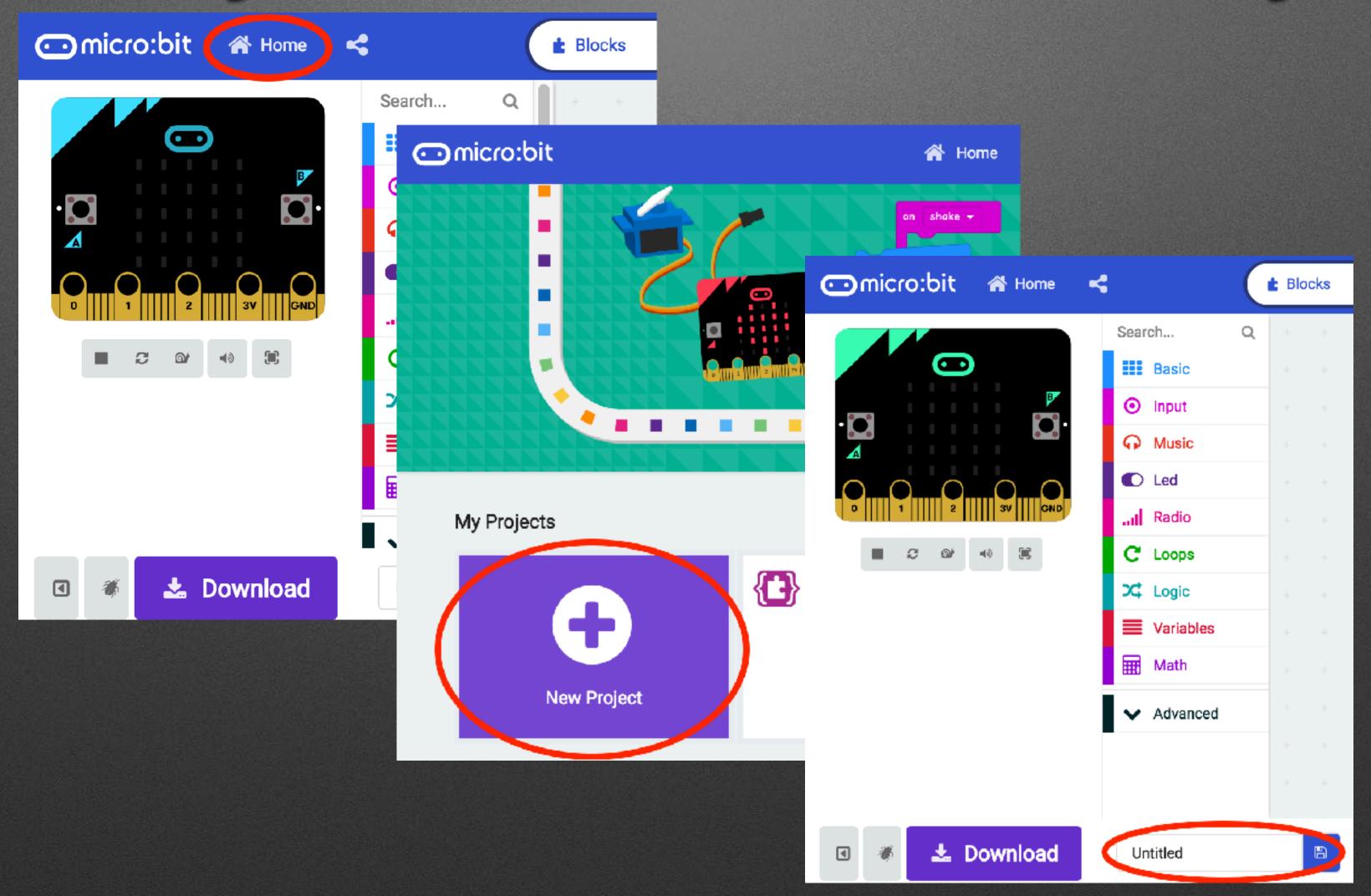

# Goody Bag: Hardware

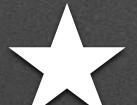

# Awesome (?) Audio

Parts: 2 Clips + Headphone

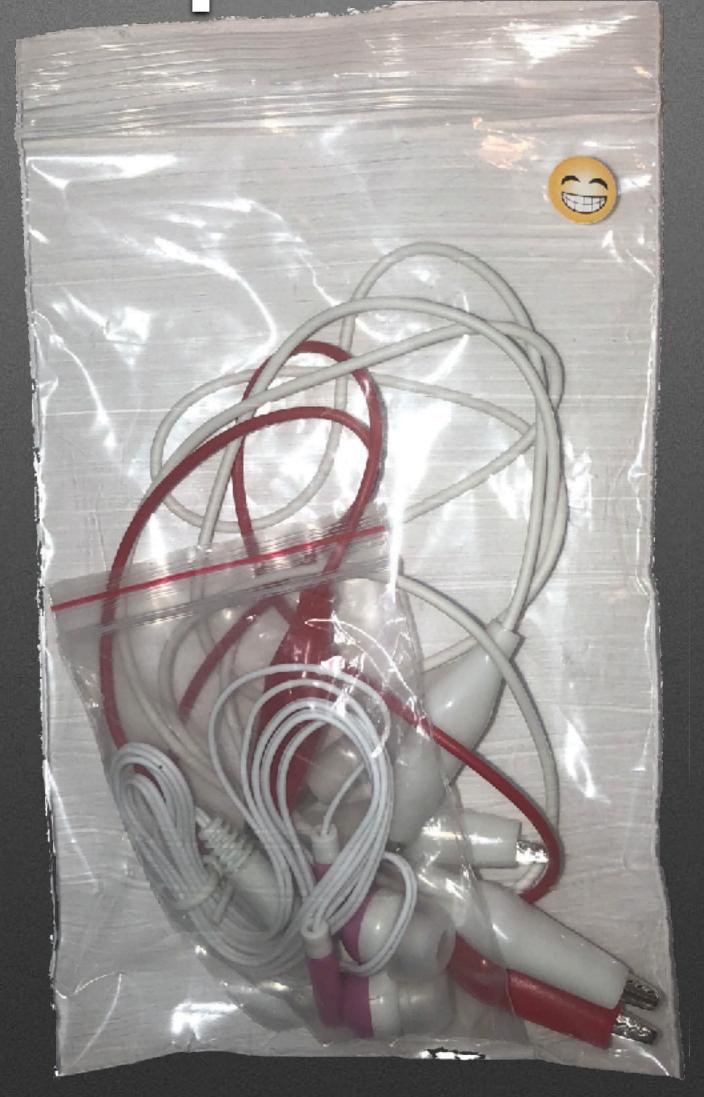

- I/O
- Basic Electric Circuits/Electronics

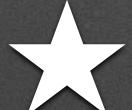

# Motor Mayhem

An Intro to Servos

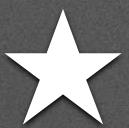

### Motor Mayhem

**An Intro to Servos** 

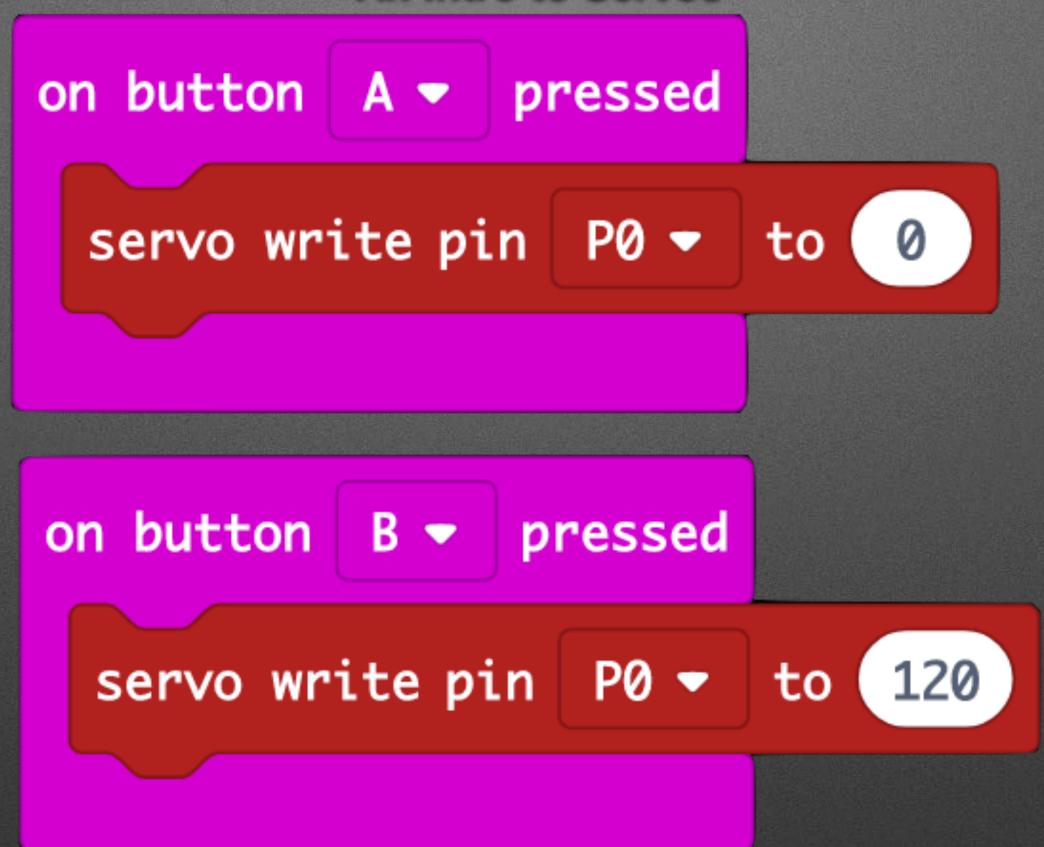

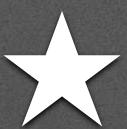

### Motor Mayhem

**An Intro to Servos** 

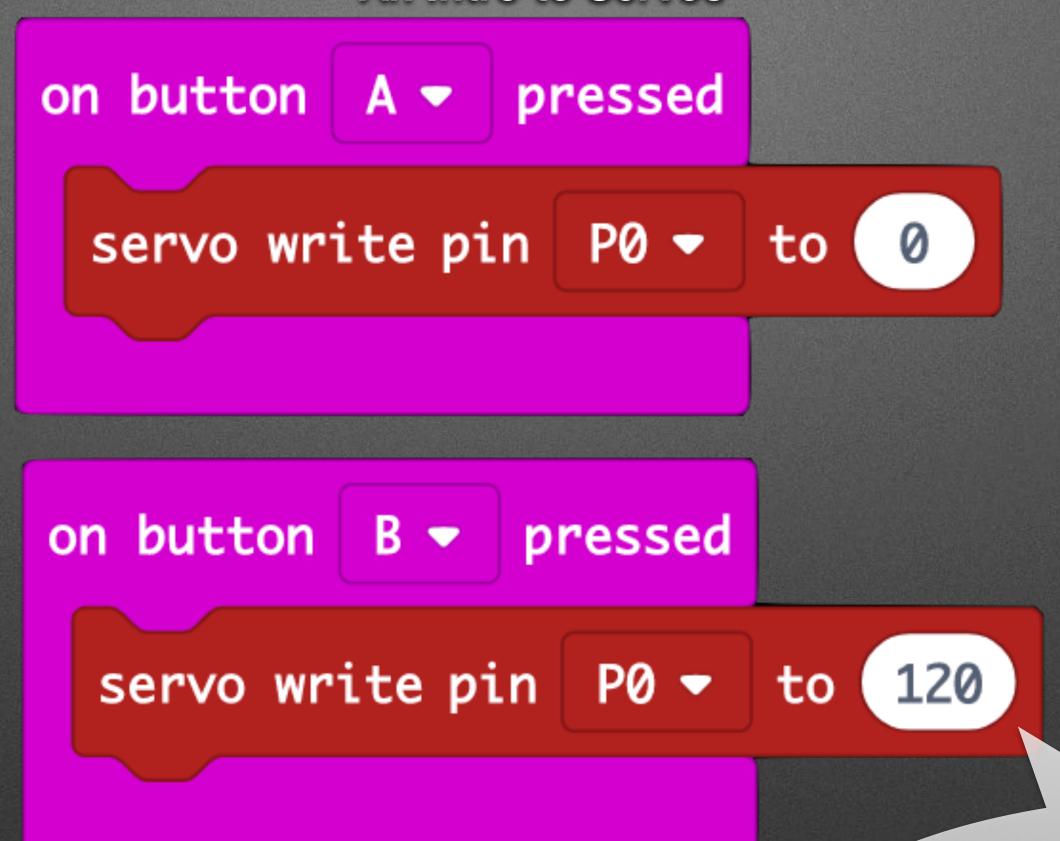

These servos are limited to 0-120°

## Testing...

Test in Simulator

# Parts

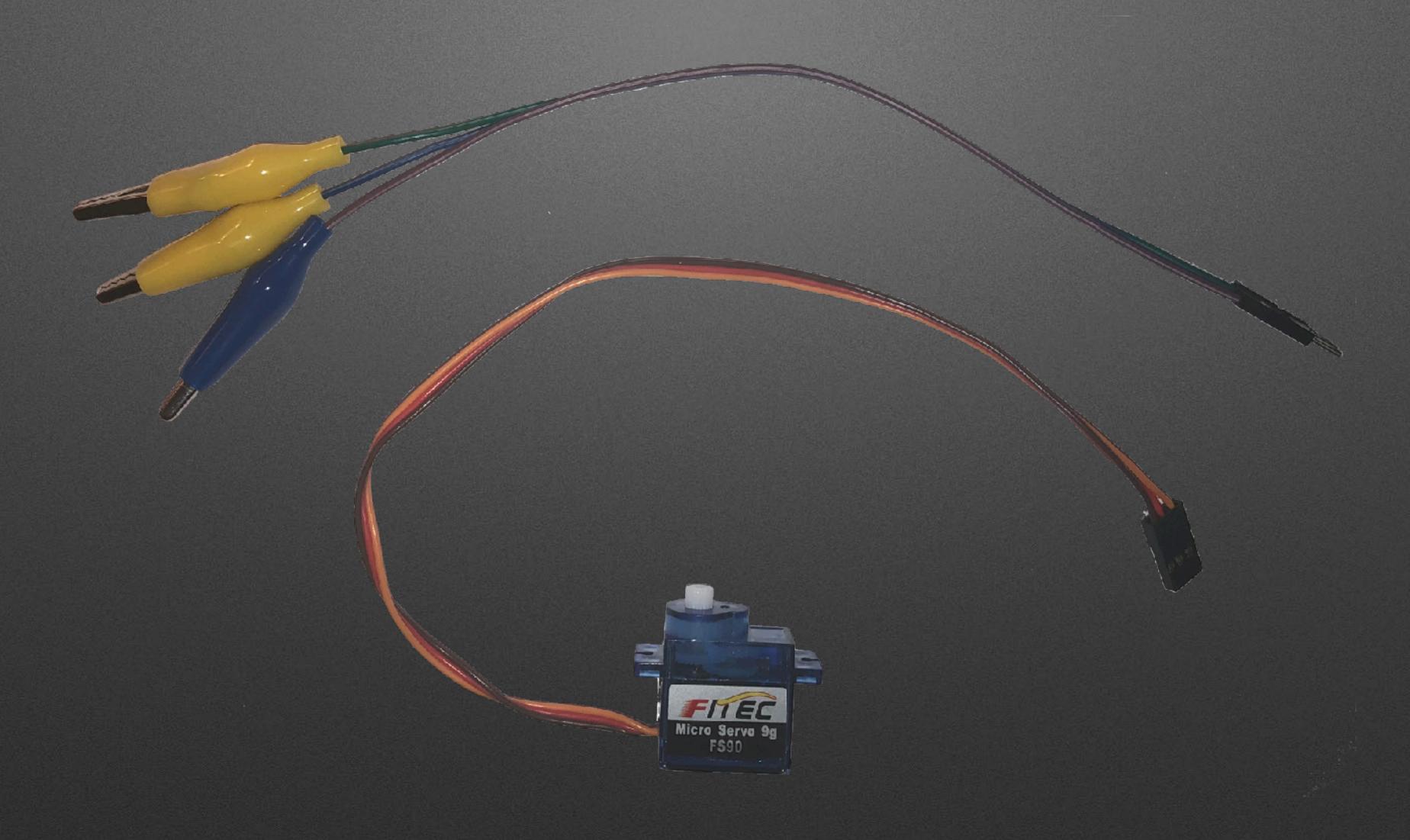

## Connect them...

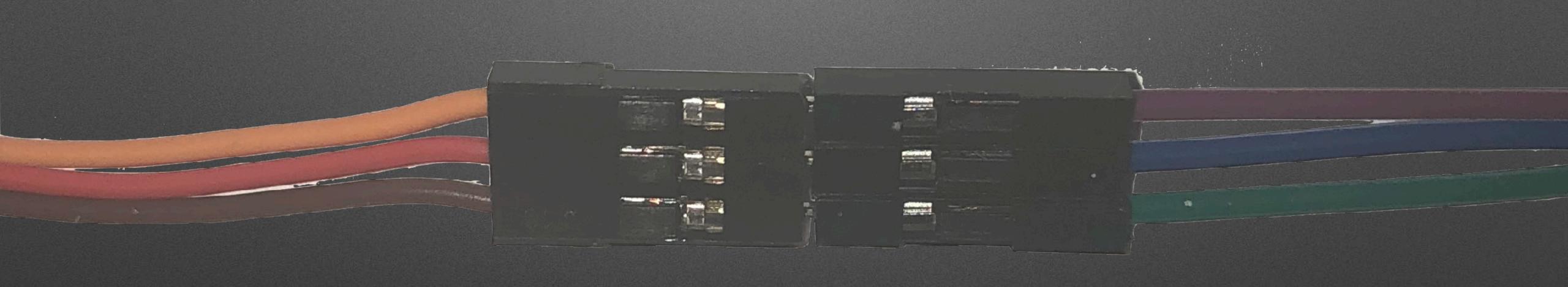

## Add a Horn

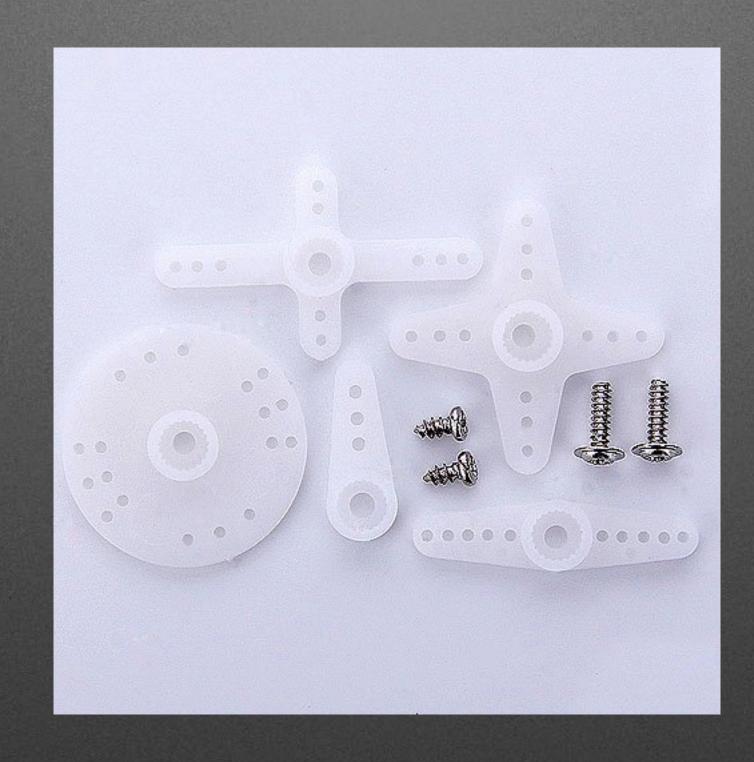

#### Clip to micro:bit

- Match <u>color on Servo</u> to pad <u>name on micro:bit</u> (clip colors don't matter)
  - Brown on Servo to GND on micro:bit
  - Red on Servo to 3V on micro:bit
  - Orange on Servo to 0 on micro:bit

#### Inchworm Insanity

https://makecode.microbit.org/projects/inchworm

#### Break

- 1. Firmware Update
  - A. Go to <a href="https://tinyurl.com/uBitUpdate">https://tinyurl.com/uBitUpdate</a>
  - B. Follow Instructions to Upgrade

- 2. App Install
  - A. Open Browser on phone to <a href="http://microbit.org/code">http://microbit.org/code</a>
  - B. Scroll to Apps and Select

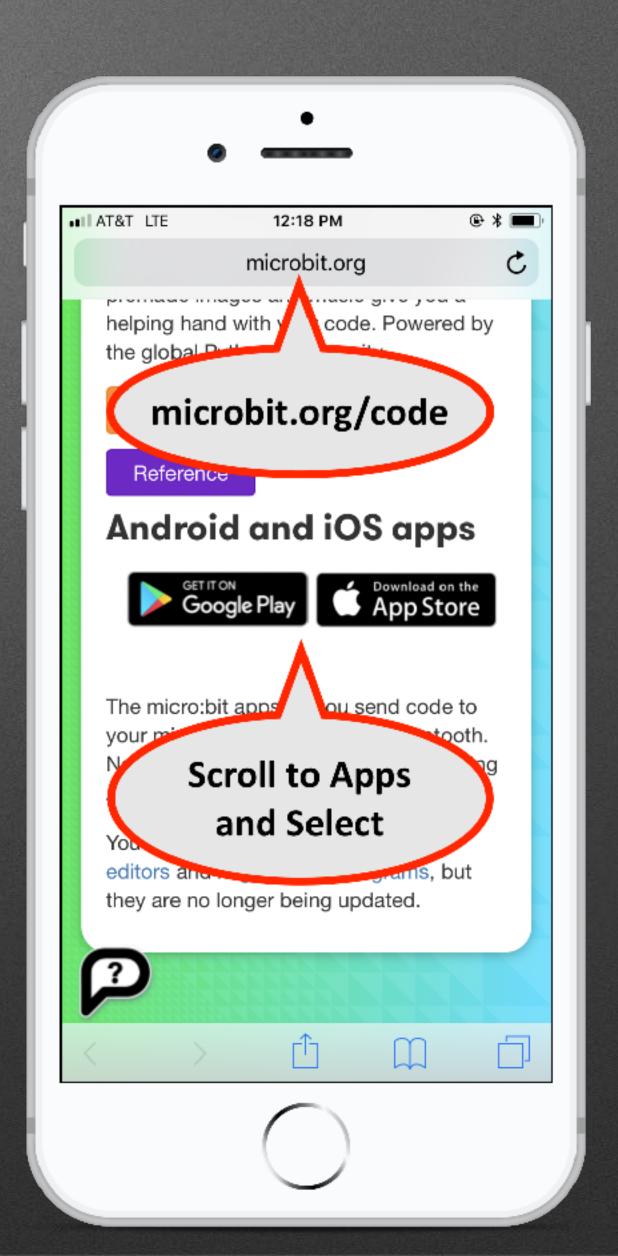

• Uses different protocol than ... Radio

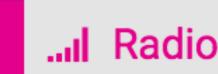

Not a group broadcast

Central

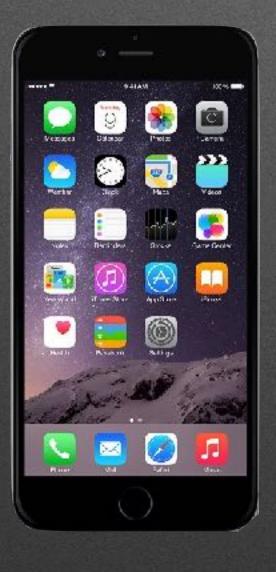

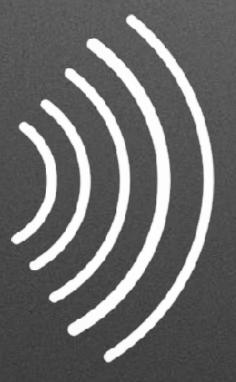

Central

Peripheral

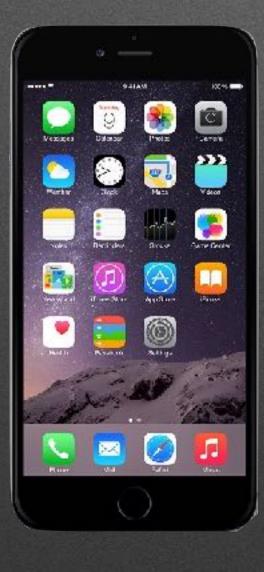

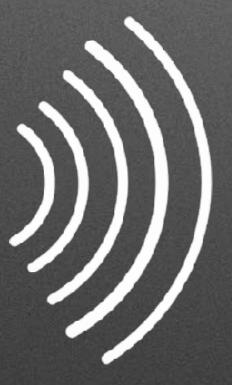

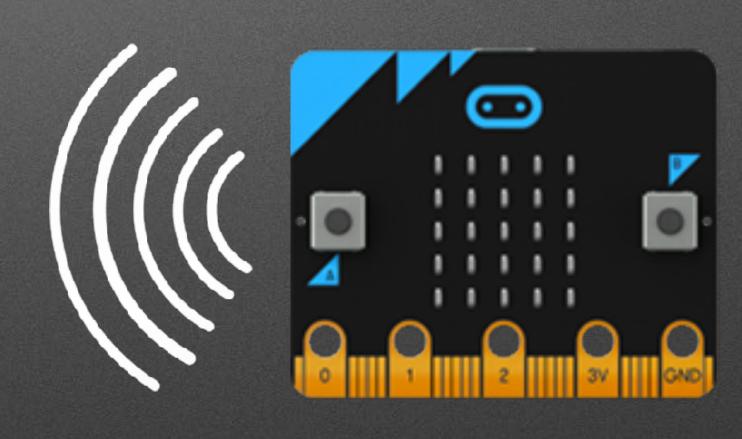

Central

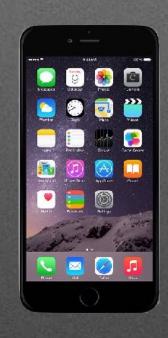

#### Central

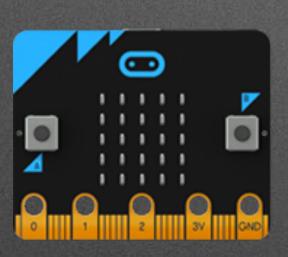

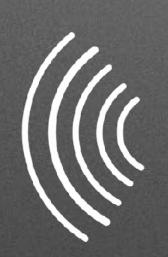

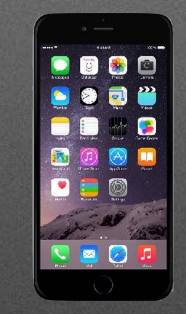

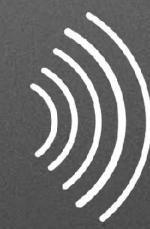

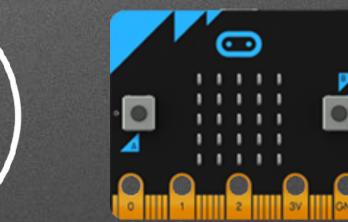

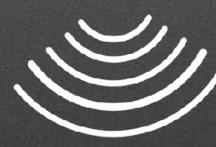

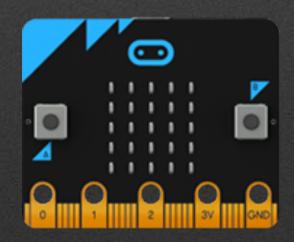

#### Bluetooth Basics

- Bluetooth has various levels of security
  - "Pairing" Forming a "permanent" bond (Exchanging security info. once and storing it)
  - Block editor supports three types
    - No pairing ("insecure" we'll use this)
    - Just Works (default; pretty safe)
    - Passkey Pairing (more secure)

## Pairing

## Pairing

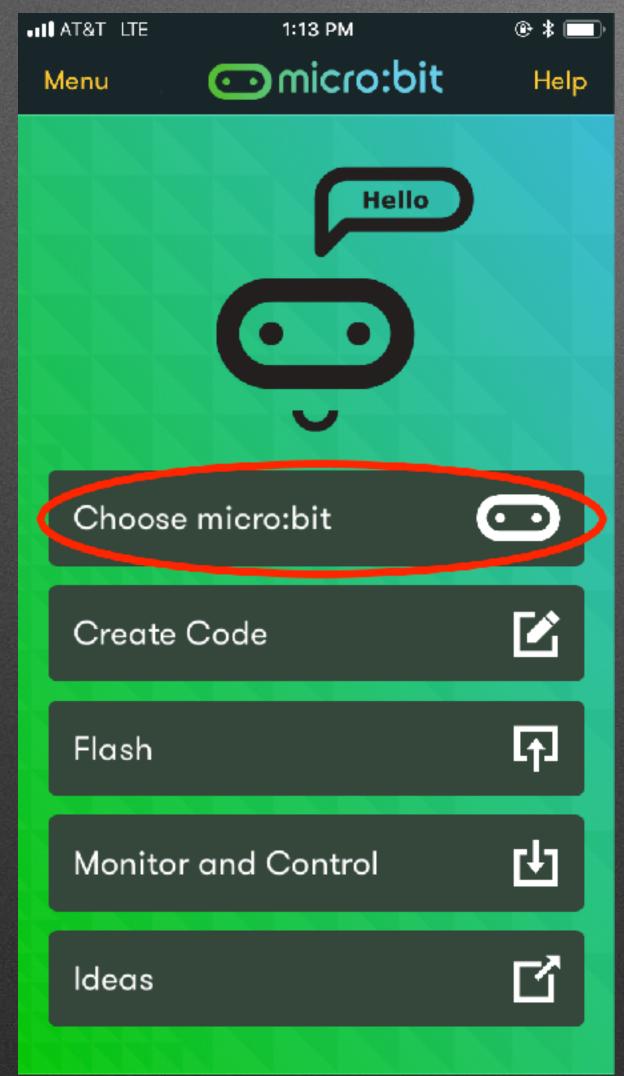

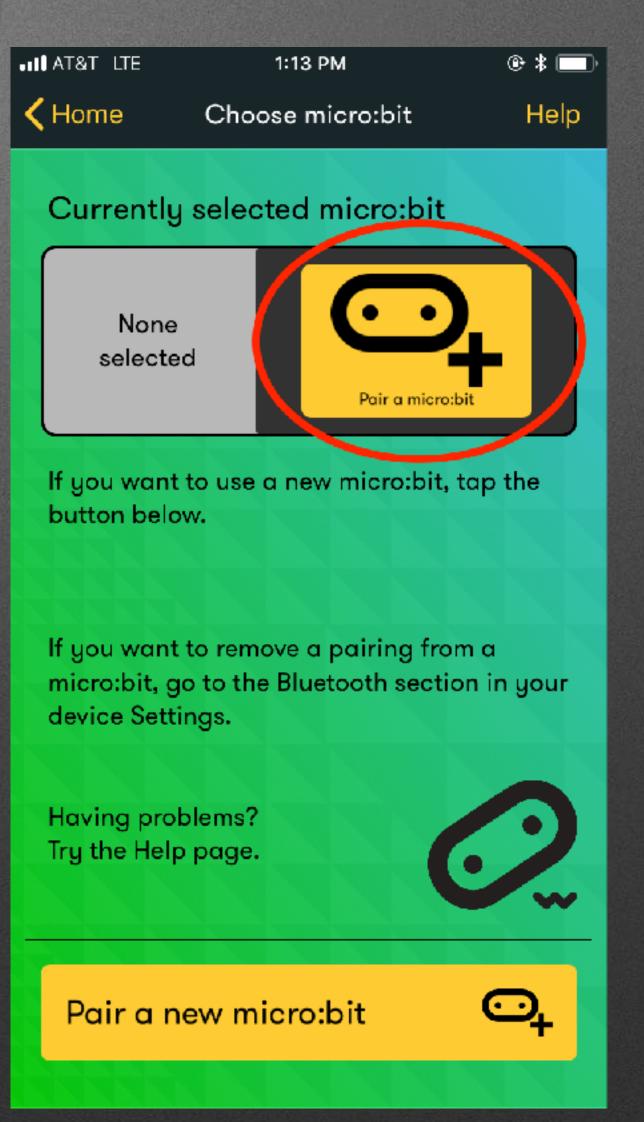

#### New Project: Home > New Project...

#### New Project: Home > New Project...

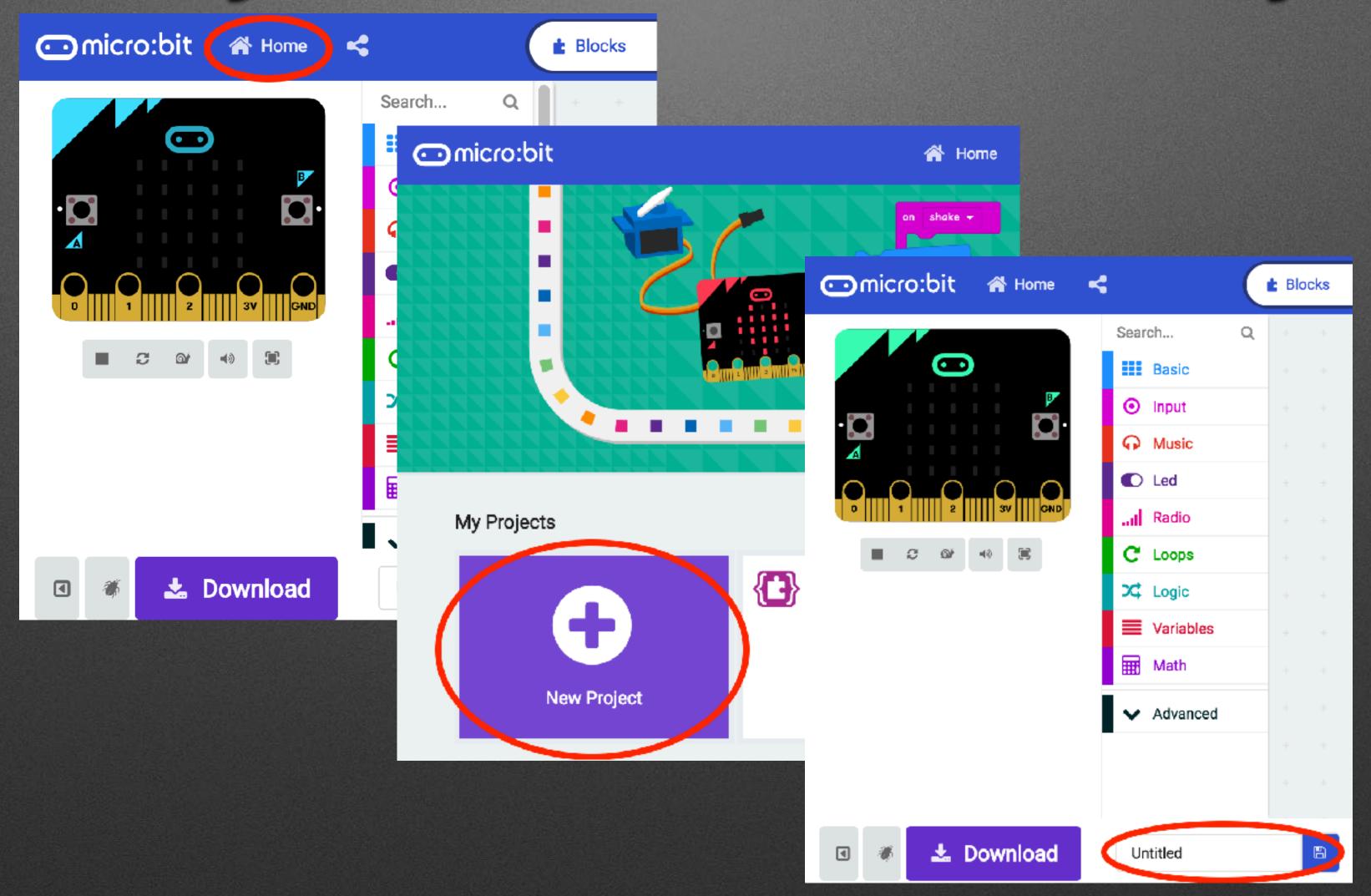

#### Add Bluetooth

(& remove Radio)

#### Add Bluetooth

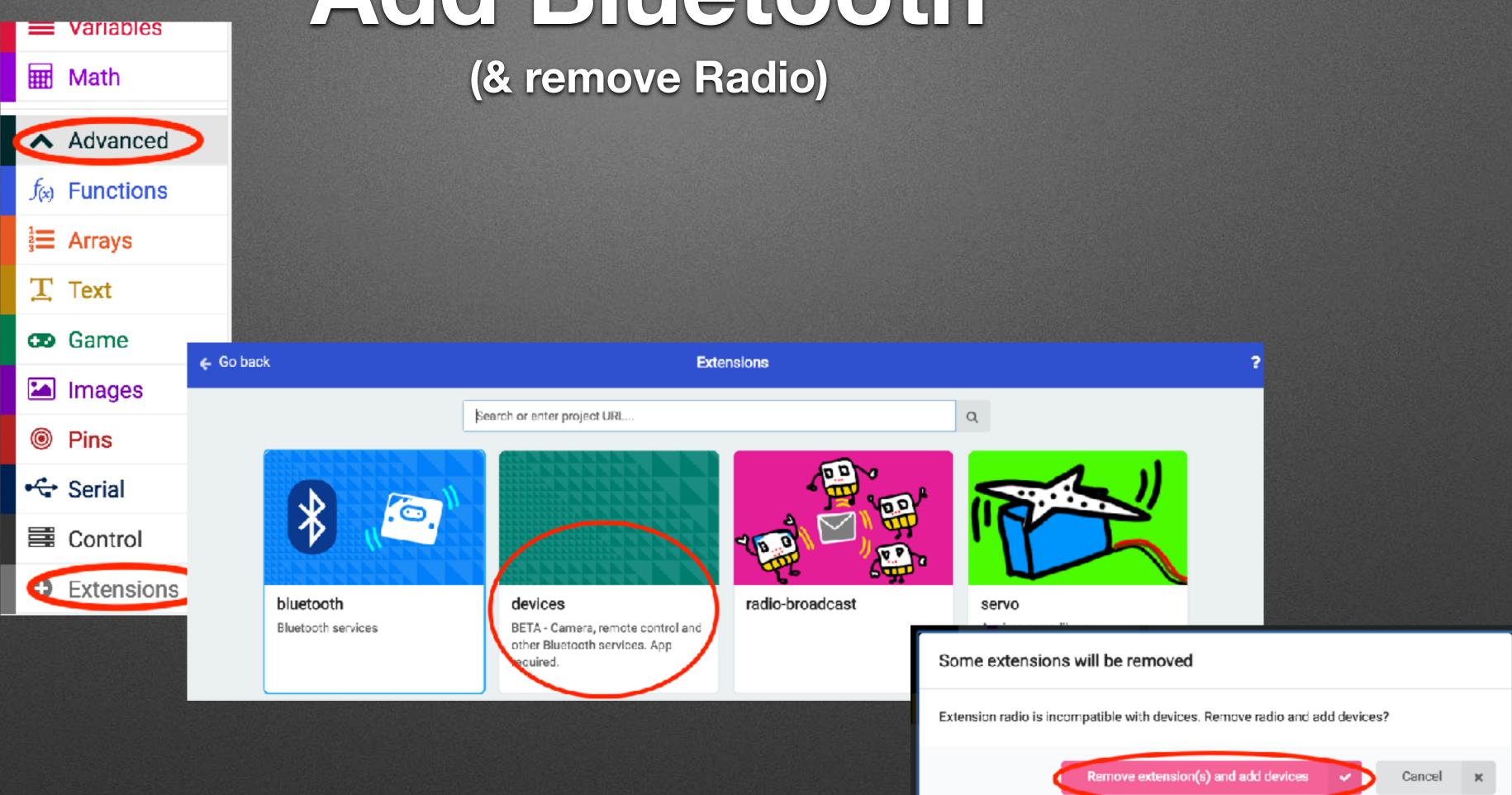

## Project Settings

## Project Settings

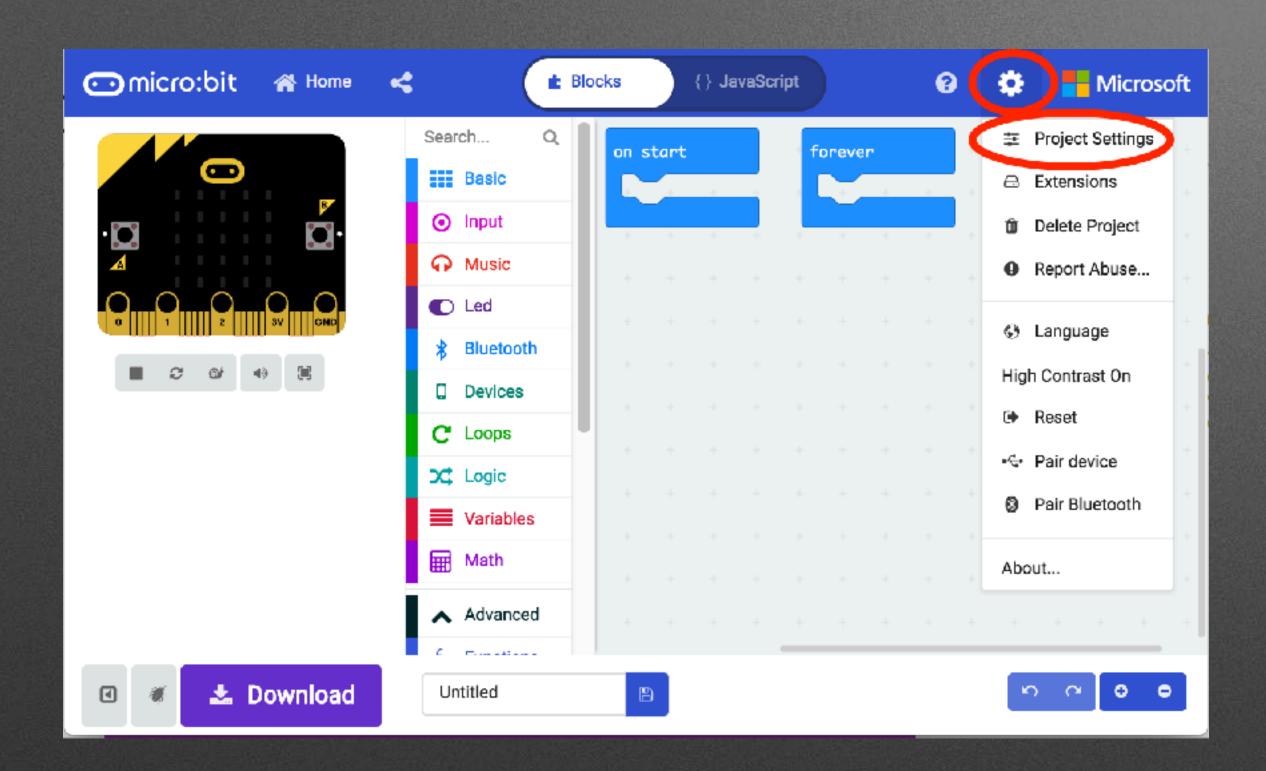

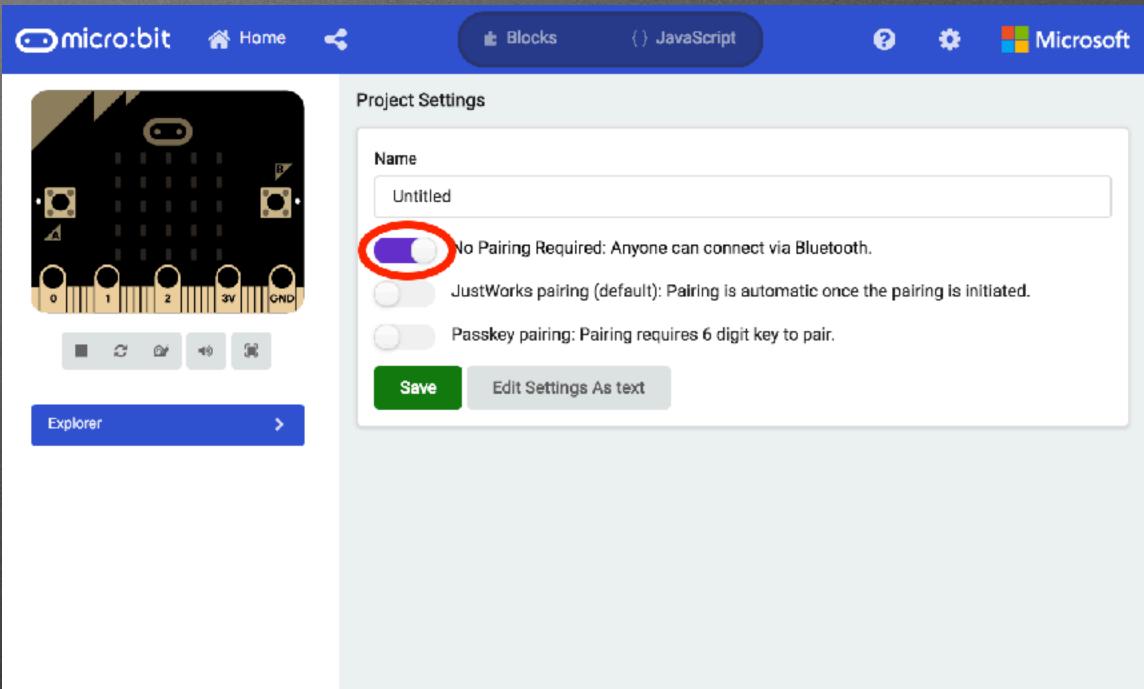

```
on start
 set character ▼ to create sprite at x: 2 y: 2
 bluetooth led service
 bluetooth button service
                                        on gamepad button C down ▼
on gamepad button B down ▼
                                               character ▼ change x ▼ by (-1)
       character ▼ change y ▼ by 1
                                        on gamepad button D down ▼
on gamepad button A down ▼
                                              character ▼ change x ▼ by 1
       character ▼ change y ▼ by (-1)
```

**Devices Palette** 

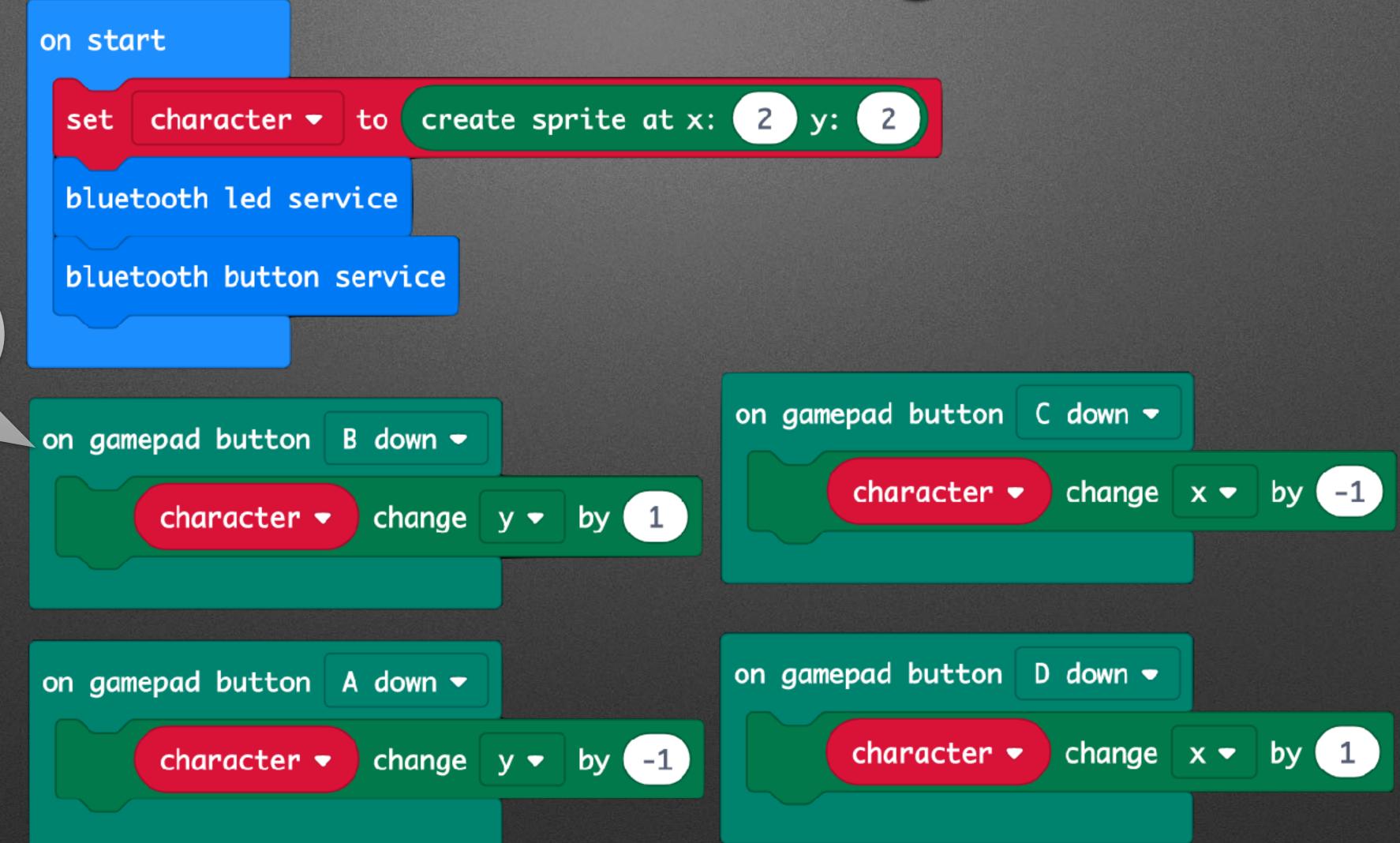

**Devices Palette** 

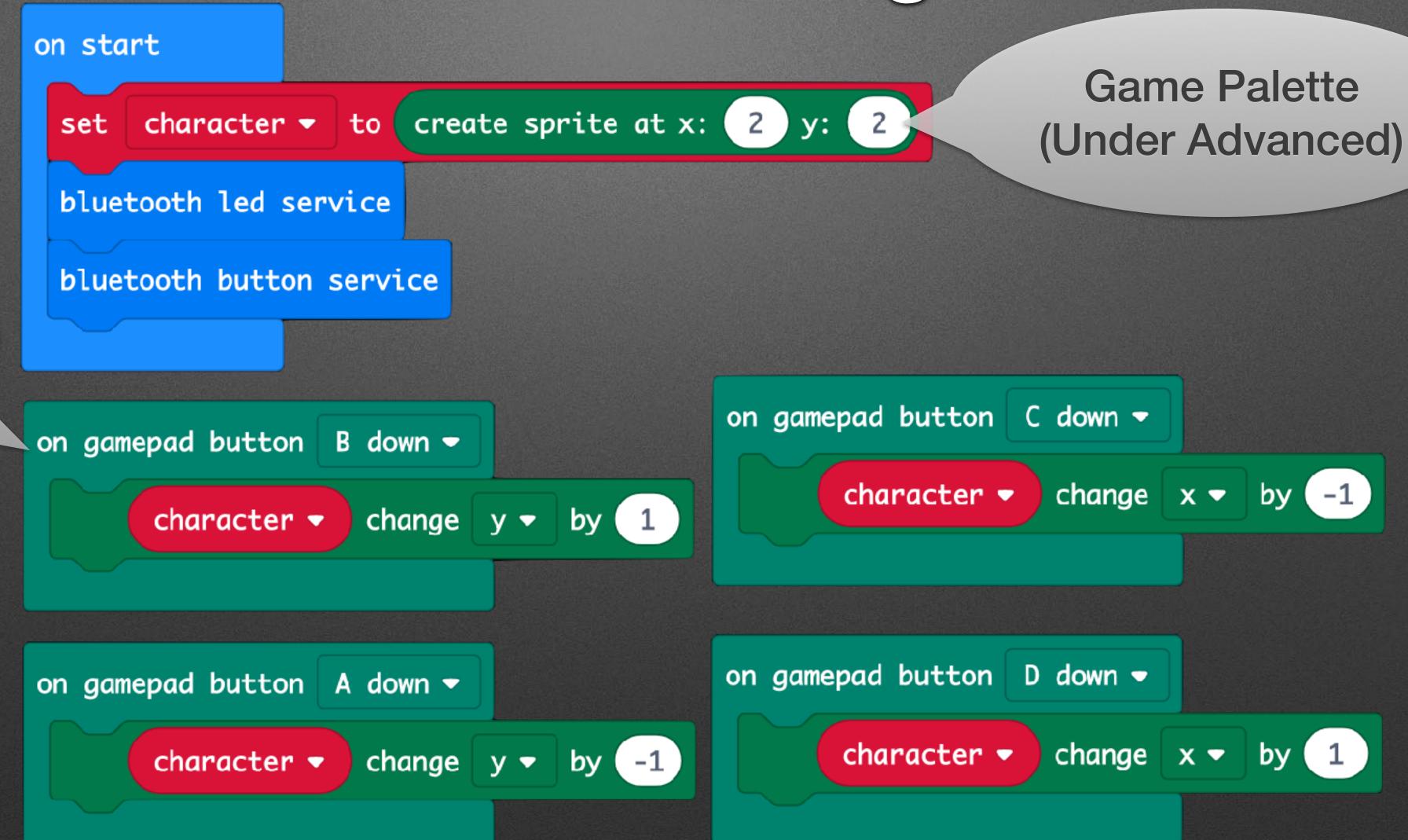

**Devices Palette** 

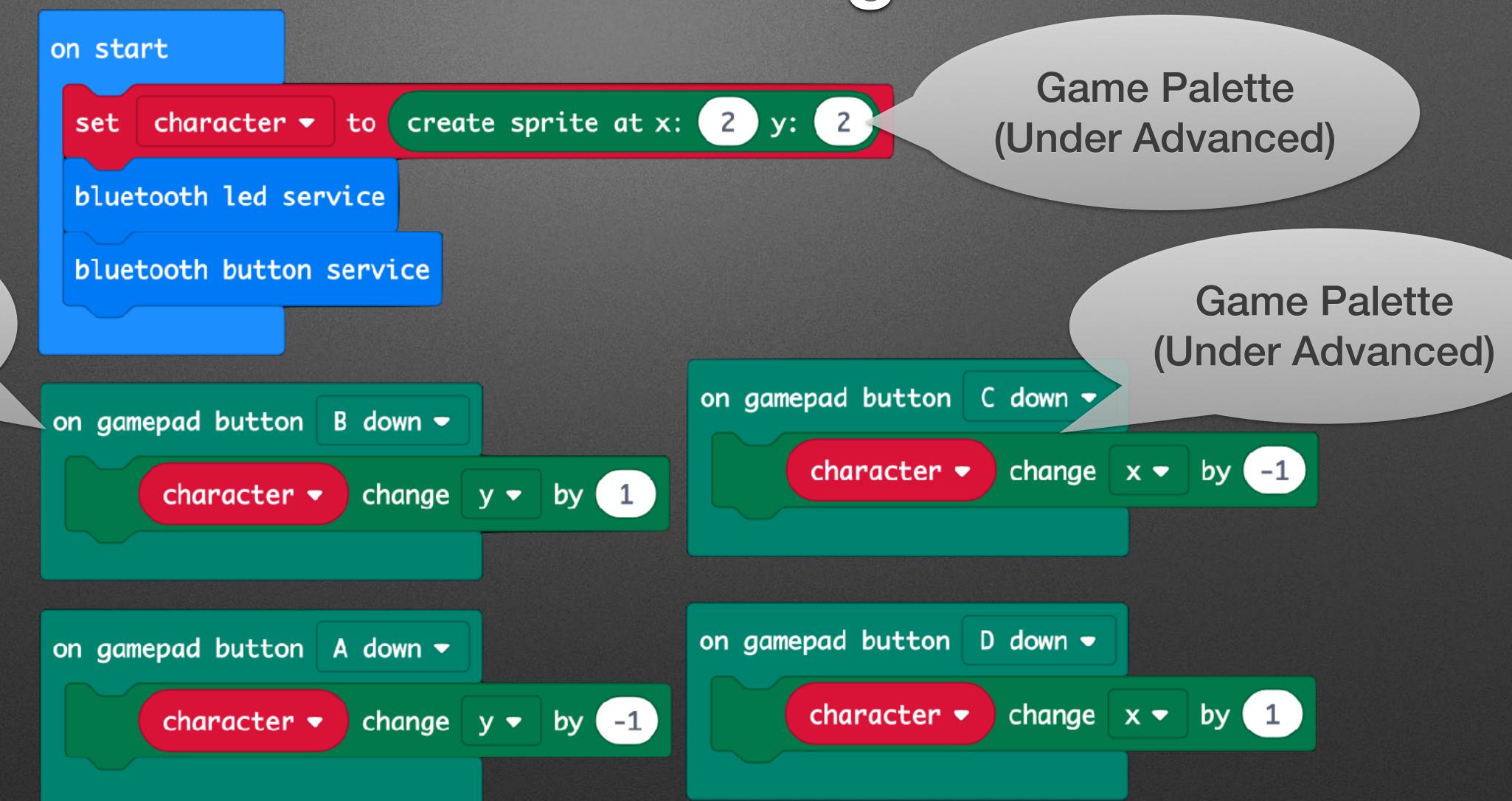

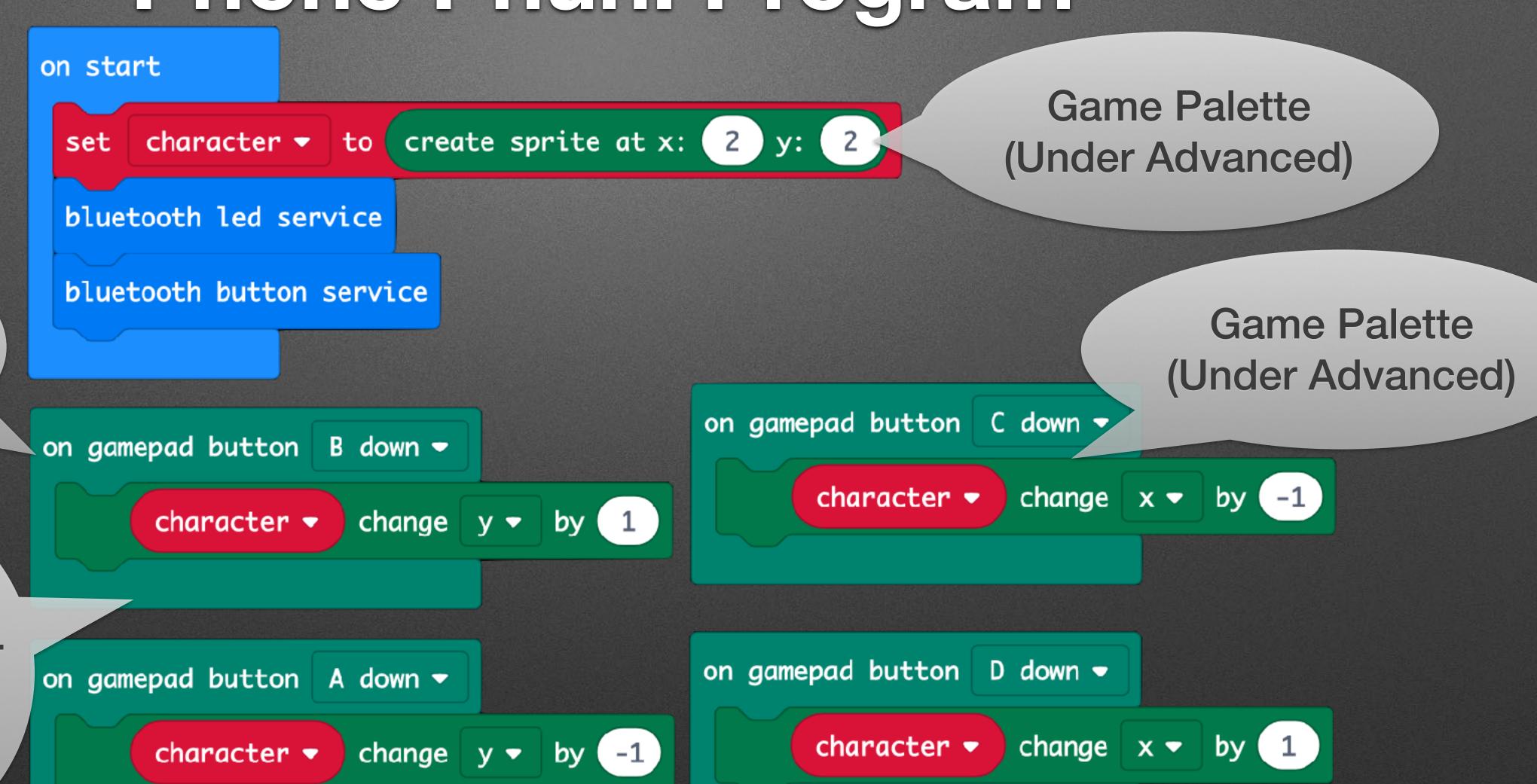

**Devices Palette** 

Pro tip:
Create one of these, then right-click and "duplicate" 3x, then modify

## App Configuration

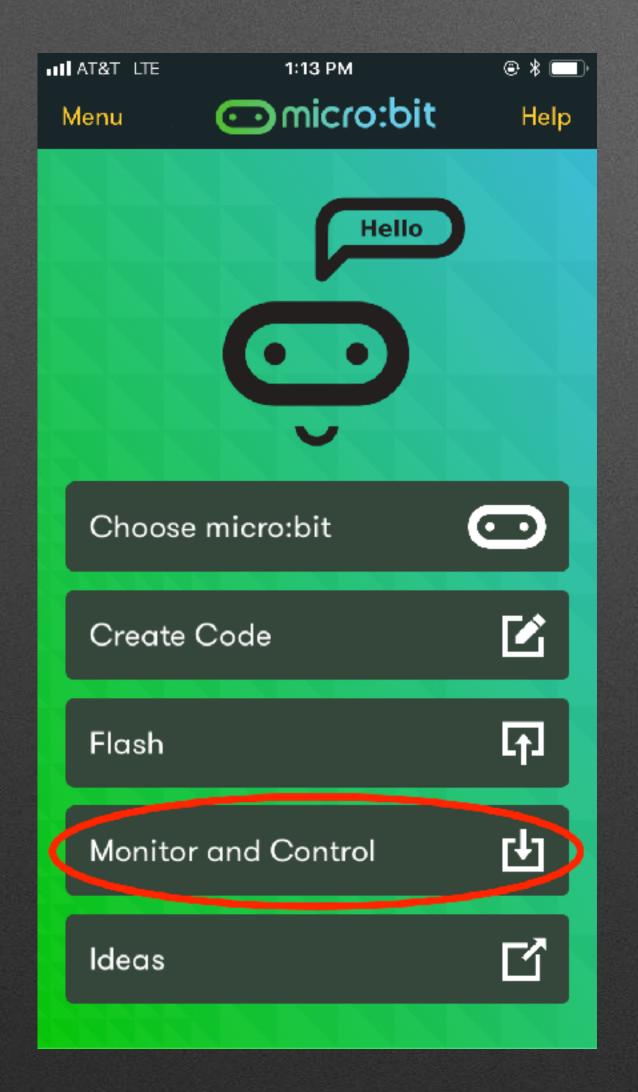

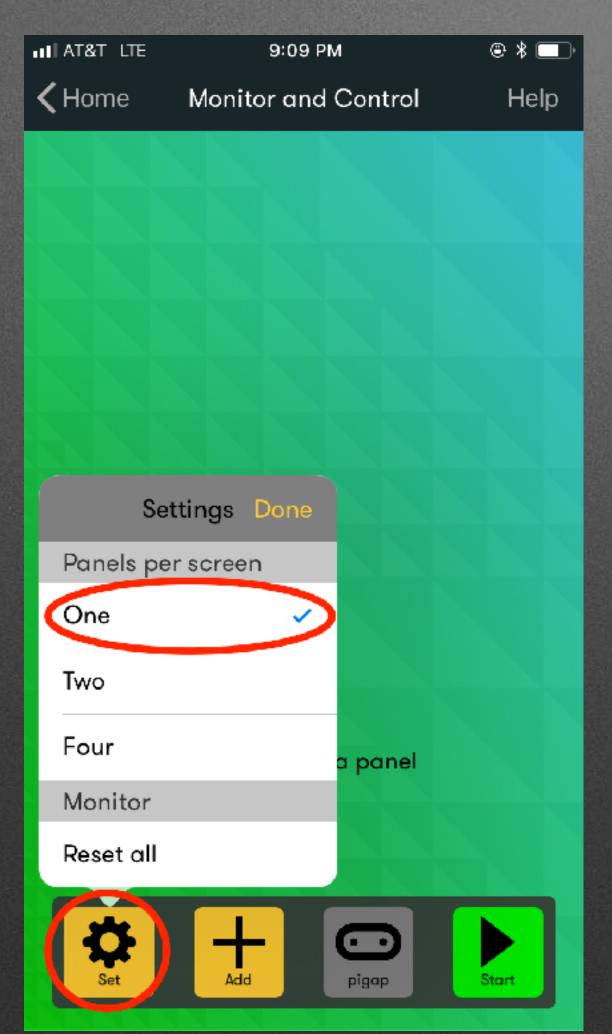

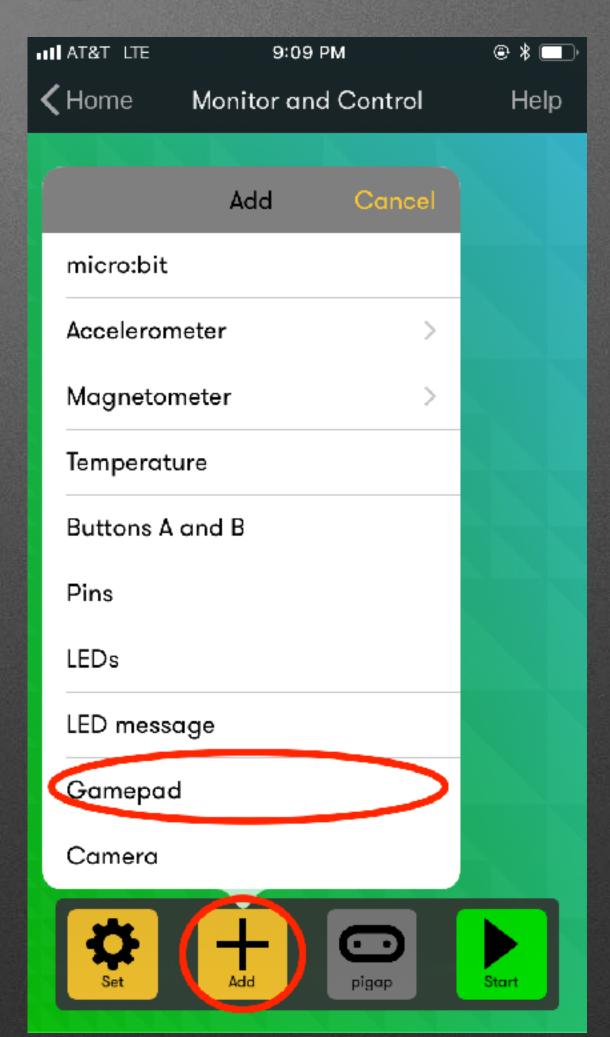

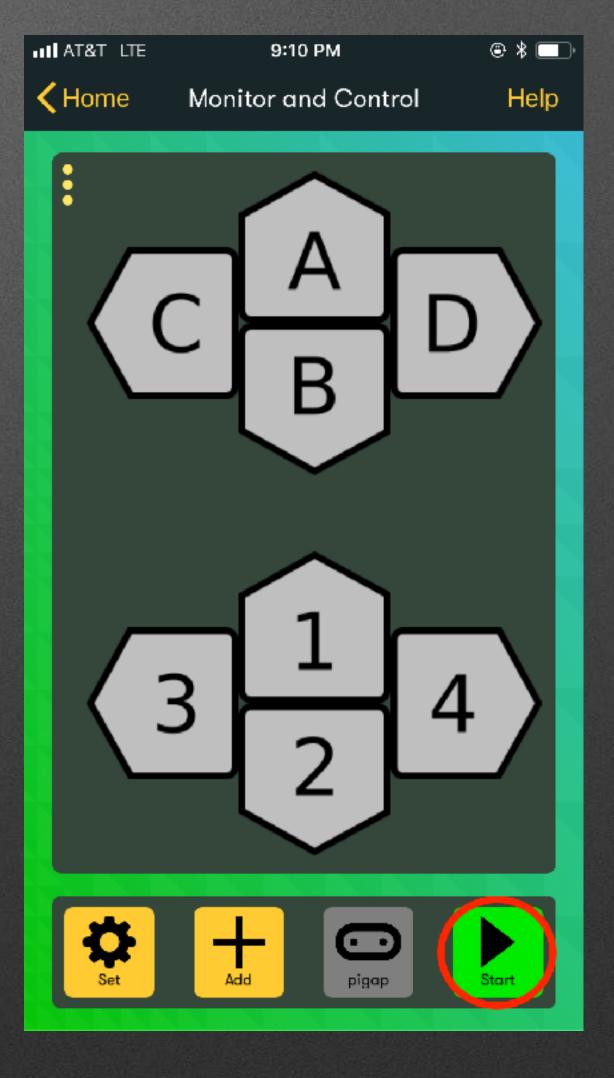

#### Micro:bit Shutter Release

#### Program

```
on button A ▼ pressed

tell camera to take photo ▼
```

## App Config

## App Config

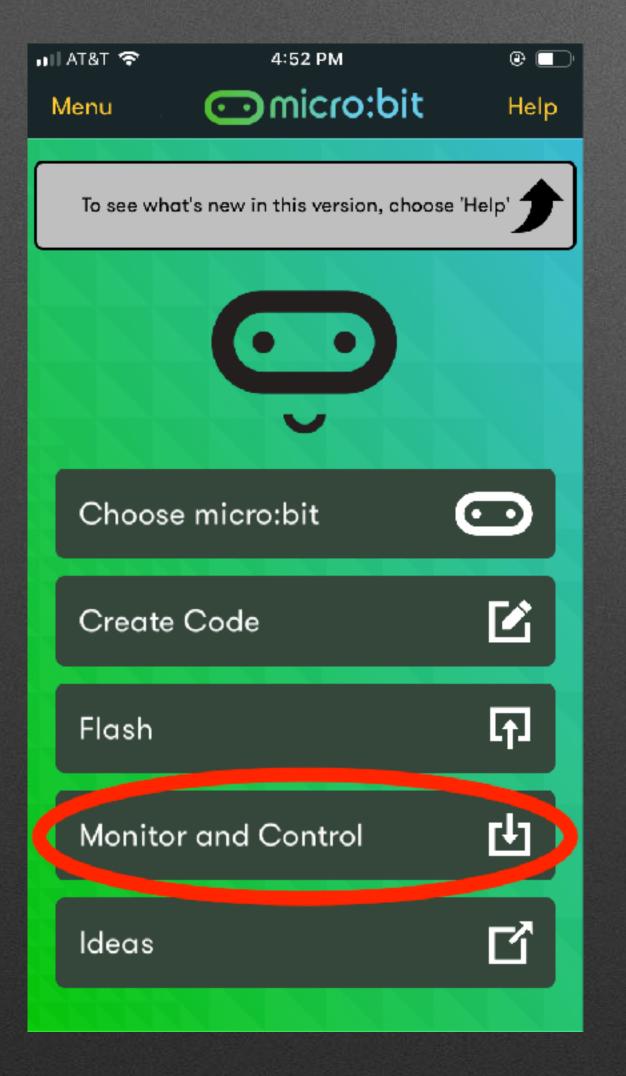

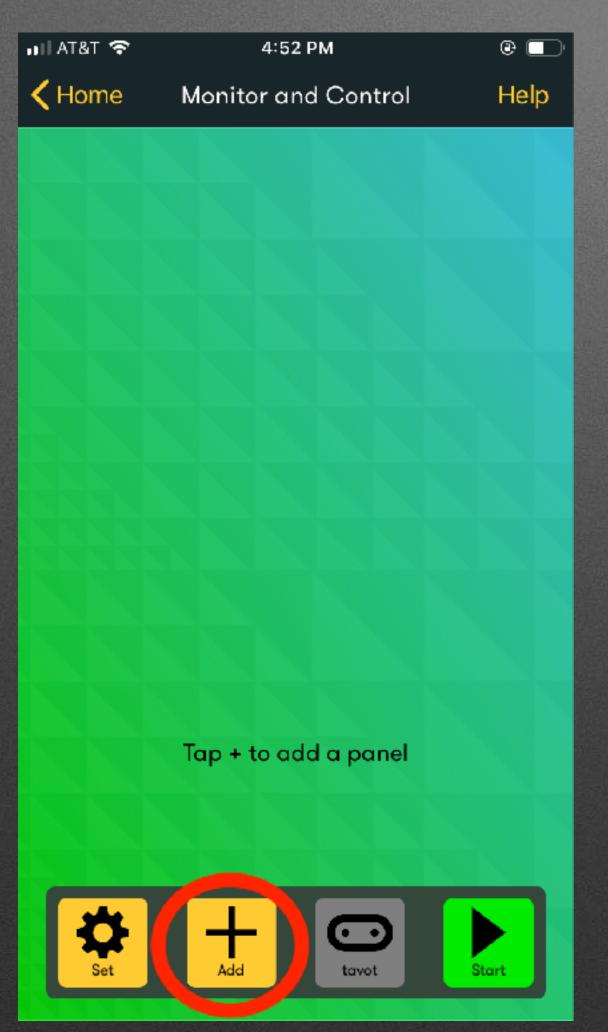

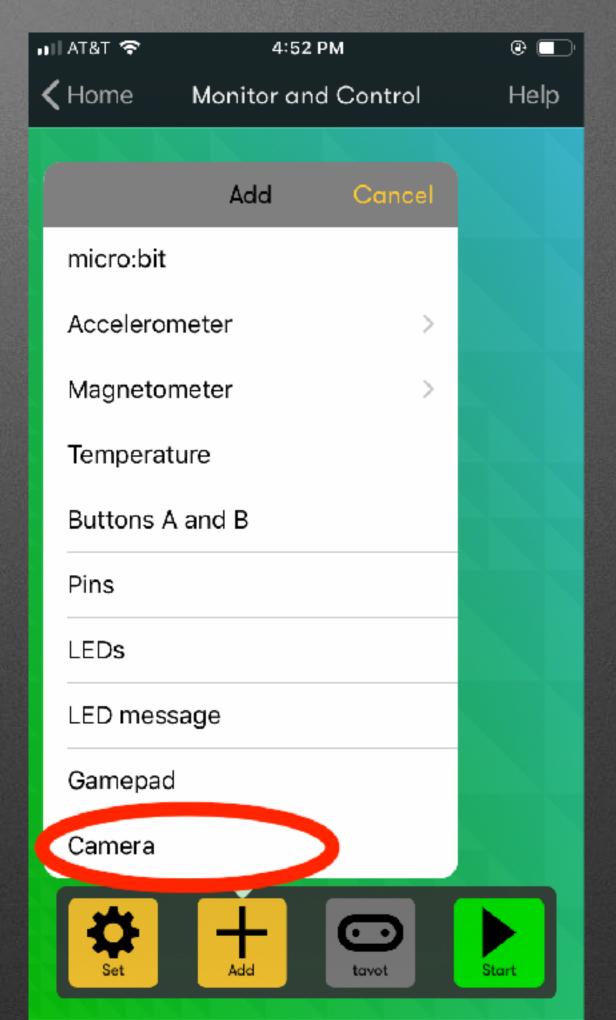

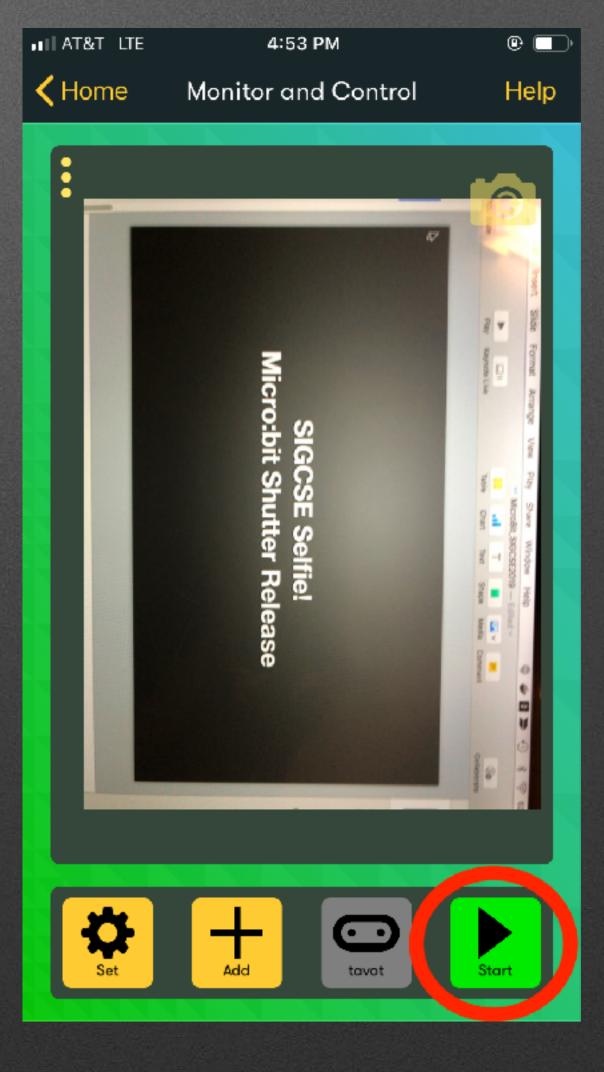

#### SIGCSE Selfie!

#### Extra Hardware: Extensions

- Extensions...extend
  - Additional hardware support (today)
  - Additional simulator features

#### Extra Hardware: Extensions

#### Extra Hardware: Extensions

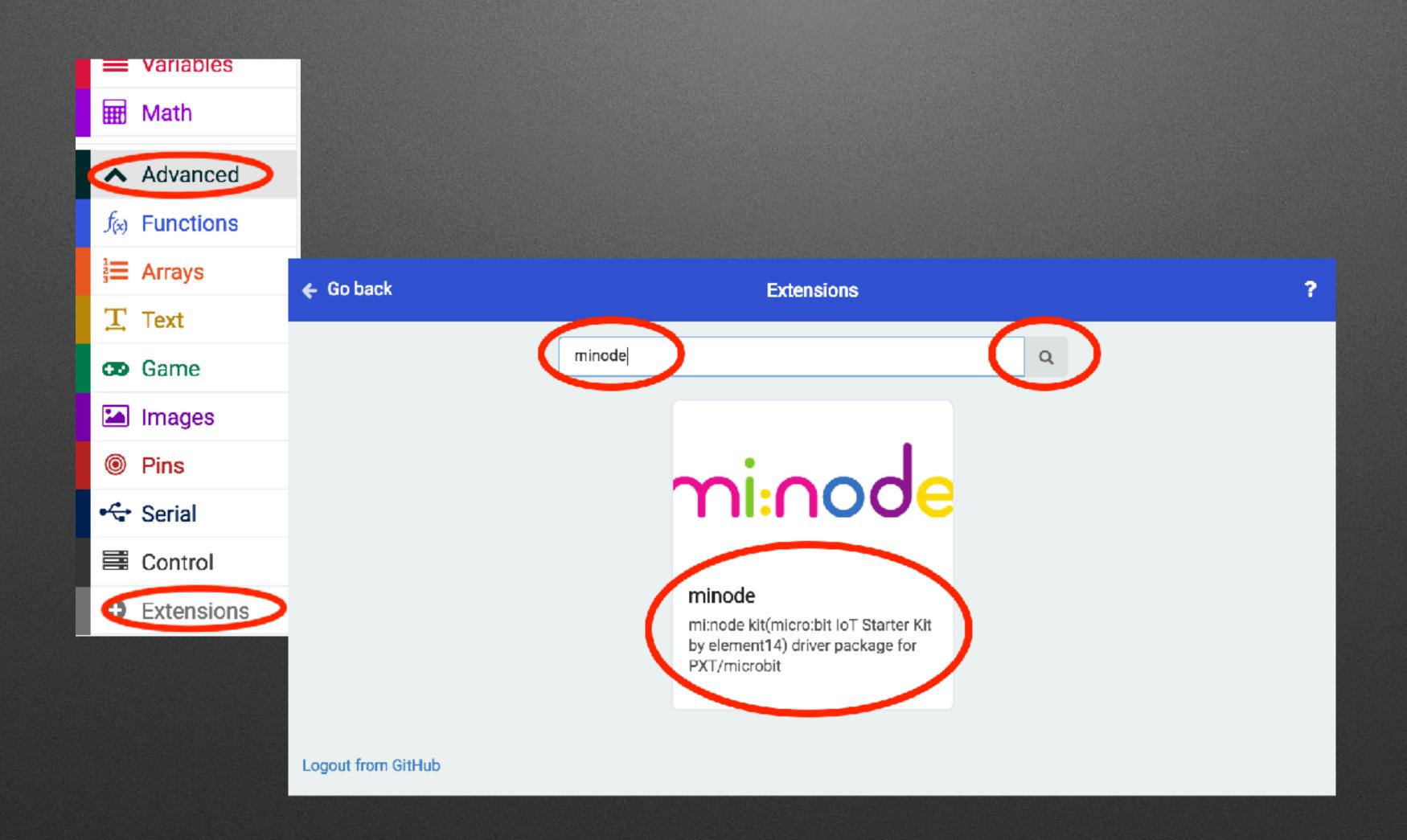

# Wiring Sensor

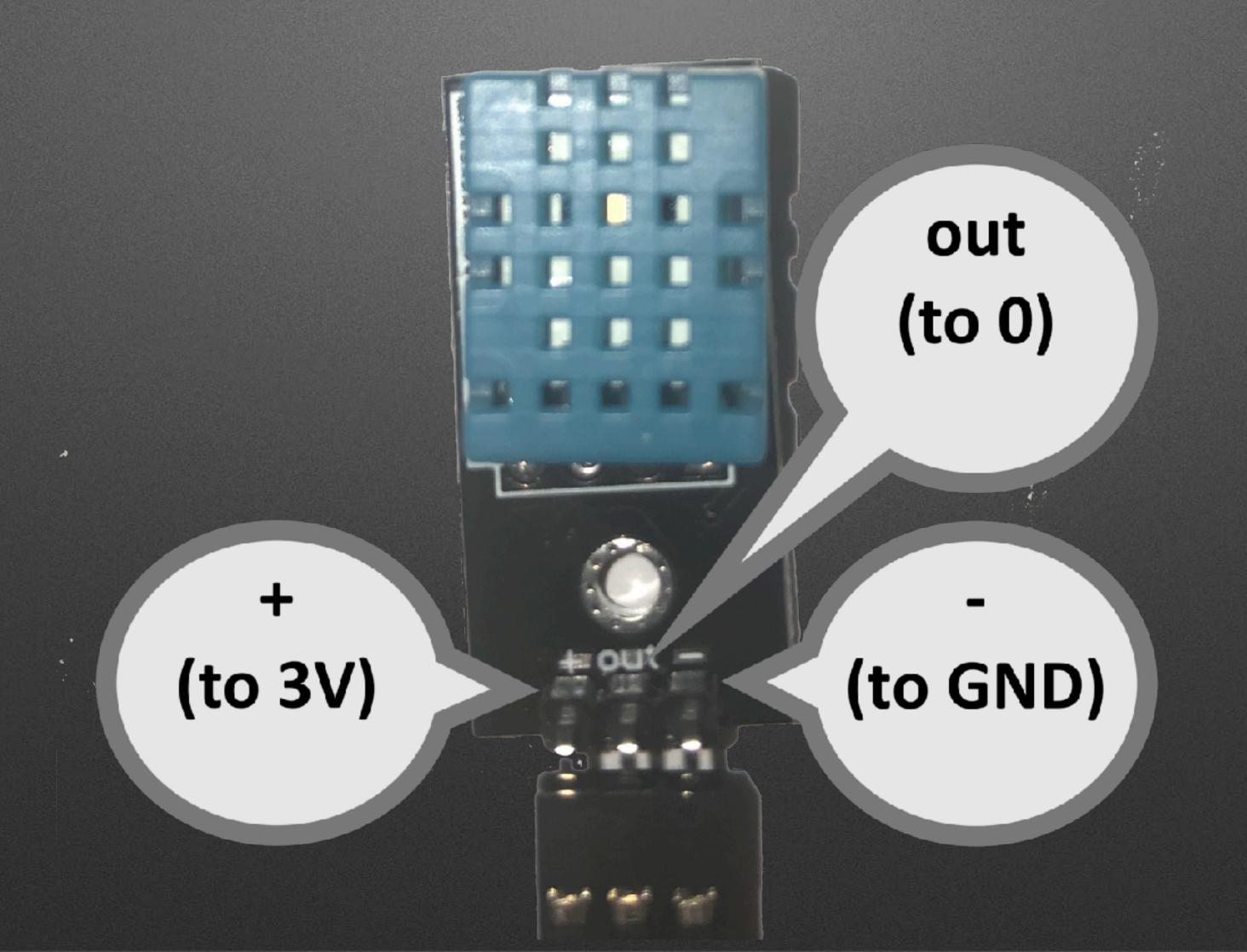

```
forever

serial write value "Temp" = dht11 A0 → tempreature Celsius →

serial write value "Humidity" = dht11 A0 → humidity
```

1

Minode Palette

```
serial write value "Temp" = dht11 A0 → tempreature Celsius →
serial write value "Humidity" = dht11 A0 → humidity
```

1

Minode Palette forever serial write value "Temp" dht11 A0 ▼ tempreature Celsius ▼ serial write value "Humidity" = dht11 A0 ▼ humidity Minode's "...more" Palette

Minode Palette forever serial write value "Temp" dht11 A0 ▼ tempreature Celsius ▼ "Humidity" serial write value = dht11 A0 ▼ humidity Minode's "...more" Palette

Advanced Serial Palette

# Graphing

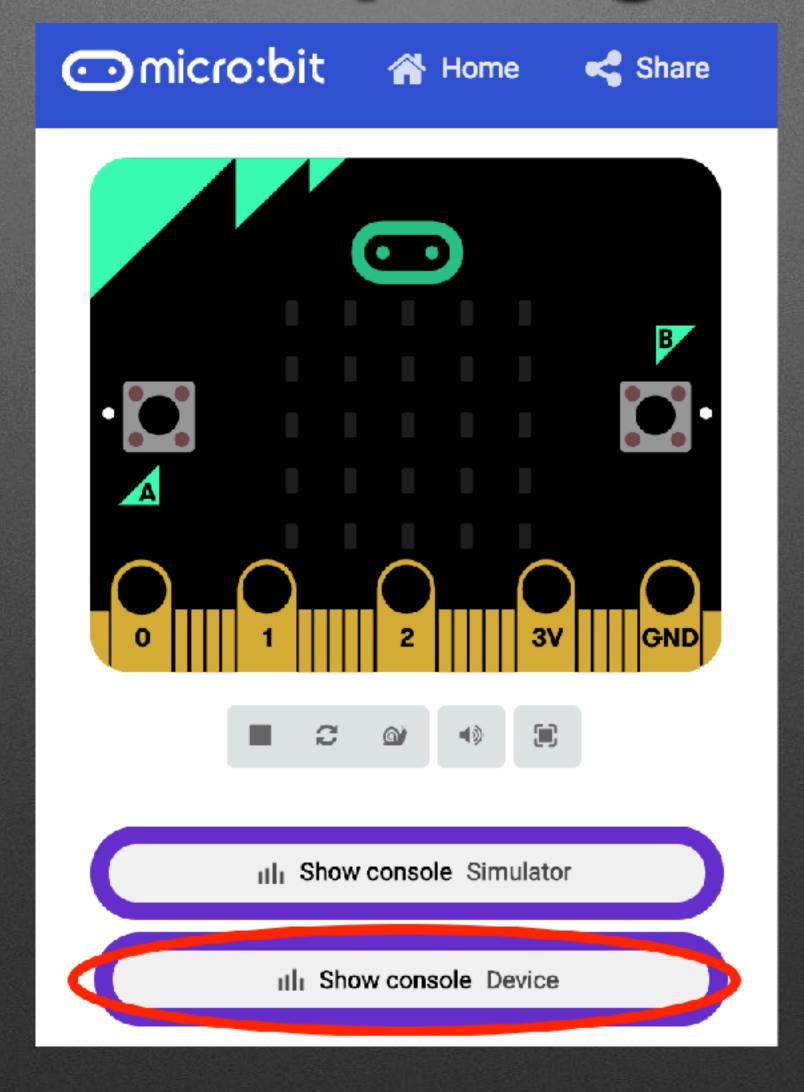

# Bluetooth Streaming: Setup

# Bluetooth Streaming: Setup

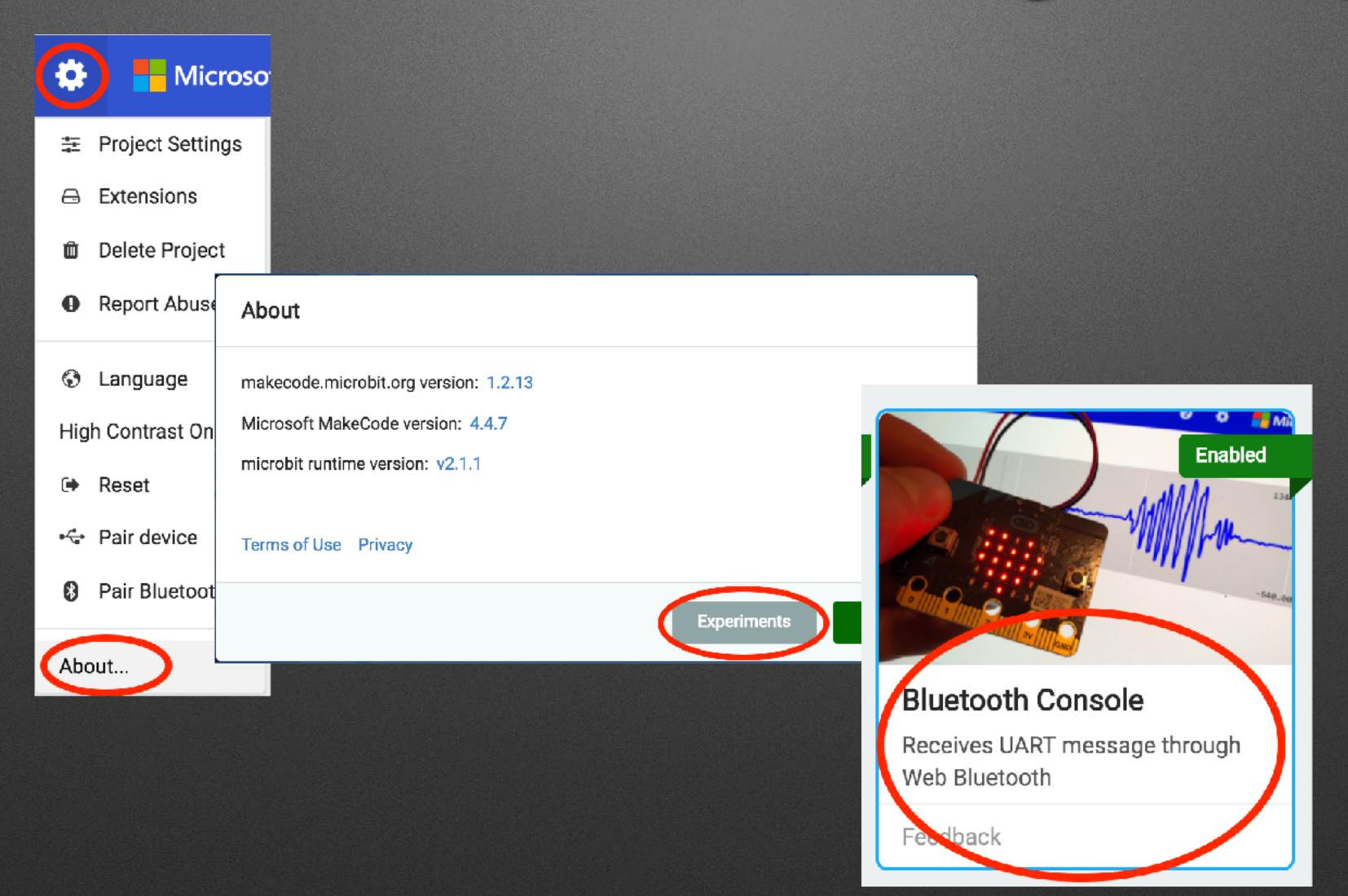

#### Bluetooth Streaming: Program

```
on start
 bluetooth uart service
forever
  bluetooth uart write value ("a.x") =
                                       acceleration (mg) x ▼
  bluetooth uart write value ("a.y") =
                                       acceleration (mg) y ▼
  bluetooth uart write value ("a.z") =
                                       acceleration (mg) | z ▼
  bluetooth uart write value ("str") =
                                       acceleration (mg)
                                                          strength -
```

#### Pairing Process

(Settings>No Pairing Required; but need to connect to micro:bit)

#### Pairing Process

(Settings>No Pairing Required; but need to connect to micro:bit)

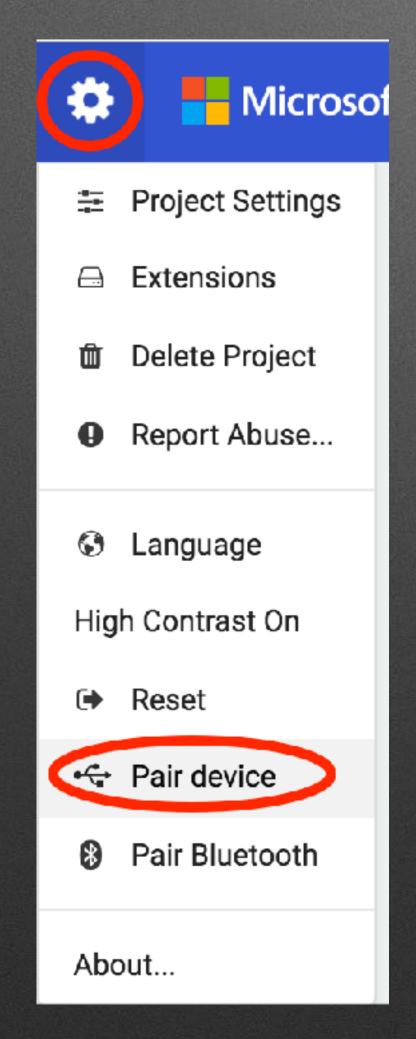

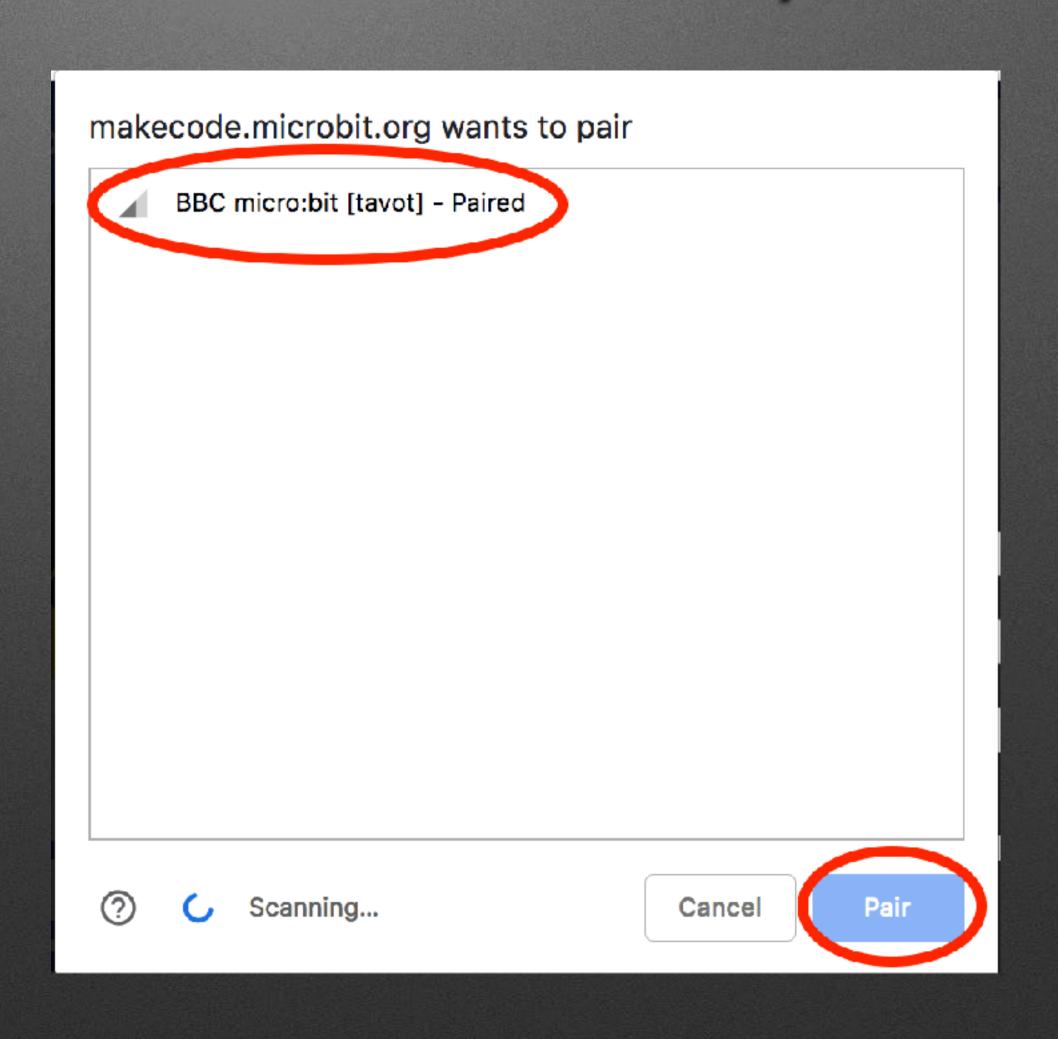

#### loT Example Overview

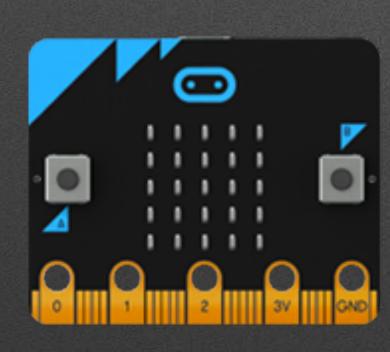

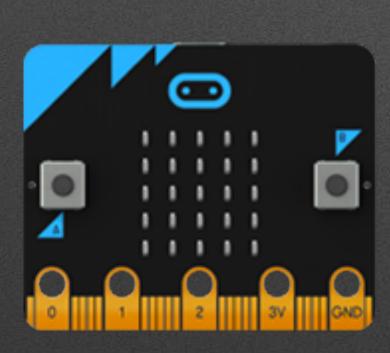

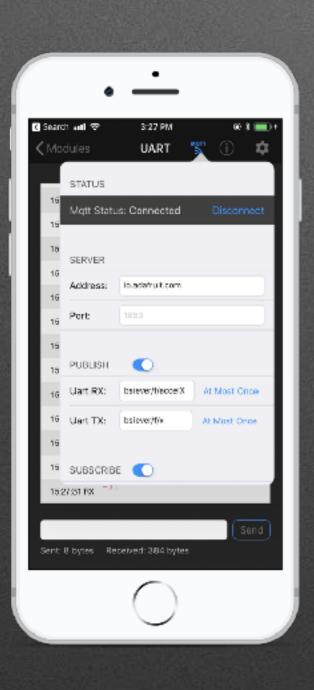

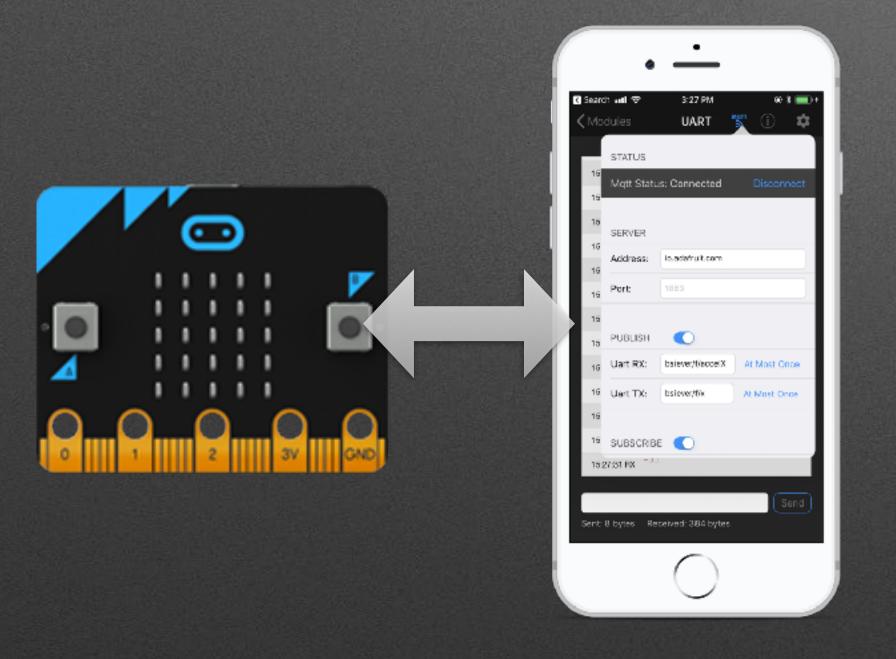

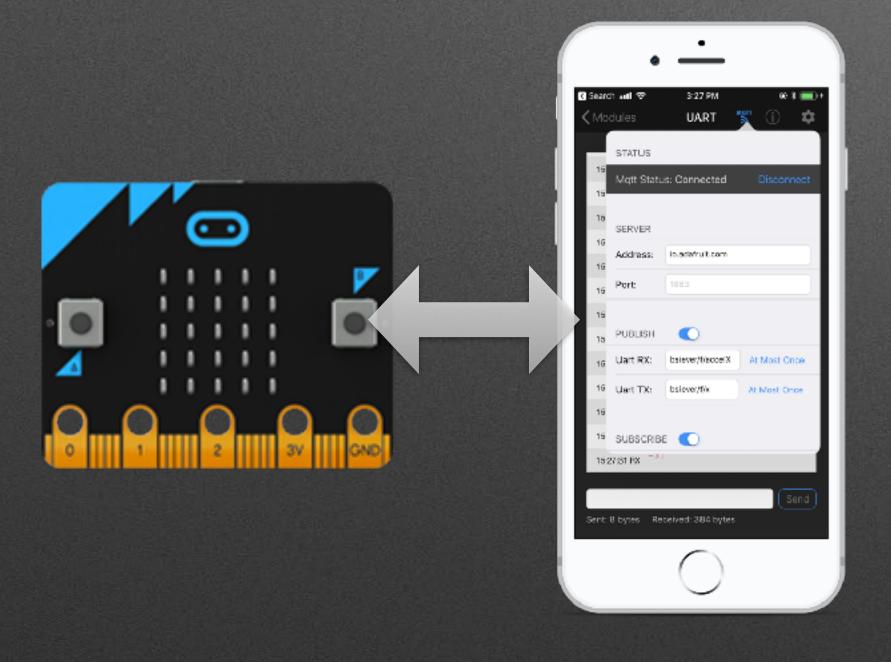

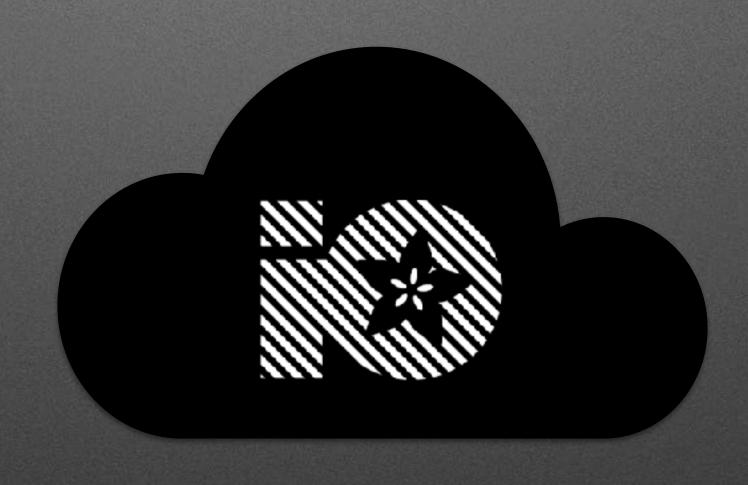

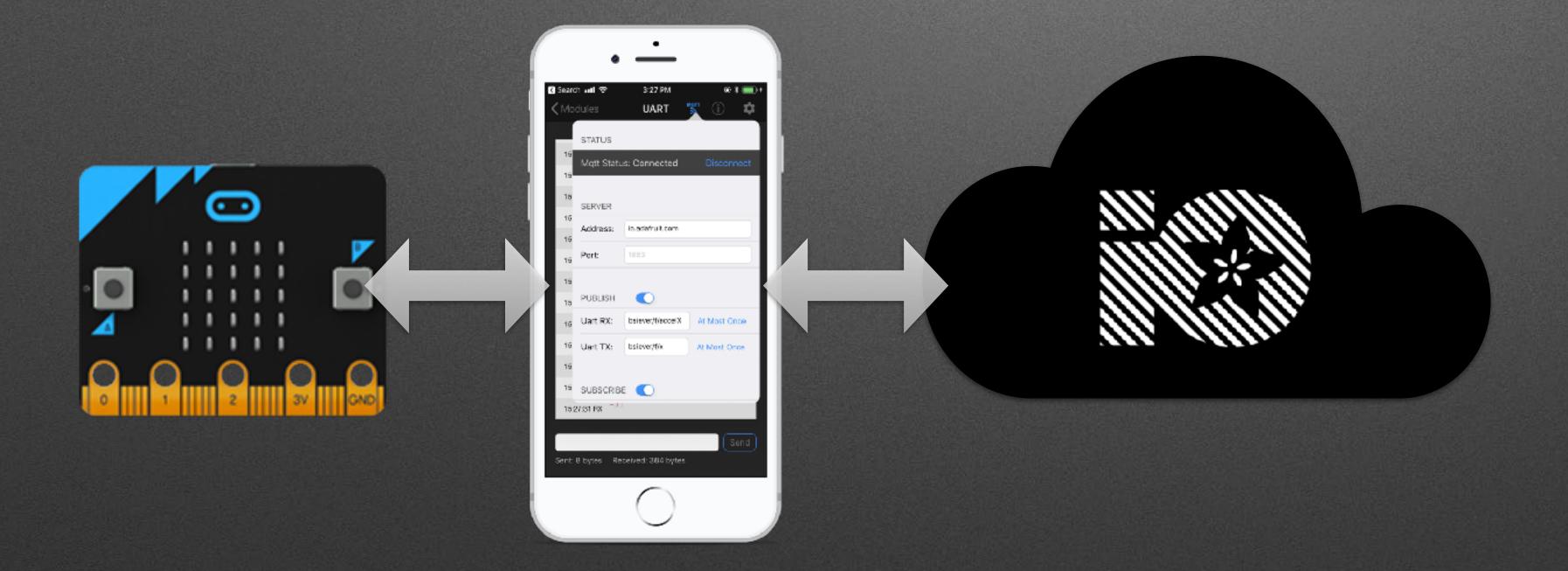

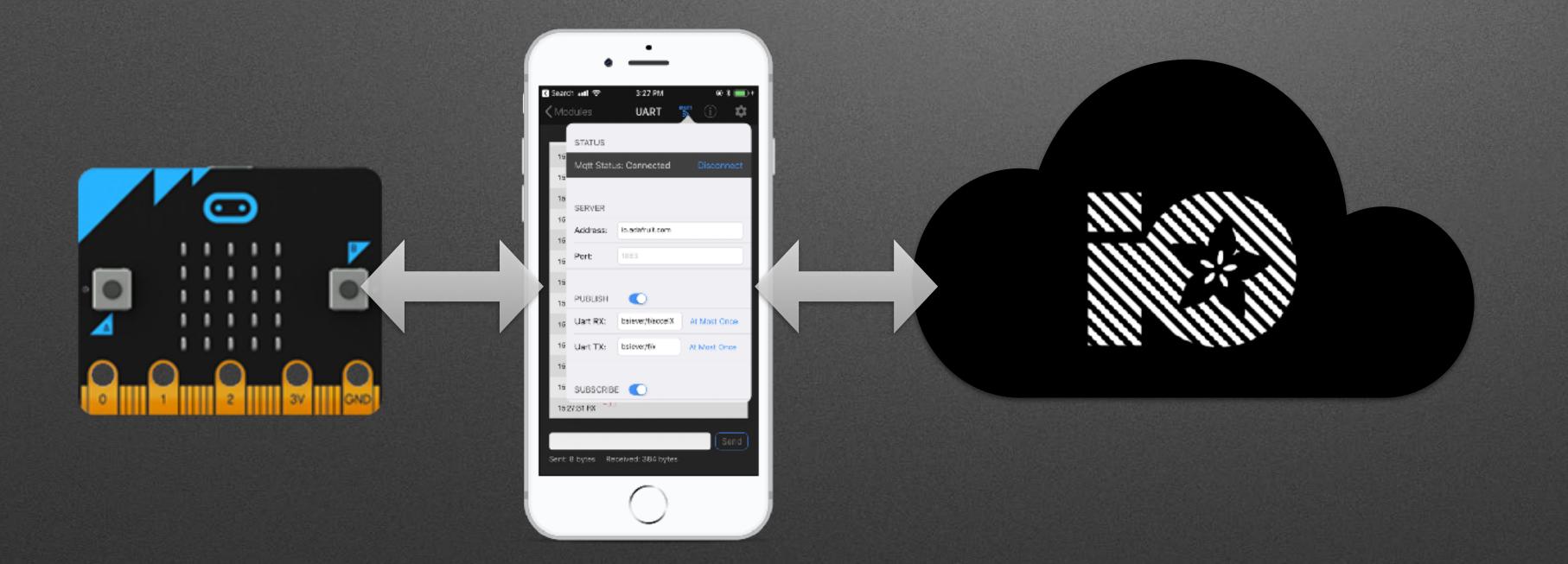

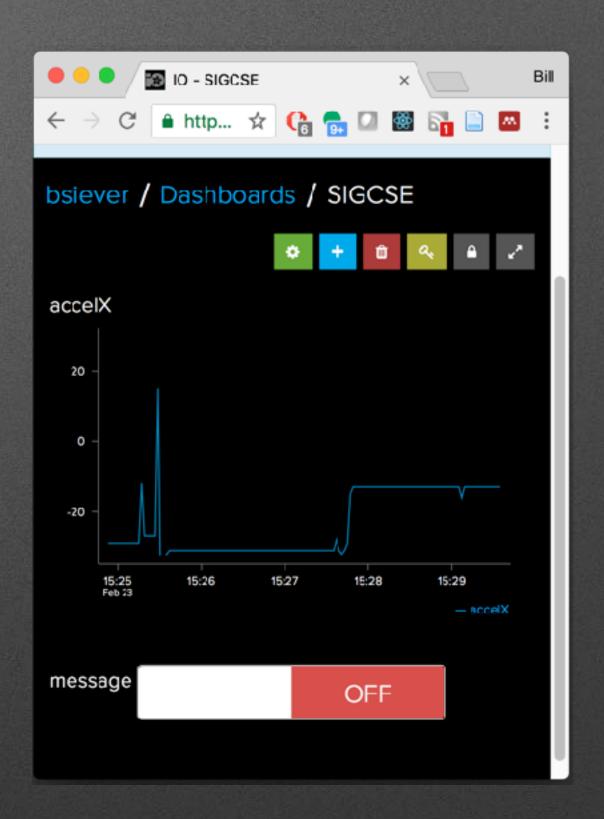

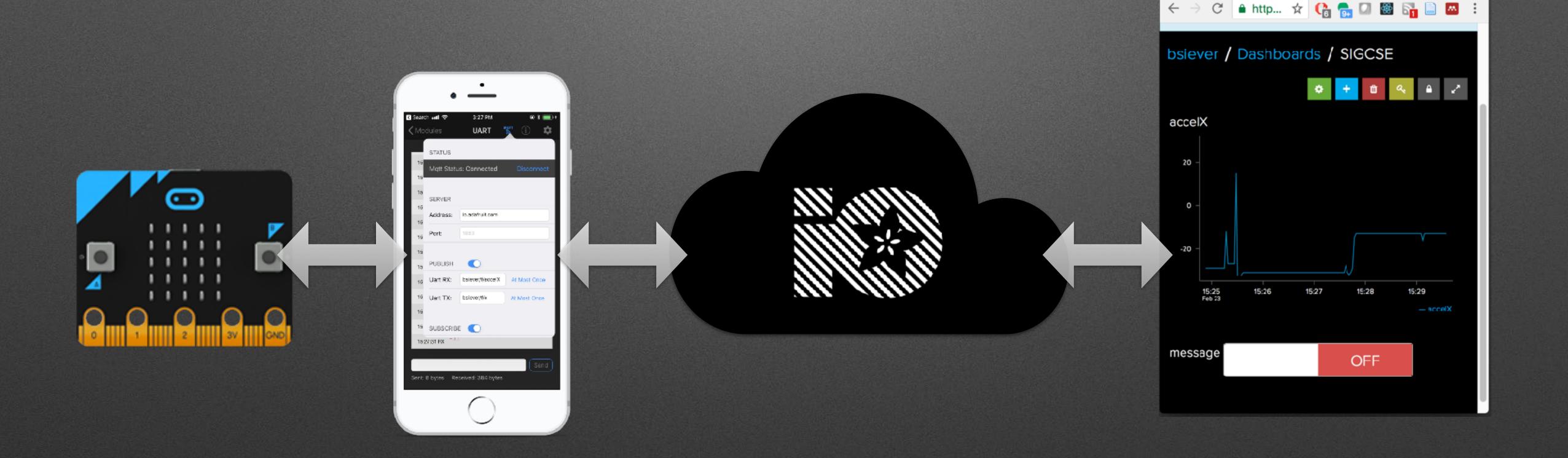

### Hardware Ecosystem

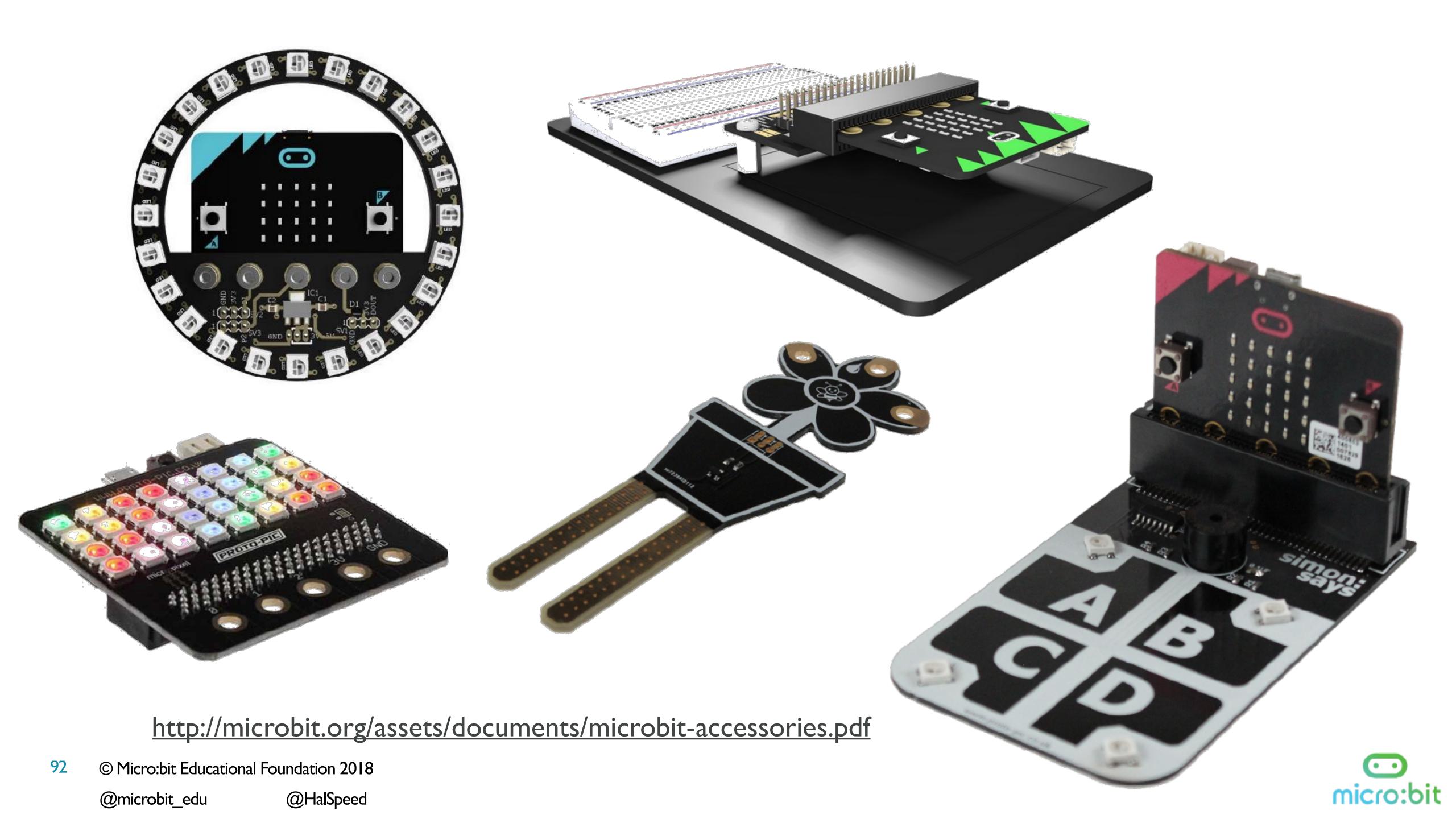

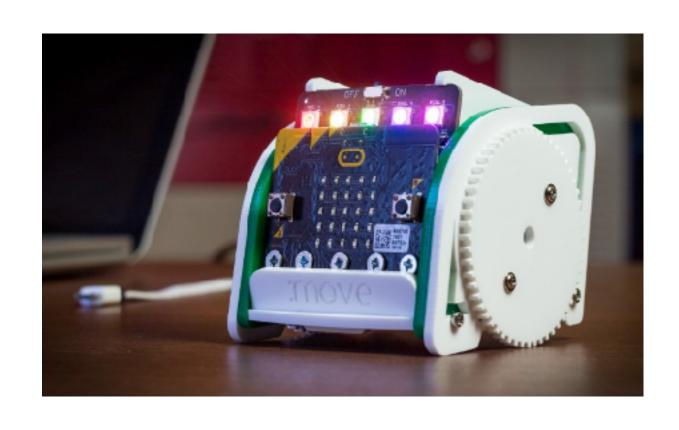

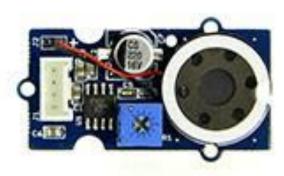

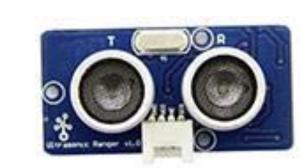

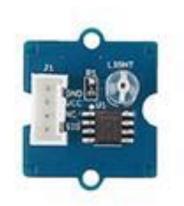

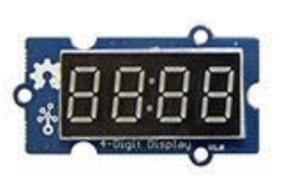

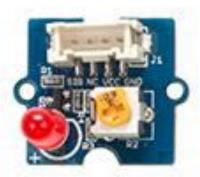

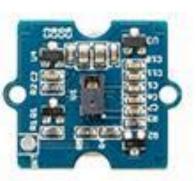

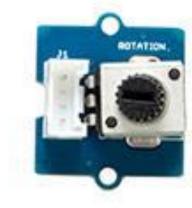

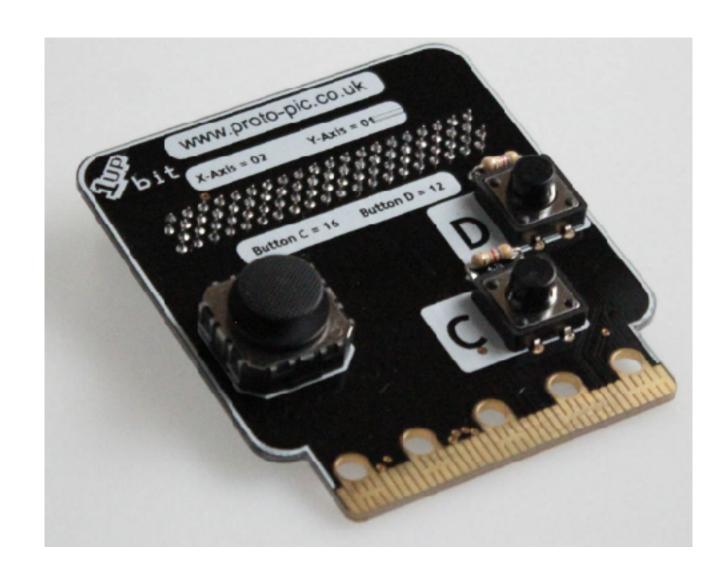

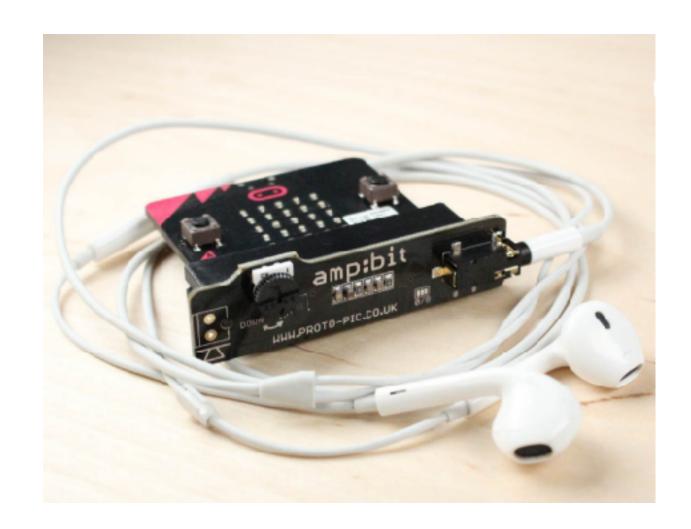

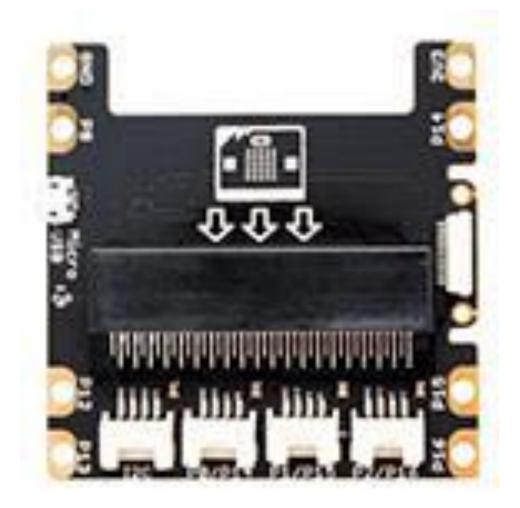

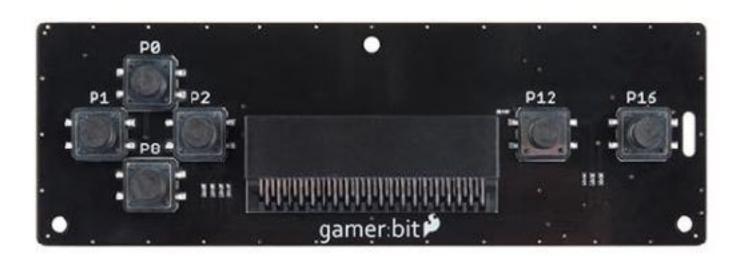

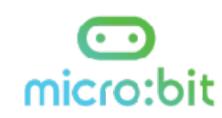

#### U.S. Resellers

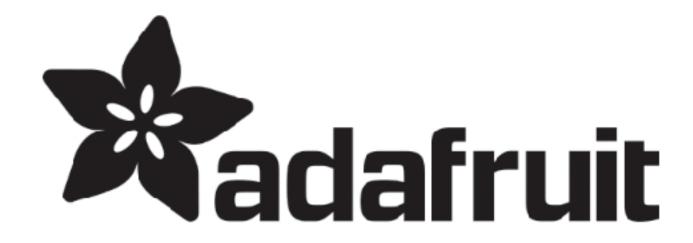

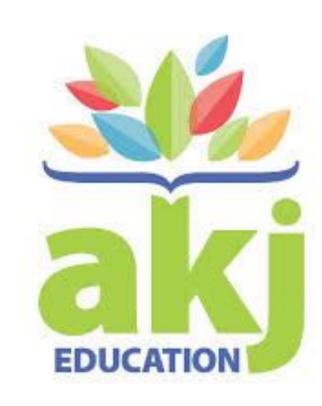

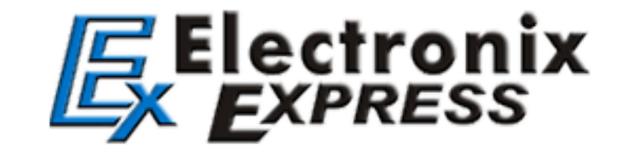

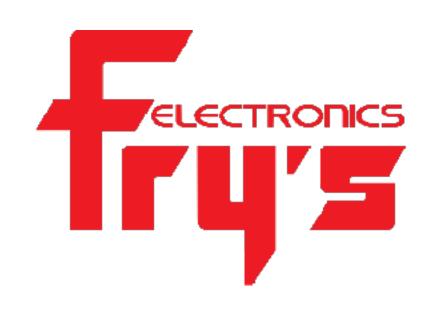

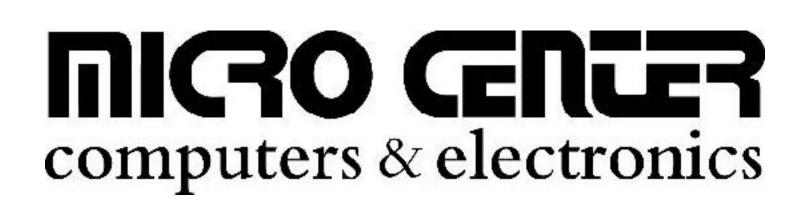

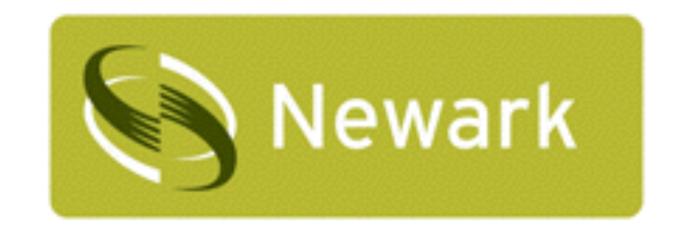

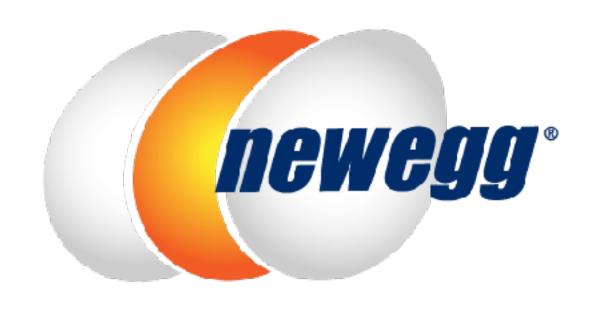

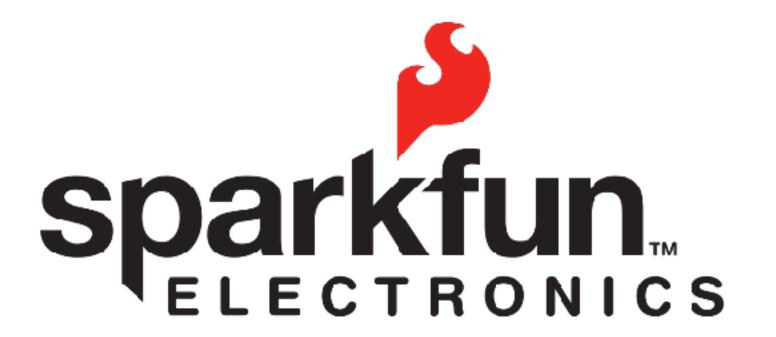

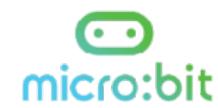

#### Available via DonorsChoose.org

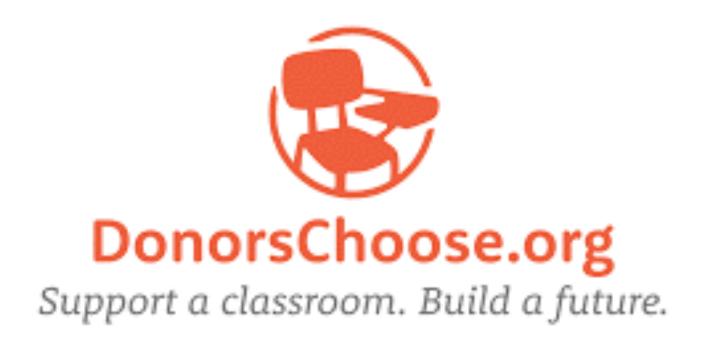

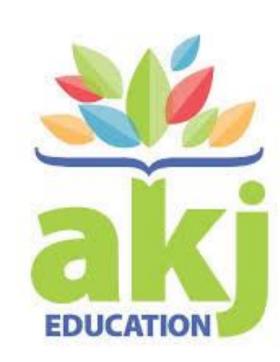

- AKJ Education is an approved DonorsChoose.org vendor and micro:bit reseller
- Teachers enter projects and request classroom materials
- Individuals and companies can donate money towards the purchase of those materials

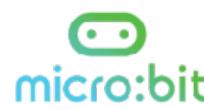

#### Misc.

- Address Safety!
  - Low voltage / low current vs. Mains power

# Bill's SIGCSE Blog Post https://tinyurl.com/SIGCSE19uBit

#### Questions / Discussion

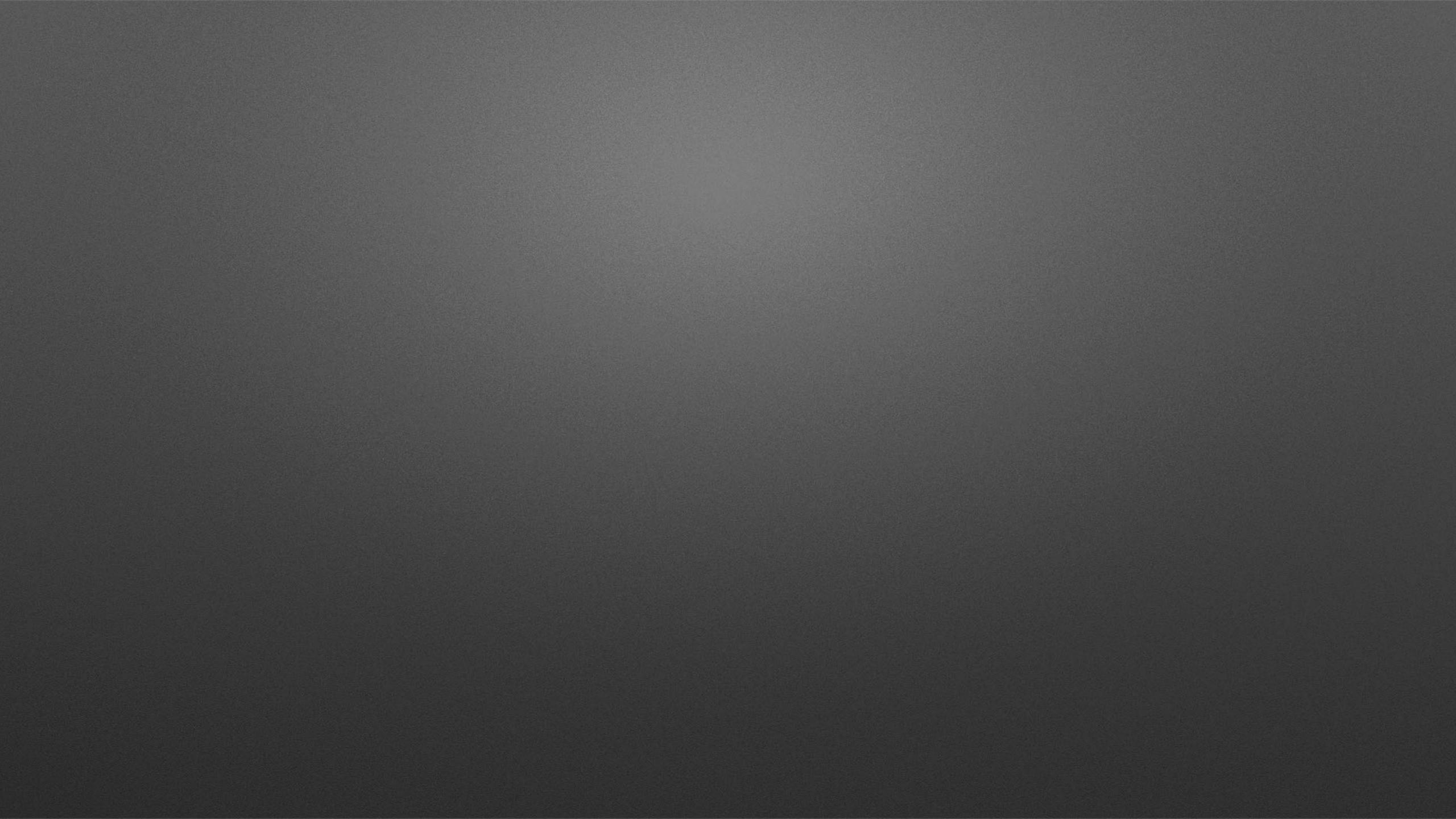

#### Remove Add Bluetooth

(& remove Radio)

#### Remove Add Bluetooth

(& remove Radio)

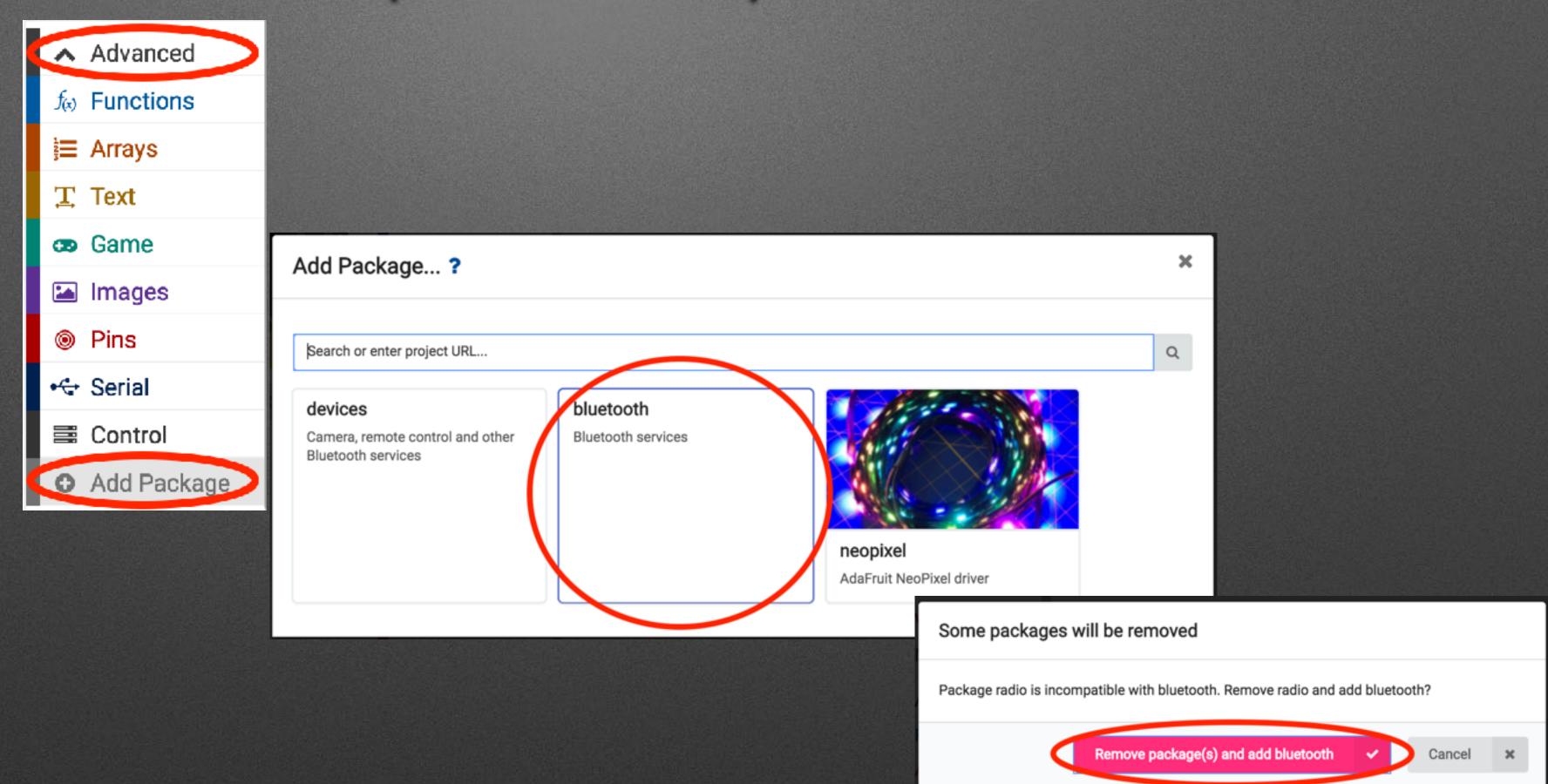